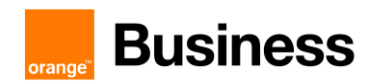

# TECHNICAL GUIDE to access Business Talk & BTIP Cisco CUCM and Webex Calling

versions addressed in this guide: CSR 14.0

Version of 10/03/2023

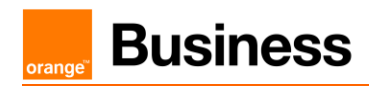

### Table of contents

orange

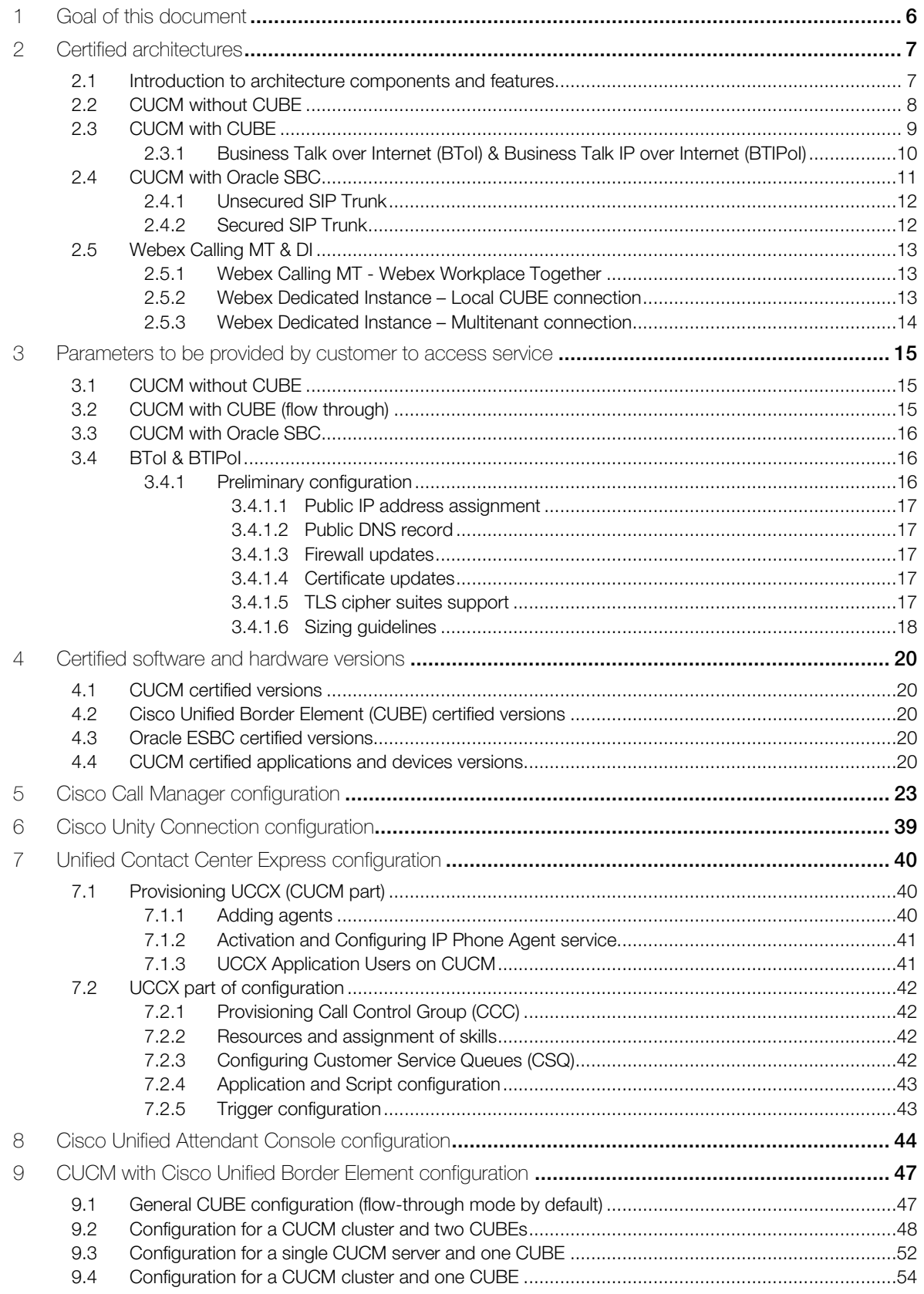

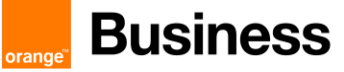

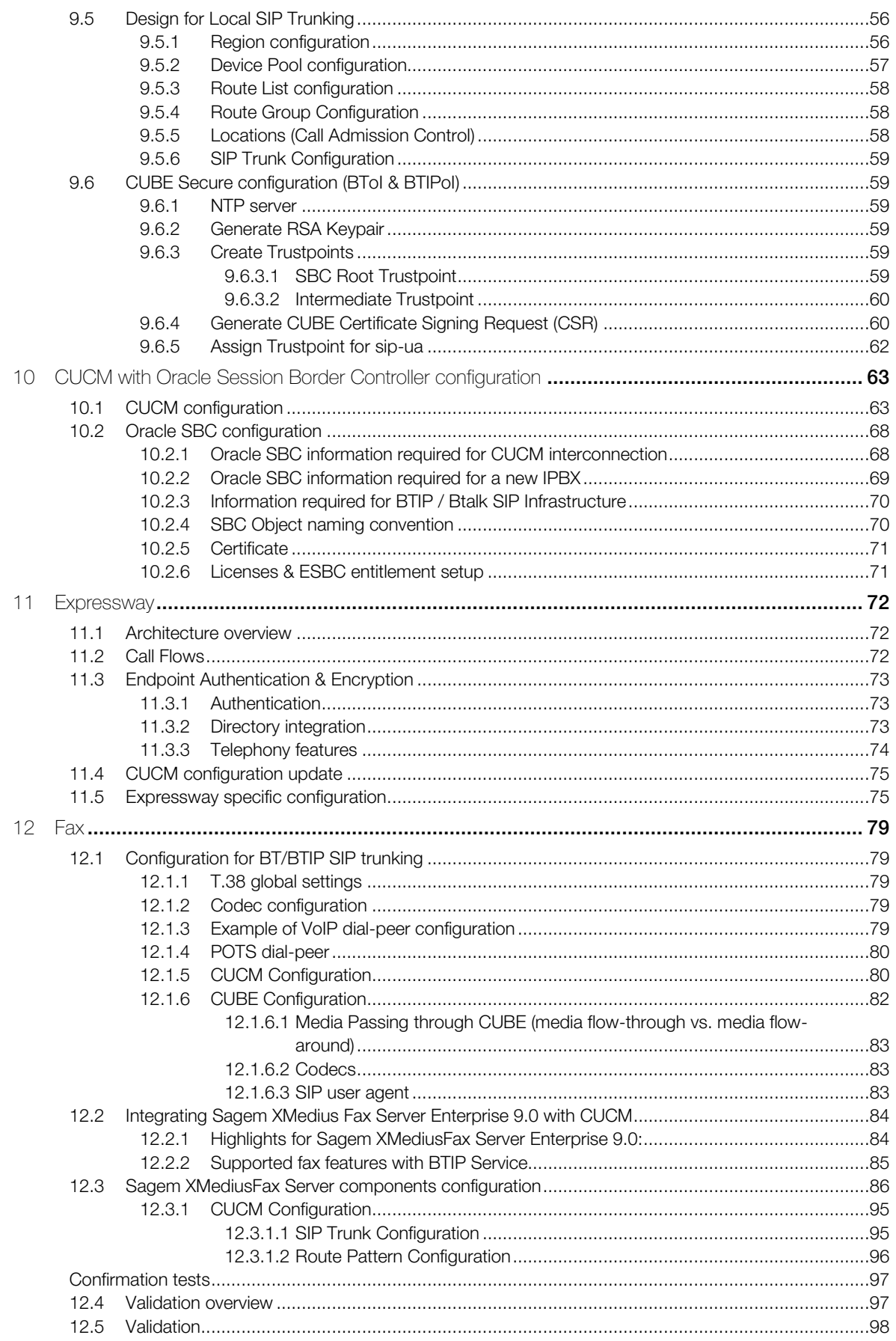

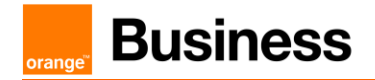

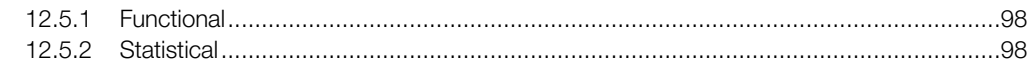

# <span id="page-5-0"></span>1 Goal of this document

The aim of this document is to list technical requirements to ensure the interoperability between Cisco CUCM IPBX with Business Talk IP SIP, hereafter so-called "service".

# <span id="page-6-0"></span>2 Certified architectures

### <span id="page-6-1"></span>2.1 Introduction to architecture components and features

This document describes "only" the main supported architectures either strictly used by our customers or that are used as reference to add specific usages often required in enterprise context (specific ecosystems, redundancy, multi-codec and/or transcoding, recording…)

Concerning fax communications, Orange supports the following usage :

■ fax servers connected to the IPBX<sup>\*</sup> -and sharing same dial plan-, or as sperate ecosystems -and separate dial plan-

**a** analog fax machines, usually connected on specific gateways\* (seen as IPBX ecosystem or not) Fax flows are handled via T.38 transport only through BTIP and Business Talk. Note: Fax communications via Business Talk will still be allowed but will no longer be officially supported by the Orange support teams from April 2023 for new customer implementations.

Concerning the Quality of Service, Business VPN and BTIP/BTalk networks trust the DSCP (Differenciated Services Code Point) values sent by customer voice equipment. That's why Orange strongly recommends to set the IPBX, IP phones and other voice applications with a DiffServ/TOS value =  $46$  (or PHB value = EF) at least for media.

'BTIP DROM' architectures are now supported. Dedicated aSBC pairs have been installed in Caribbean and Indian Ocean zones for local calls. For a trunking point of view, the mechanism is like 'BTIP out of France', the IPBX must support international dial plans and route local calls to the dedicated aSBC pair.

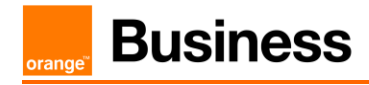

# <span id="page-7-0"></span>2.2 CUCM without CUBE

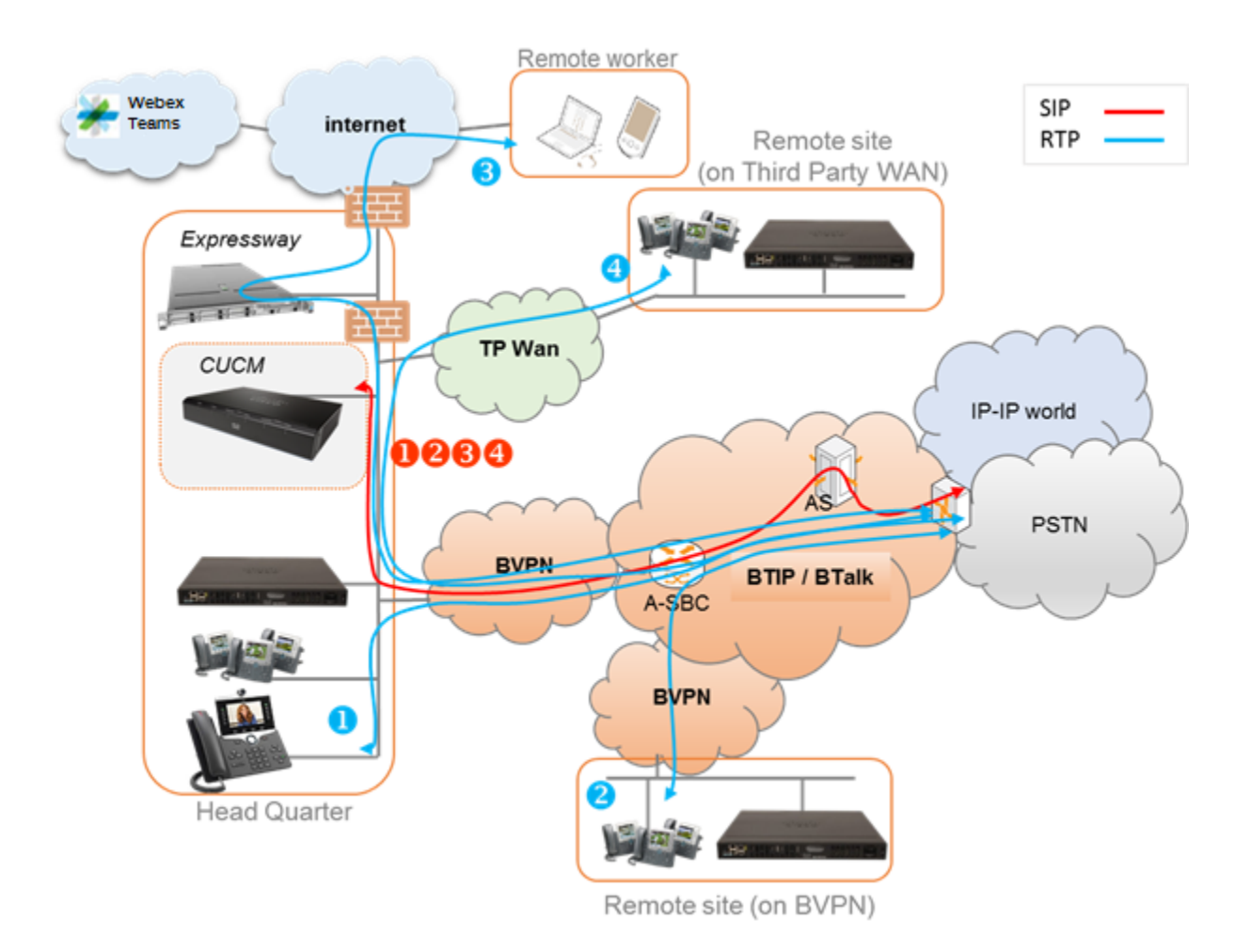

Notes :

- in the diagram above, the SIP, proprietary and Webex Teams internal flows are hidden.
- call flows will be the similar with or without CUCM redundancy

In this architecture :

- **•** all 'SIP trunking' signaling flows are carried by the CUCM server and routed on the main BVPN connection.
- **•** Media flows are direct between endpoints and the Business Talk/BTIP but IP routing differs from one site to another :
	- For the Head Quarter site, media flows are just routed on the main BVPN connection
	- For Remote sites on BVPN, media flows are just routed on the local BVPN connection (= distributed architecture),
	- For Remote sites on Third Party WAN, media flows are routed through the Head Quarter (but not through the IPBX) and use the main BVPN connection  $(=$  centralized architecture).

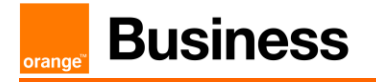

## <span id="page-8-0"></span>2.3 CUCM with CUBE

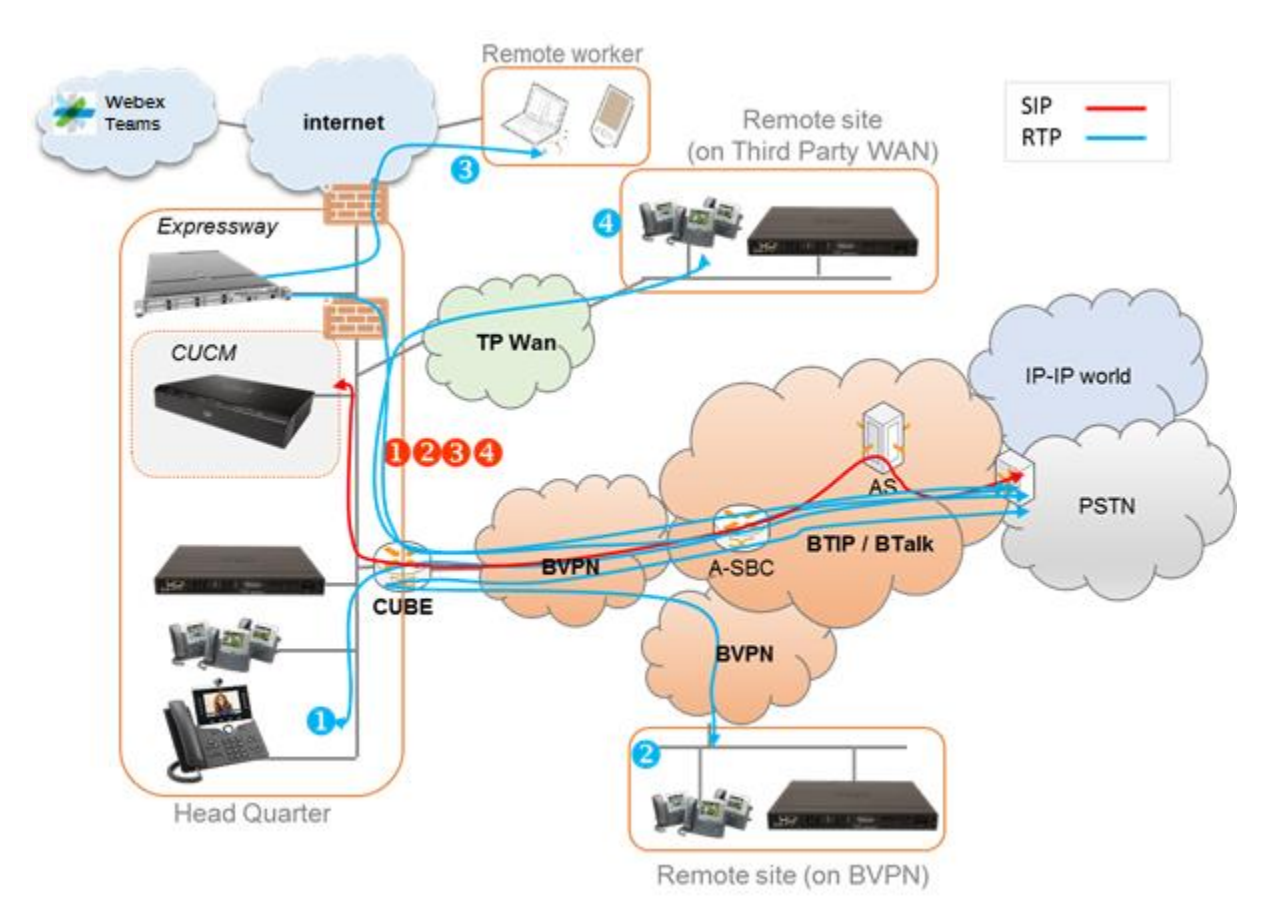

#### Notes :

- in the diagram above, the SIP, proprietary and Webex Teams internal flows are hidden.
- call flows will be similar with or without CUCM redundancy.

In this architecture, all SIP trunks are anchored by the CUBE but with 2 modes for the media :

- "Flow-through" mode → signalling and media flows cross the CUBE.
- "Flow-around" mode  $\rightarrow$  signaling flows cross the CUBE, but media flows go directly towards endpoints

Note: BTol/BTIPoI only work with flow-through mode due to transcoding between RTP and SRTP performed on CUBE.

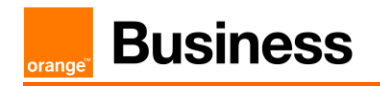

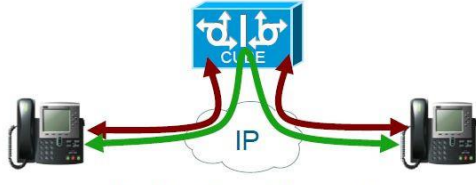

**Media Flow-Through** 

Signaling and media terminated by the Cisco  $\overline{\mathbf{u}}$ Unified Border Element

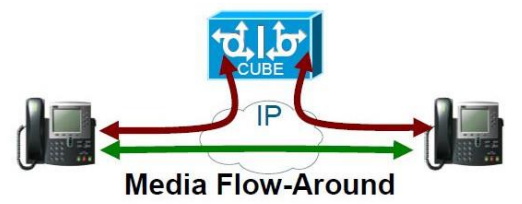

- Only Signaling is terminated on CUBE  $\bar{n}$
- Media bypasses the Cisco Unified Border Element

### <span id="page-9-0"></span>2.3.1 Business Talk over Internet (BToI) & Business Talk IP over Internet (BTIPoI)

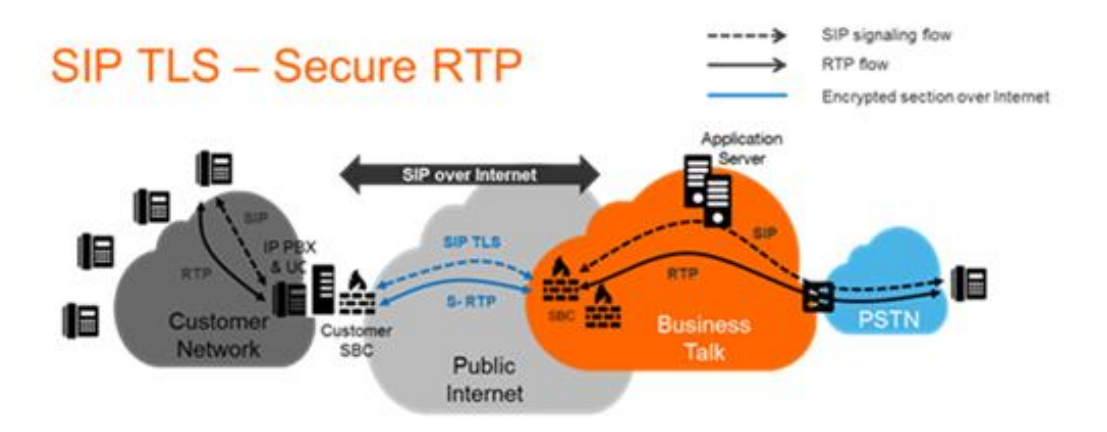

In this architecture, all SIP trunks are anchored by the CUBE in flow-through mode for the media. Traffic between CUBE and Orange A-SBC is carried over public internet. The traffic is encrypted with TLS v.1.2 for signalization and SRTP for media. CUBE on ISR G3 chassis performs transcoding between RTP and SRTP by default therefore internal traffic within customer site can be unencrypted.

BToI/BTIPoI architecture has been certified with CUCM 12.5/14.0 and CUBE ISR 4000 series running IOS-XE 16.9.5 & 17.3.2 & 17.3.4.

Transcoding and complete IP address hiding require this model

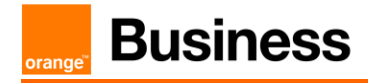

### <span id="page-10-0"></span>2.4 CUCM with Oracle SBC

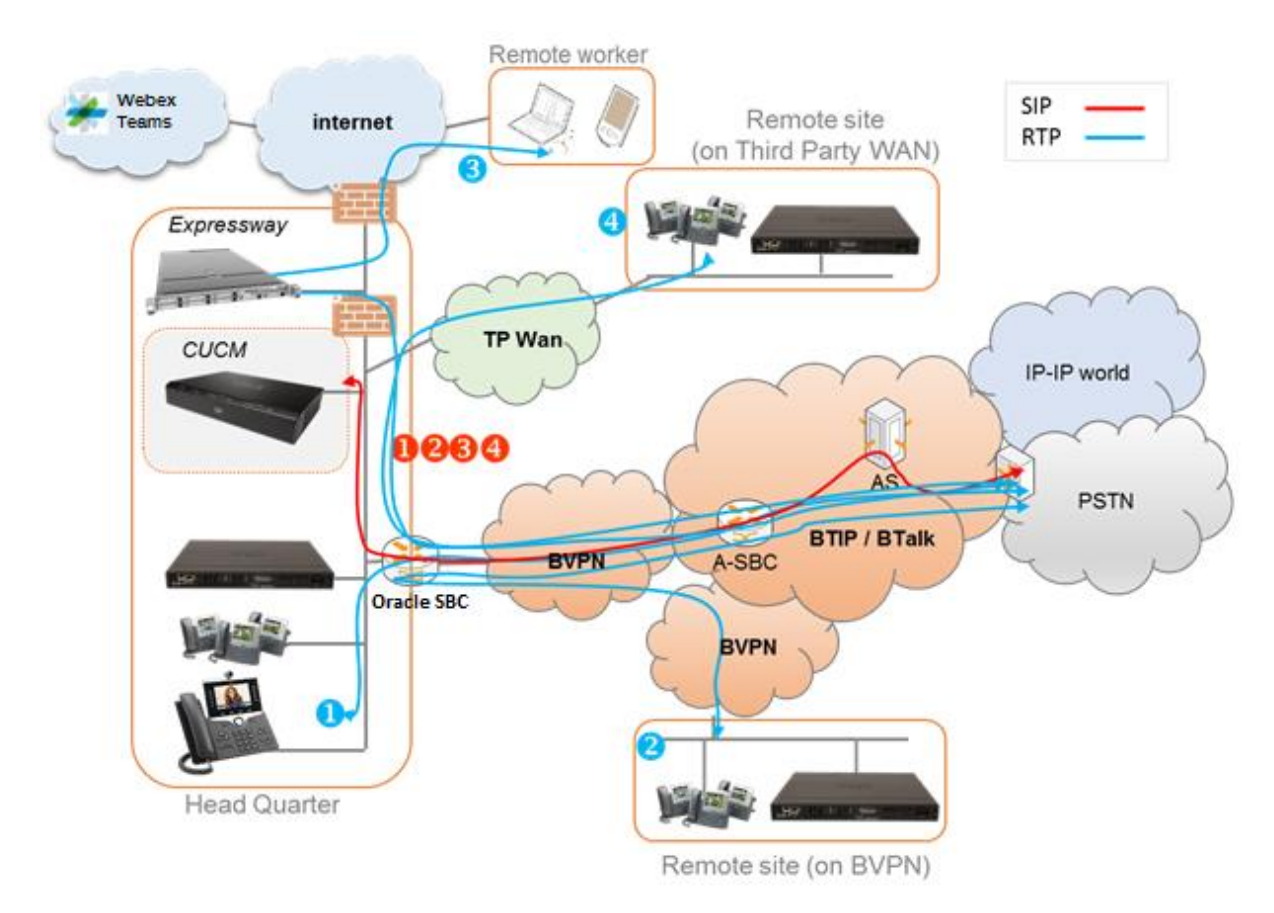

In this architecture, all SIP trunks are anchored by the Oracle Enterprise SBC. The call flows are very similar to the architecture with Cisco CUBE. Session Border Controller is mostly transparent for SIP traffic. It can also be used for TLS encryption ensuring secure traffic between Oracle ESBC and Orange SBC.

Oracle Enterprise SBC v.8.2 has been validated with Cisco CUCM v.12.0.

The following features have been tested for CUCM with Oracle SBC integration:

- Basic Telephony features (basic calls, CLIR, forward, transfer, MoH, DTMF)
	- o IP Phones
	- o FXS Gateway for analog phones
- Fax
	- o Sagem Xmedius Fax server
	- o SIP Fax on FXS Gateway
- TLS Encryption between Oracle ESBC and Orange SBC

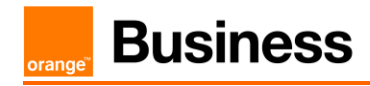

#### <span id="page-11-0"></span>2.4.1 Unsecured SIP Trunk

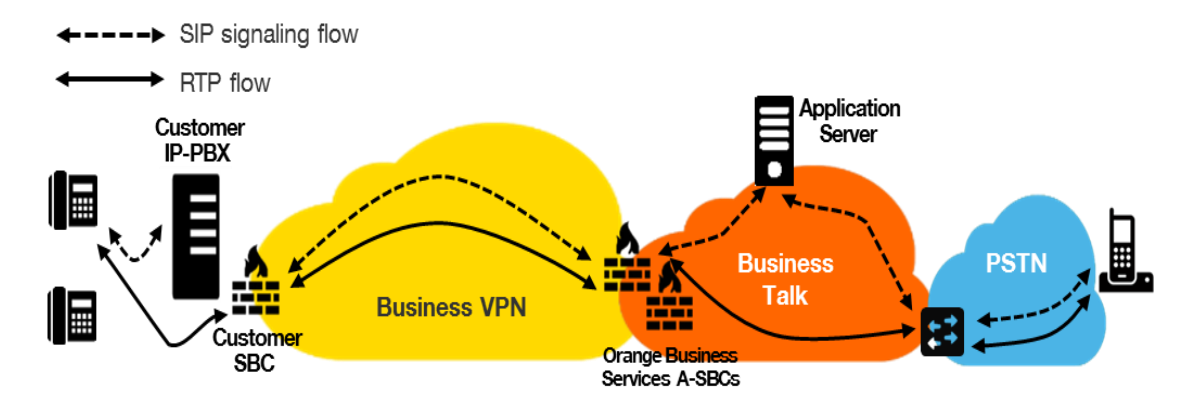

In this architecture :

- Both 'SIP trunking' and RTP media flows between endpoints and the Business Talk/BTIP are anchored by the "customer SBC". For the Head Quarter & remote sites sites, media flows are routed through the SBC and the main BVPN connection.
- Both 'SIP trunking' on North (OBS Carrier) and South side of the SBC must be configured in "clear" mode though UDP.

#### <span id="page-11-1"></span>2.4.2 Secured SIP Trunk

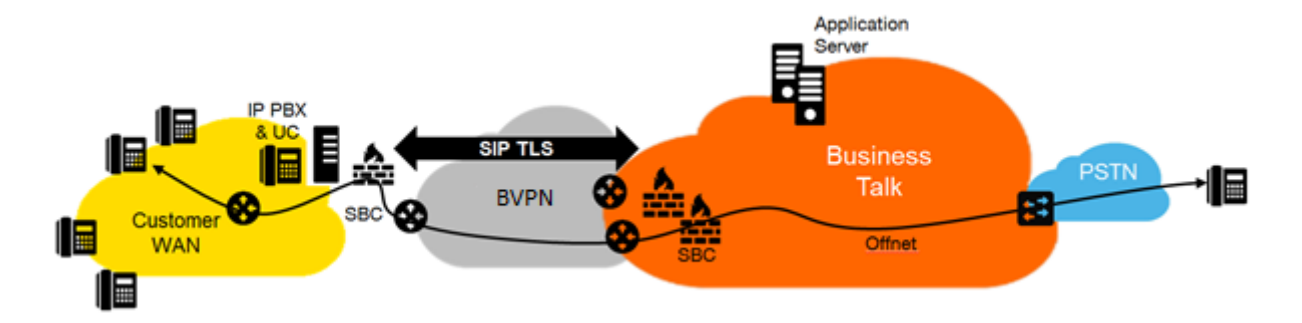

In this architecture :

- **•** both 'SIP trunking' and RTP media flows between endpoints and the Business Talk/BTIP are anchored by the "customer SBC". For the Head Quarter & remote sites sites, media flows are routed through the SBC then BVPN.
- 'SIP trunking' on North (OBS Carrier) side of the SBC must be configured in "secured" mode through TLS encryption and media SRTP encryption.

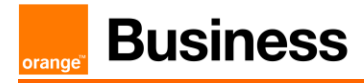

#### <span id="page-12-0"></span>2.5 Webex Calling MT & DI

#### <span id="page-12-1"></span>2.5.1 Webex Calling MT - Webex Workplace Together

NOTE: Webex Calling Multi-Tenant is sold by Orange Business only as 'Workplace Together Webex' offer.

A direct "class 4" operator trunk is set up between Orange and Cisco infrastructure. No additional equipment is necessary.

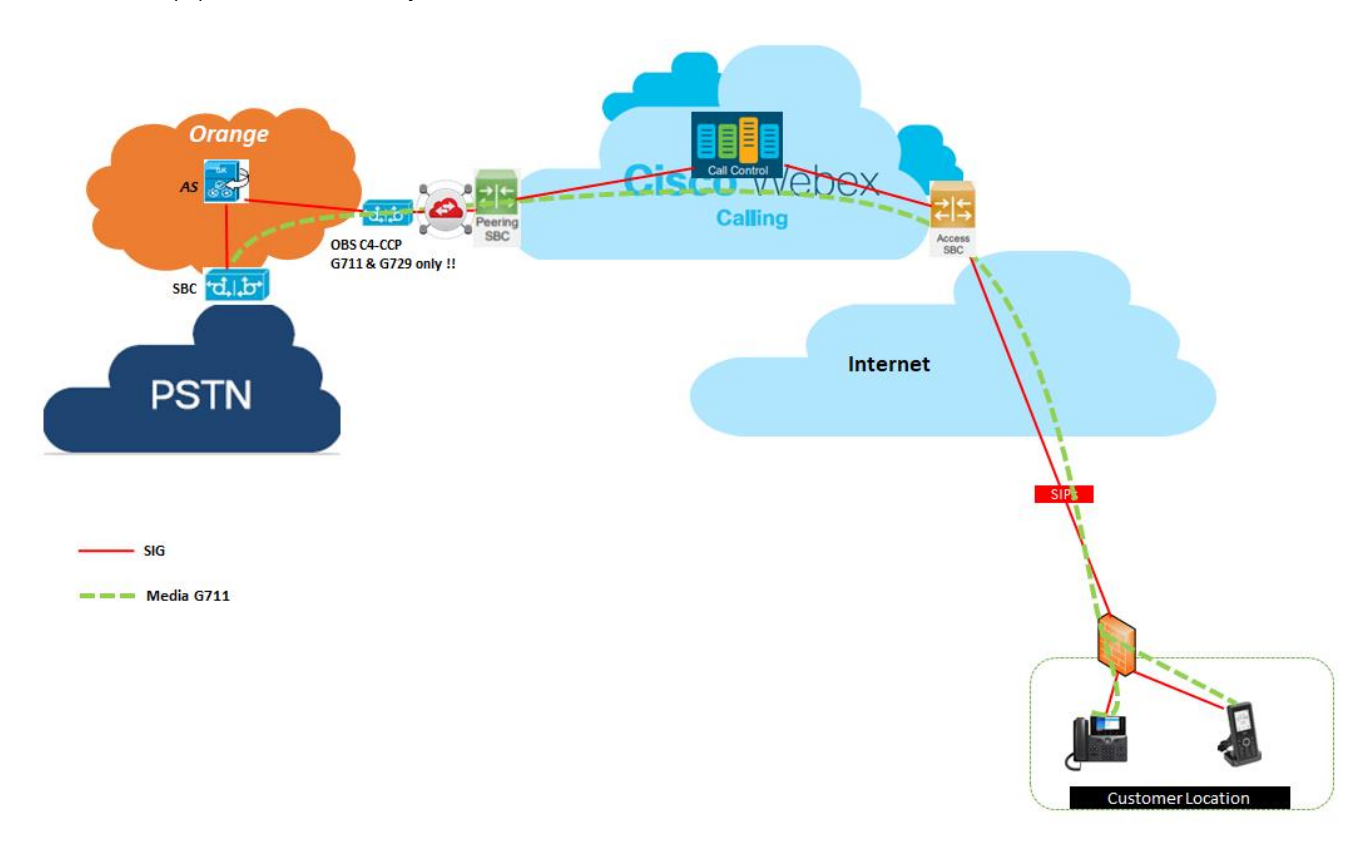

#### <span id="page-12-2"></span>2.5.2 Webex Dedicated Instance – Local CUBE connection

This architecture uses Webex DI with local CUBE deployed on customer site connected via VPN. All supported access options are available between CUBE and Orange access SBC (through Orange BVPN or BTIP/BTalk over InternetI). It is possible to set up this connection without the use of CUBE, however such architecture should be analyzed on demand.

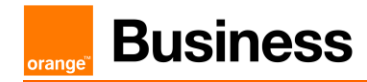

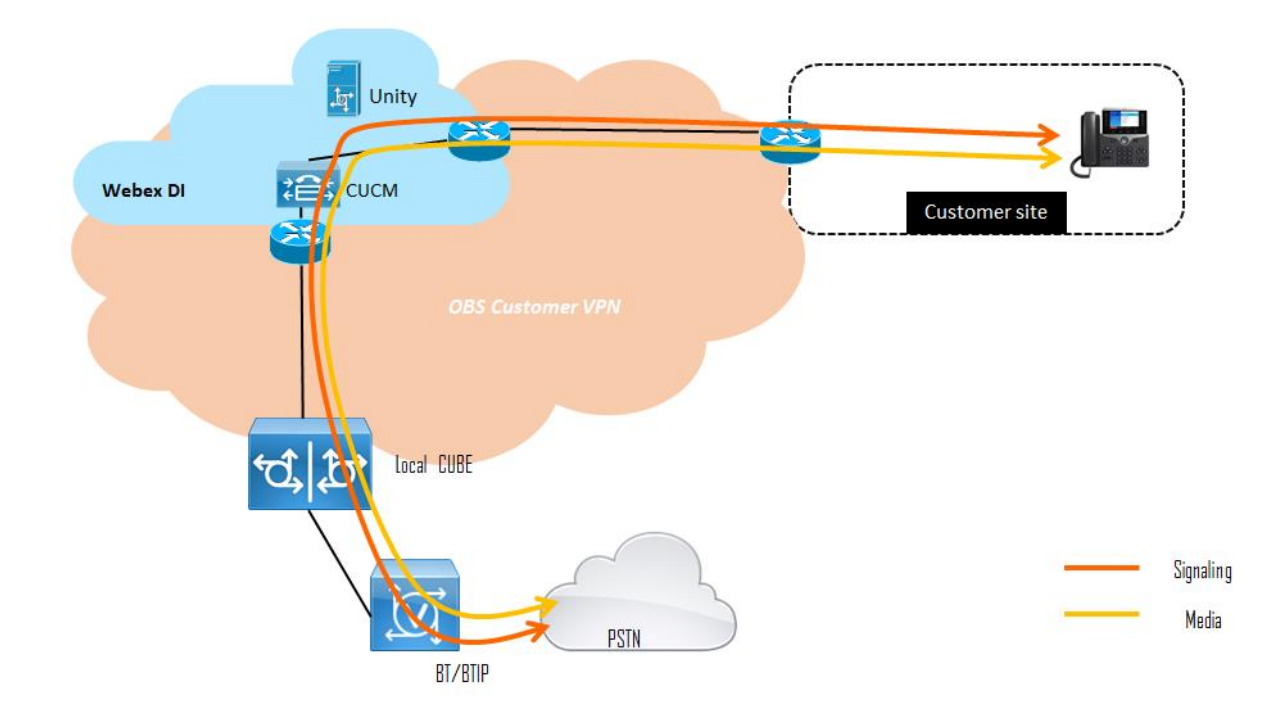

#### <span id="page-13-0"></span>2.5.3 Webex Dedicated Instance – Multitenant connection

This architecture uses interconnection through Cisco backbone infrastructure between Webex DI and Webex Calling MT. Business Talk infrastructure is then reached through Webex Calling as described in sections 2.5.1.

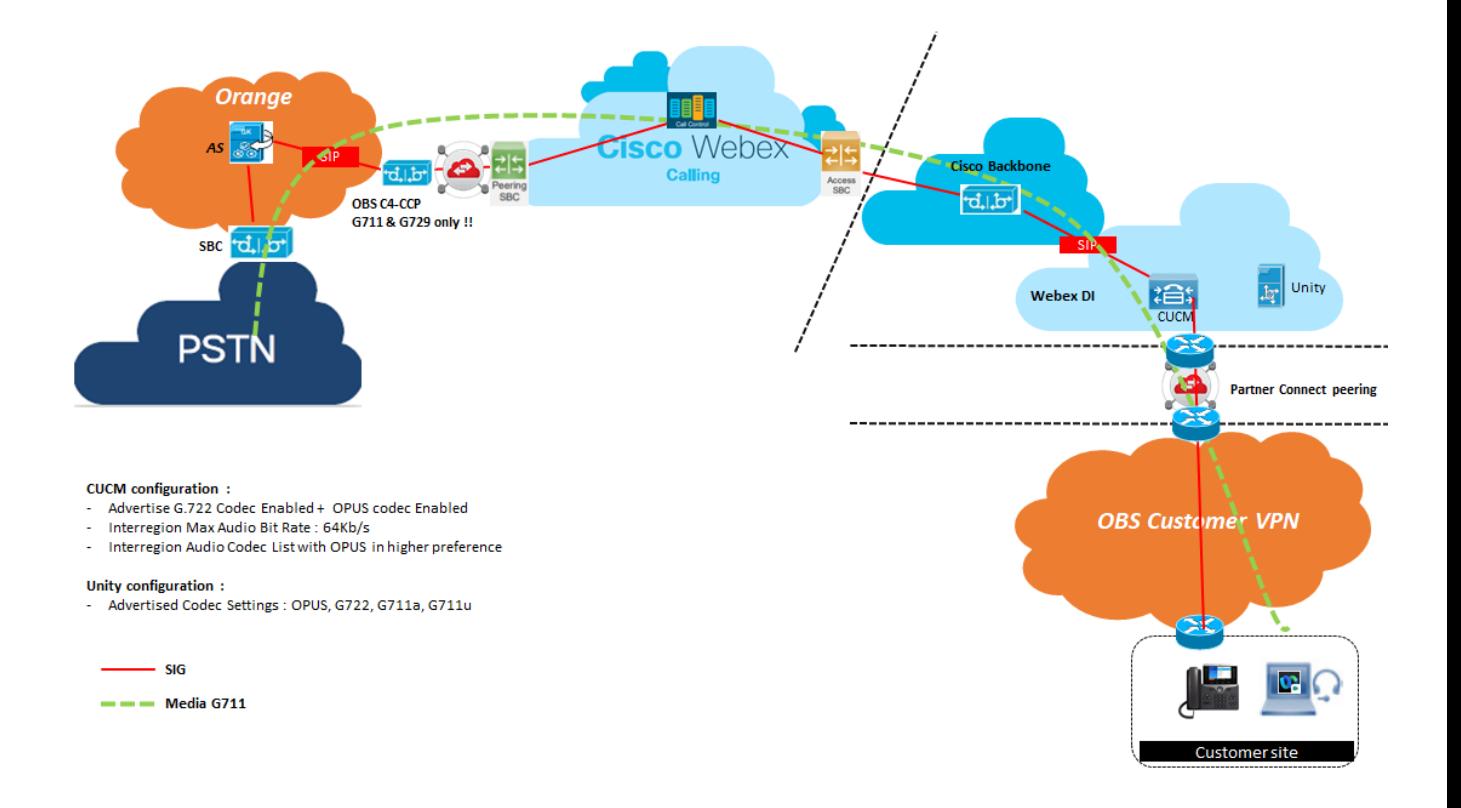

orang

# <span id="page-14-0"></span>3 Parameters to be provided by customer to access service

IP addresses marked in red have to be indicated by the customer, depending on customer architecture scenario.

# <span id="page-14-1"></span>3.1 CUCM without CUBE

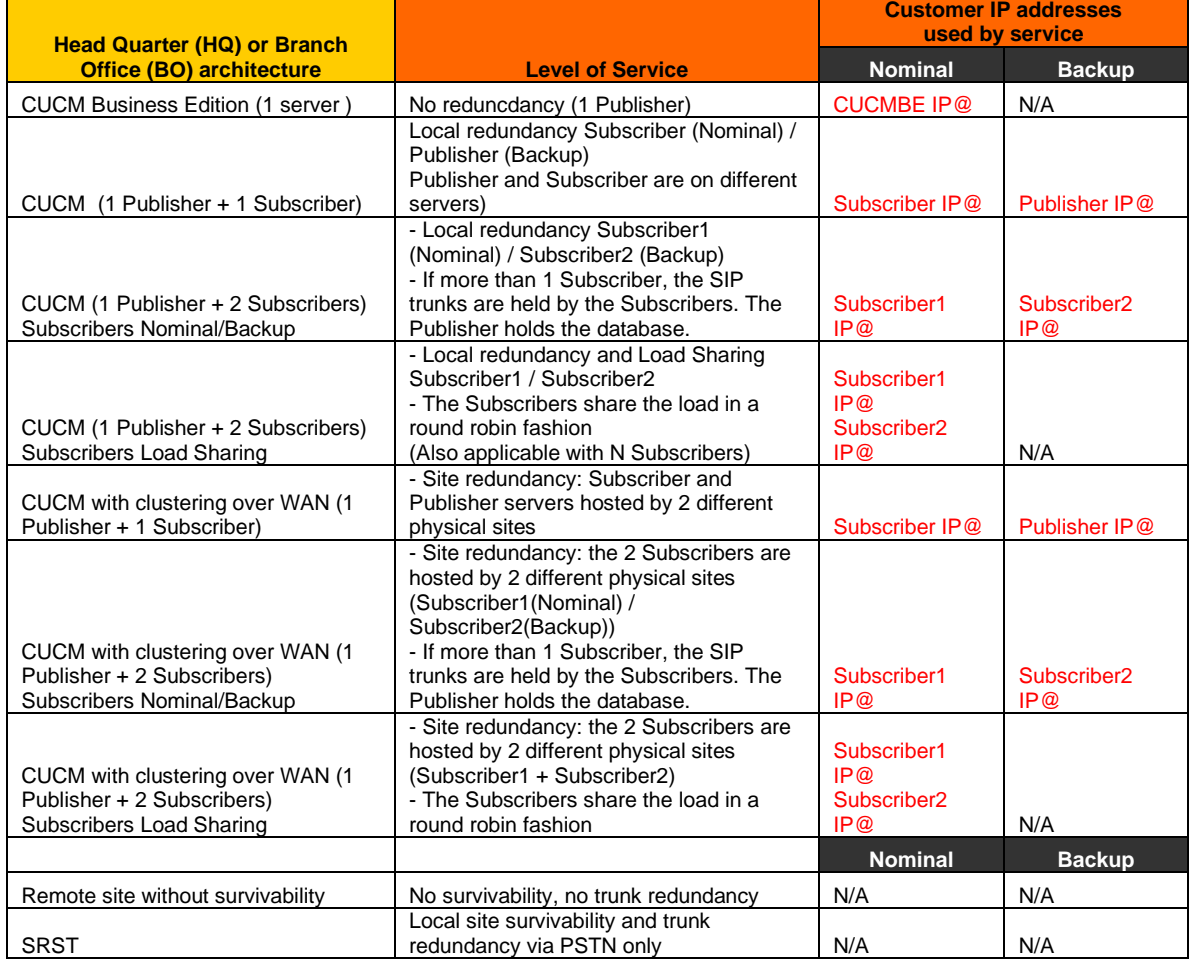

# <span id="page-14-2"></span>3.2 CUCM with CUBE (flow through)

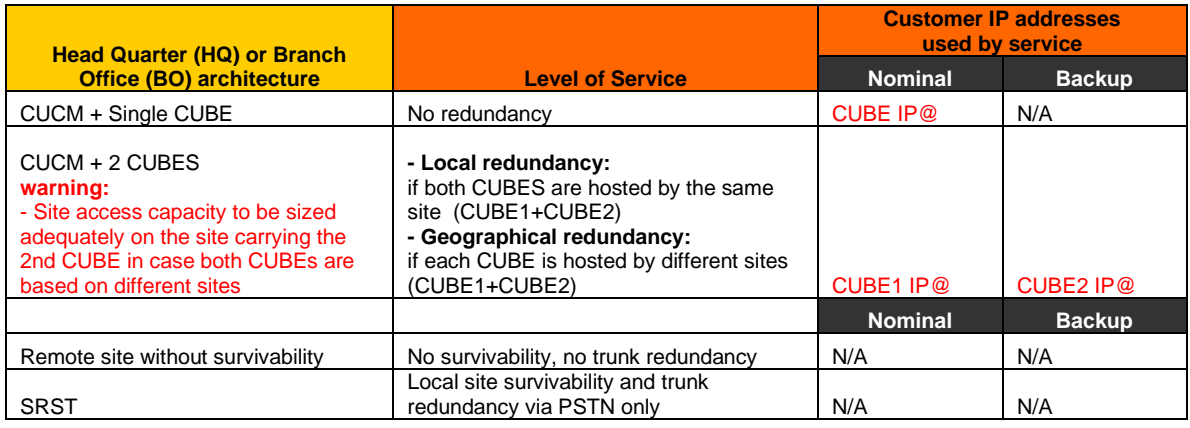

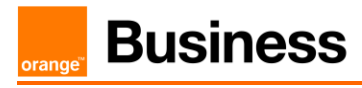

## <span id="page-15-0"></span>3.3 CUCM with Oracle SBC

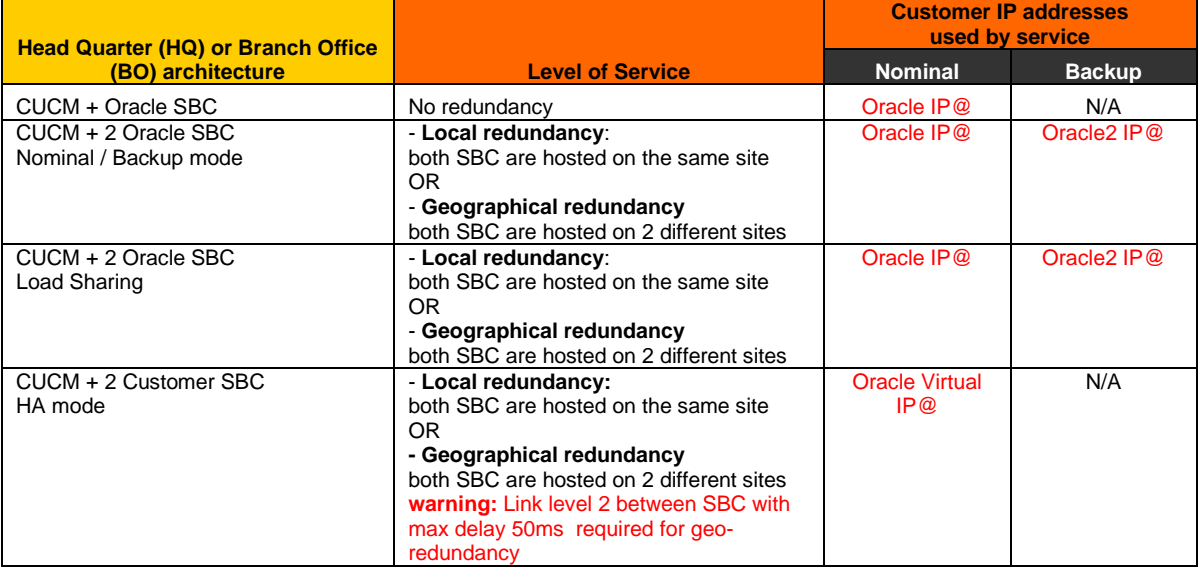

### <span id="page-15-1"></span>3.4 BToI & BTIPoI

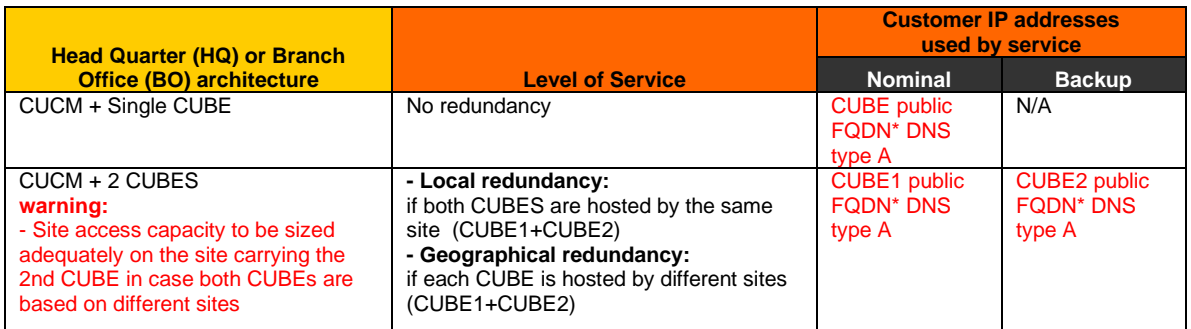

\*BTIPoI can be reached using FQDN only, whereas BToI can be reached either via FQDN or public IP address.

#### <span id="page-15-2"></span>3.4.1 Preliminary configuration

In order to establish the connection with public interface of A-SBC, several preliminary configuration steps have to be performed not related to CUBE configuration. These involve the following:

- Public IP address assignment
- Public DNS record
- Firewall updates
- Certificate updates

#### <span id="page-16-0"></span>3.4.1.1 Public IP address assignment

The certified solution is using a public IP address directly configured on CUBE interface placed within DMZ. It is possible to use NAT address translation since public IP addresses can be limited, however this is not part of standard configuration and require additional modifications to be included on CUBE. Such setup would require a study and validation on customer's request.

#### <span id="page-16-1"></span>3.4.1.2 Public DNS record

Orange A-SBC can be reached via Fully Qualified Domain Name (FQDN) deployed on public DNS. Customer premises CUBE requires records on public DNS that enable to reach it using FQDN via public internet. BTIPoI can be reached using FQDN only, whereas BToI can be reached either via FQDN or public IP address.

#### <span id="page-16-2"></span>3.4.1.3 Firewall updates

Firewalls in the way of traffic between CUBE and A-SBC have to be updated in order to open required ports. BToI and BTIPoI vary concerning the UDP port range.

#### <span id="page-16-3"></span>3.4.1.4 Certificate updates

In order to ensure the security of traffic, certificates need to be aligned between CUBE and Orange A-SBC. CUBE would require a certificate signed by a public certificate authority and root CA certificate (including any intermediate certificates in the path). This is described in detail in CUBE secure configuration. The customer should retrieve OBS Root/Intermediate certificates and import those in case of using a different Public Certificate Authority on their side. This is described in detail in CUBE secure configuration.

#### <span id="page-16-4"></span>3.4.1.5 TLS cipher suites support

The following cipher suites are supported by Orange SBC for TLS 1.2

- TLS\_ECDHE\_RSA\_WITH\_AES\_256\_GCM\_SHA384
- TLS\_ECDHE\_RSA\_WITH\_AES\_128\_GCM\_SHA256
- TLS\_ECDHE\_RSA\_WITH\_AES\_256\_CBC\_SHA384
- TLS\_ECDHE\_RSA\_WITH\_AES\_128\_CBC\_SHA256
- TLS\_DHE\_RSA\_WITH\_AES\_128\_GCM\_SHA256
- TLS\_DHE\_RSA\_WITH\_AES\_256\_GCM\_SHA384
- TLS\_DHE\_RSA\_WITH\_AES\_128\_CBC\_SHA256
- TLS\_DHE\_RSA\_WITH\_AES\_256\_CBC\_SHA256

Currently, Cisco CUBE supports the following cipher suites that are compliant with Orange SBC. At least one cipher suite must be aligned in order for BTol/BTIPoI to work.

#### TLS\_ECDHE\_RSA\_WITH\_AES\_256\_GCM\_SHA384

#### • TLS\_ECDHE\_RSA\_WITH\_AES\_128\_GCM\_SHA256

Full list of cipher suites supported by CUBE for TLS 1.2 can be found below:

• TLS\_RSA\_WITH\_AES\_128\_CBC\_SHA

orange

- TLS\_DHE\_RSA\_WITH\_AES\_128\_CBC\_SHA1
- TLS\_ECDHE\_RSA\_WITH\_AES\_128\_GCM\_SHA256
- TLS\_ECDHE\_ECDSA\_WITH\_AES\_128\_GCM\_SHA256
- TLS\_ECDHE\_RSA\_WITH\_AES\_256\_GCM\_SHA384
- TLS\_ECDHE\_ECDSA\_WITH\_AES\_256\_GCM\_SHA384
- TLS\_RSA\_WITH\_AES\_256\_CBC\_SHA (IOS 17.3.1a or later)
- TLS\_DHE\_RSA\_WITH\_AES\_128\_CBC\_SHA (IOS 17.3.1a or later)
- TLS\_DHE\_RSA\_WITH\_AES\_256\_CBC\_SHA (IOS 17.3.1a or later)

#### <span id="page-17-0"></span>3.4.1.6 Sizing guidelines

The below table displays the sizing guidelines provided by Cisco concerning the impact of RTP-SRTP transcoding running on CUBE. For more details please refer to the VISIT CUBE configuration guide.

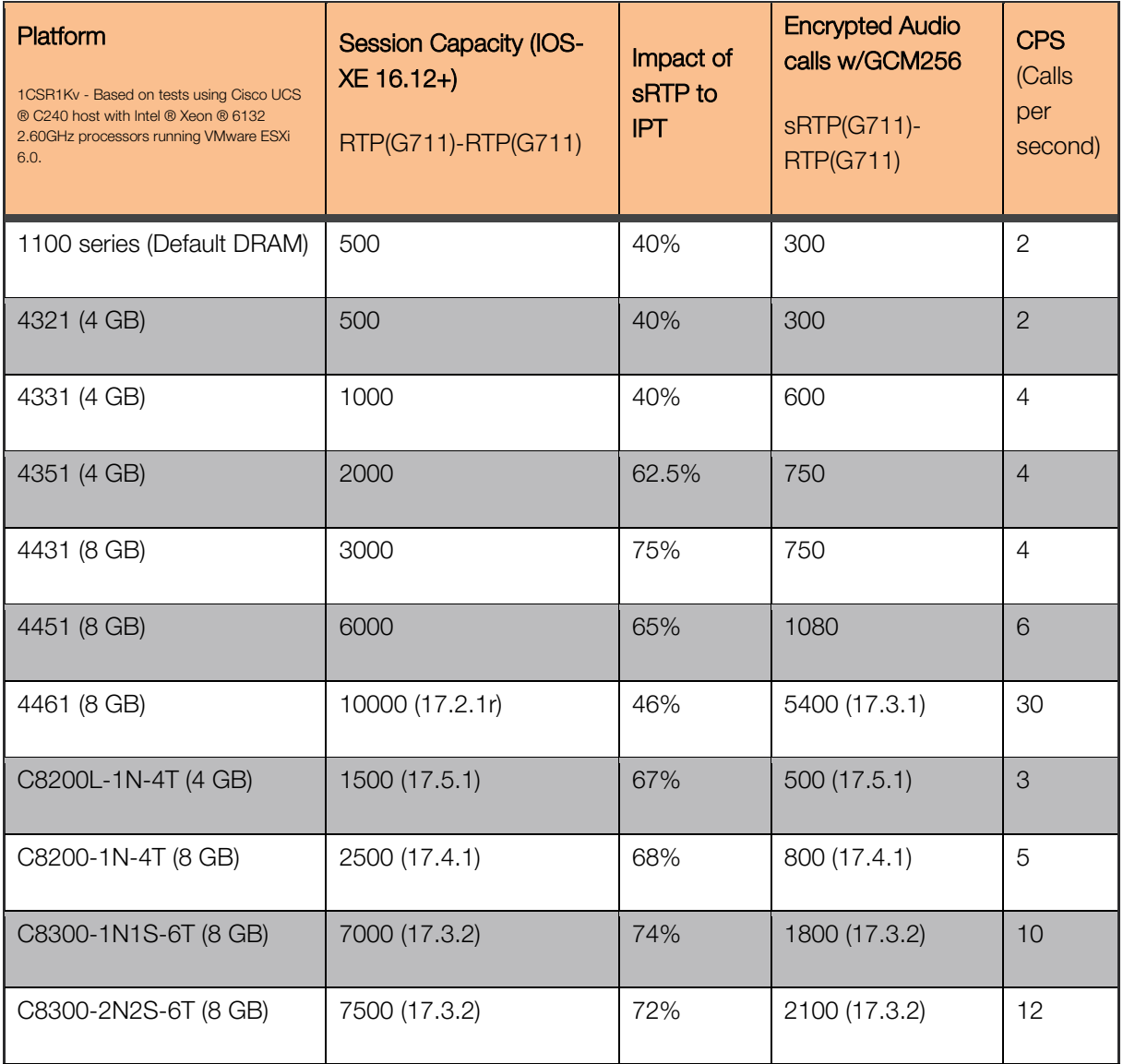

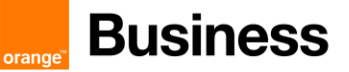

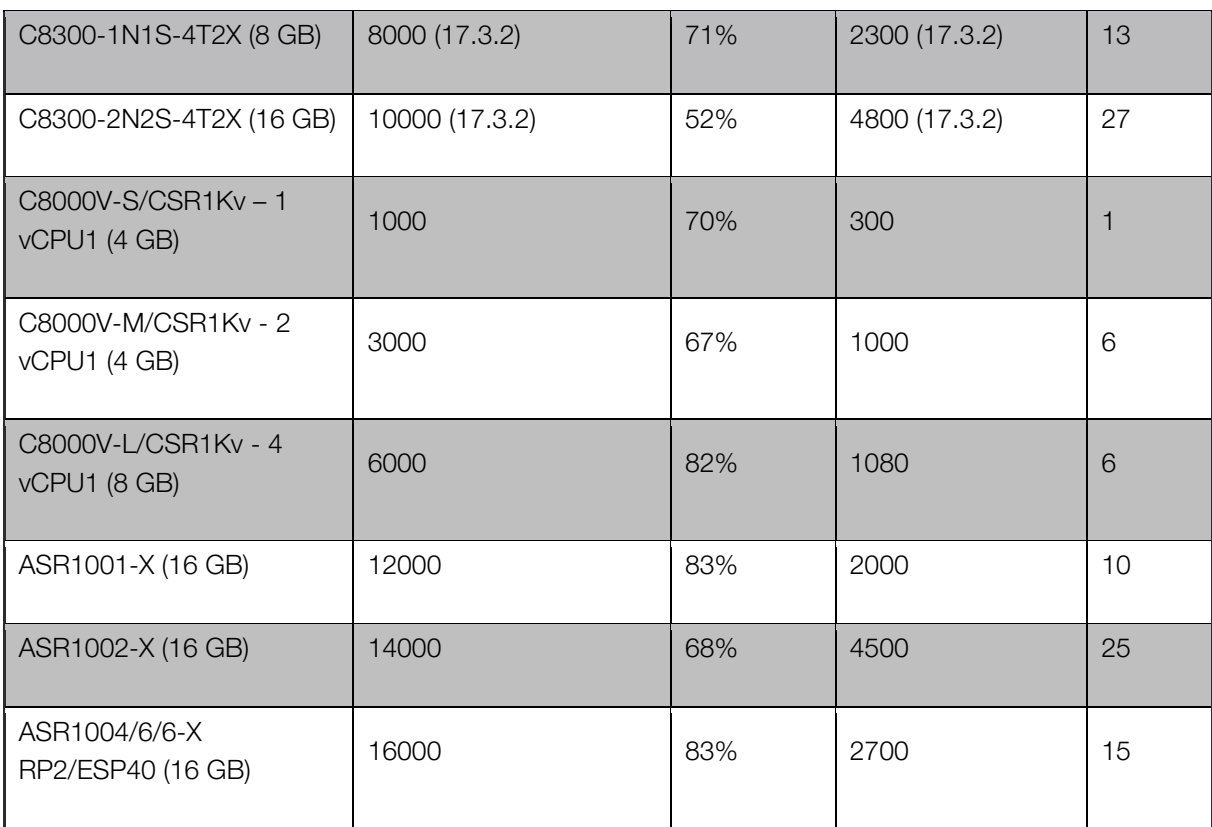

orang

# <span id="page-19-0"></span>4 Certified software and hardware versions

### <span id="page-19-1"></span>4.1 CUCM certified versions

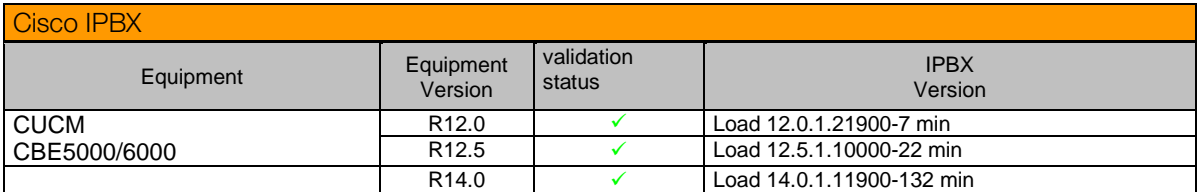

# <span id="page-19-2"></span>4.2 Cisco Unified Border Element (CUBE) certified versions

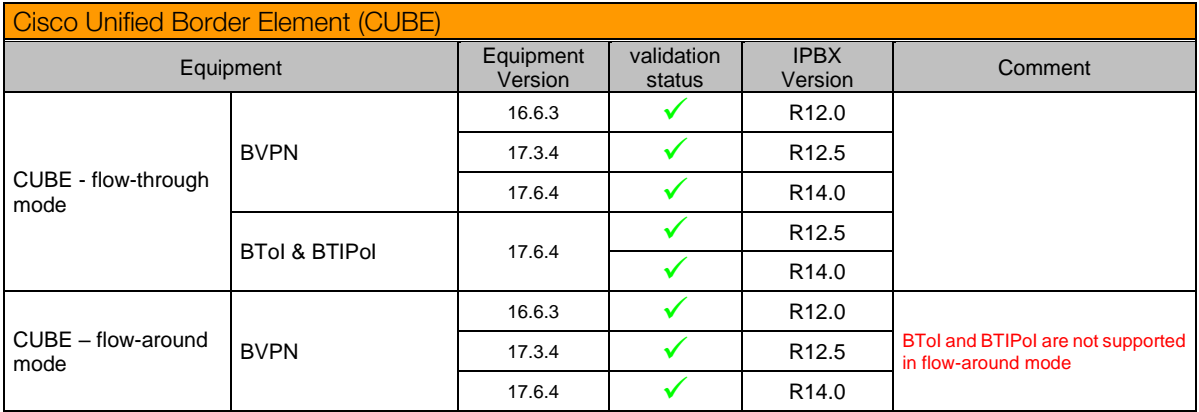

## <span id="page-19-3"></span>4.3 Oracle ESBC certified versions

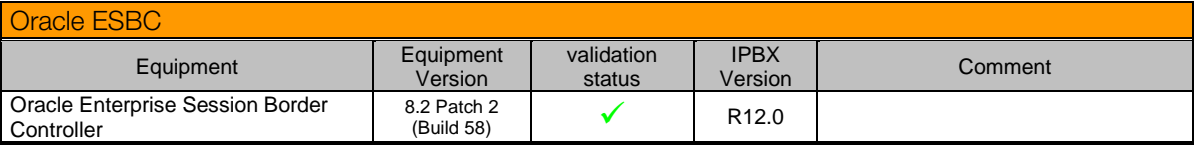

## <span id="page-19-4"></span>4.4 CUCM certified applications and devices versions

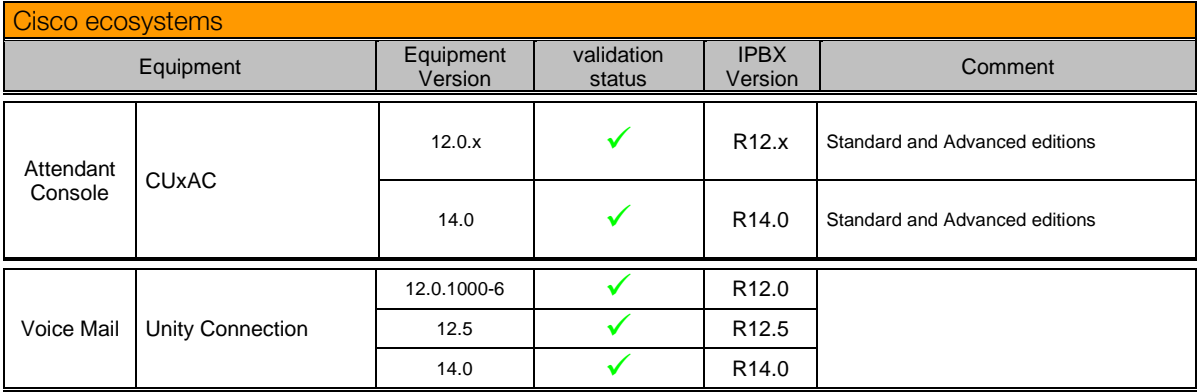

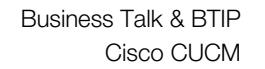

orange<sup>®</sup>

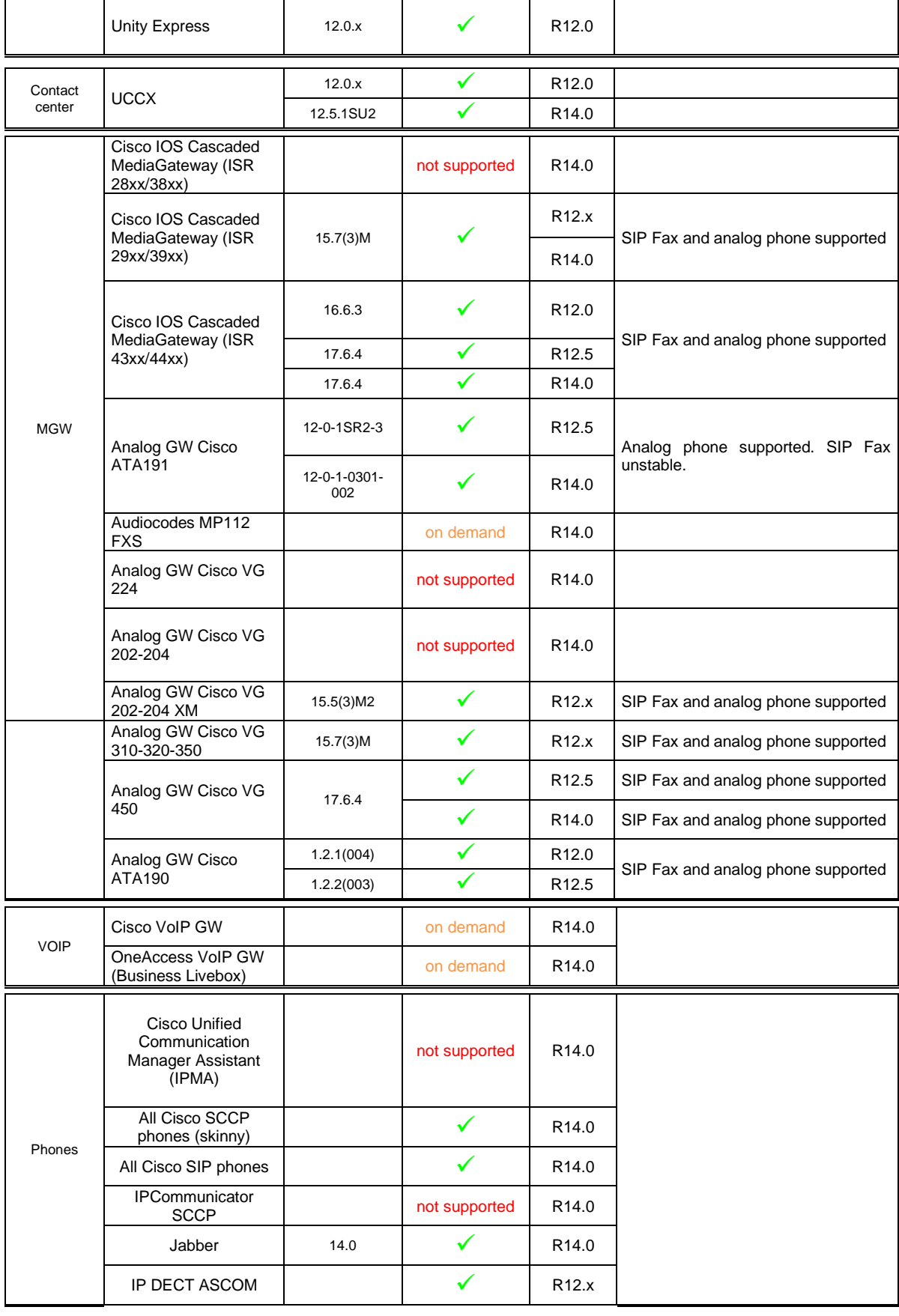

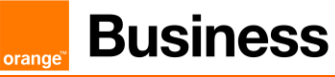

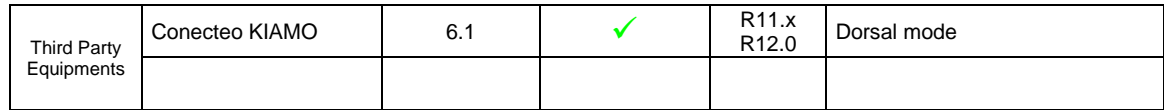

orang

# <span id="page-22-0"></span>5 Cisco Call Manager configuration

The checklists below present all the configuration steps required for interoperability between the service and CUCM.

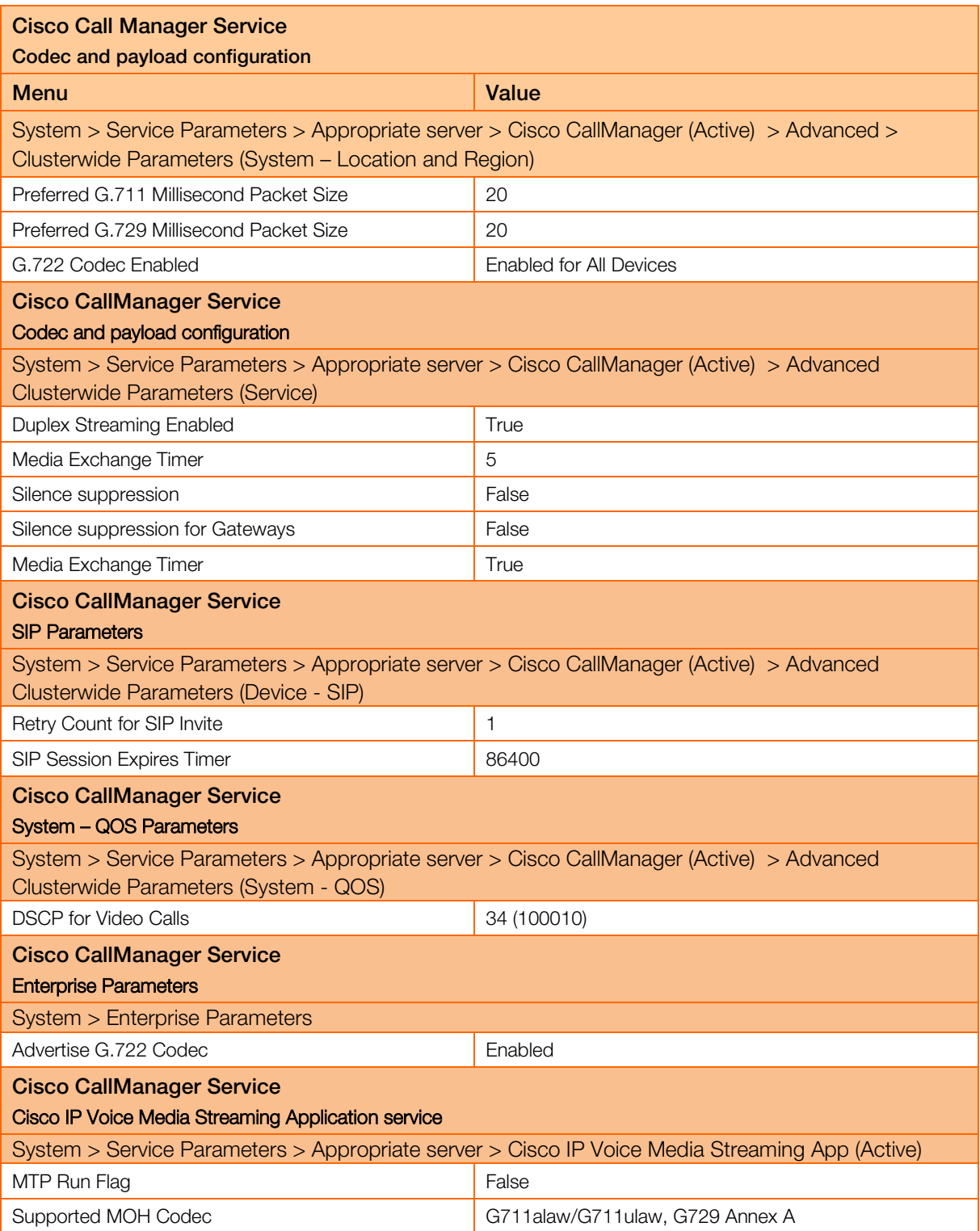

Orange SA, with a share capital of 10,640,226,396 euros,

<sup>111</sup> Quai du Président Roosevelt, 92130 Issy-les-Moulineaux, France, Trade Register No. 380.129.866 Nanterre

orange<sup>®</sup>

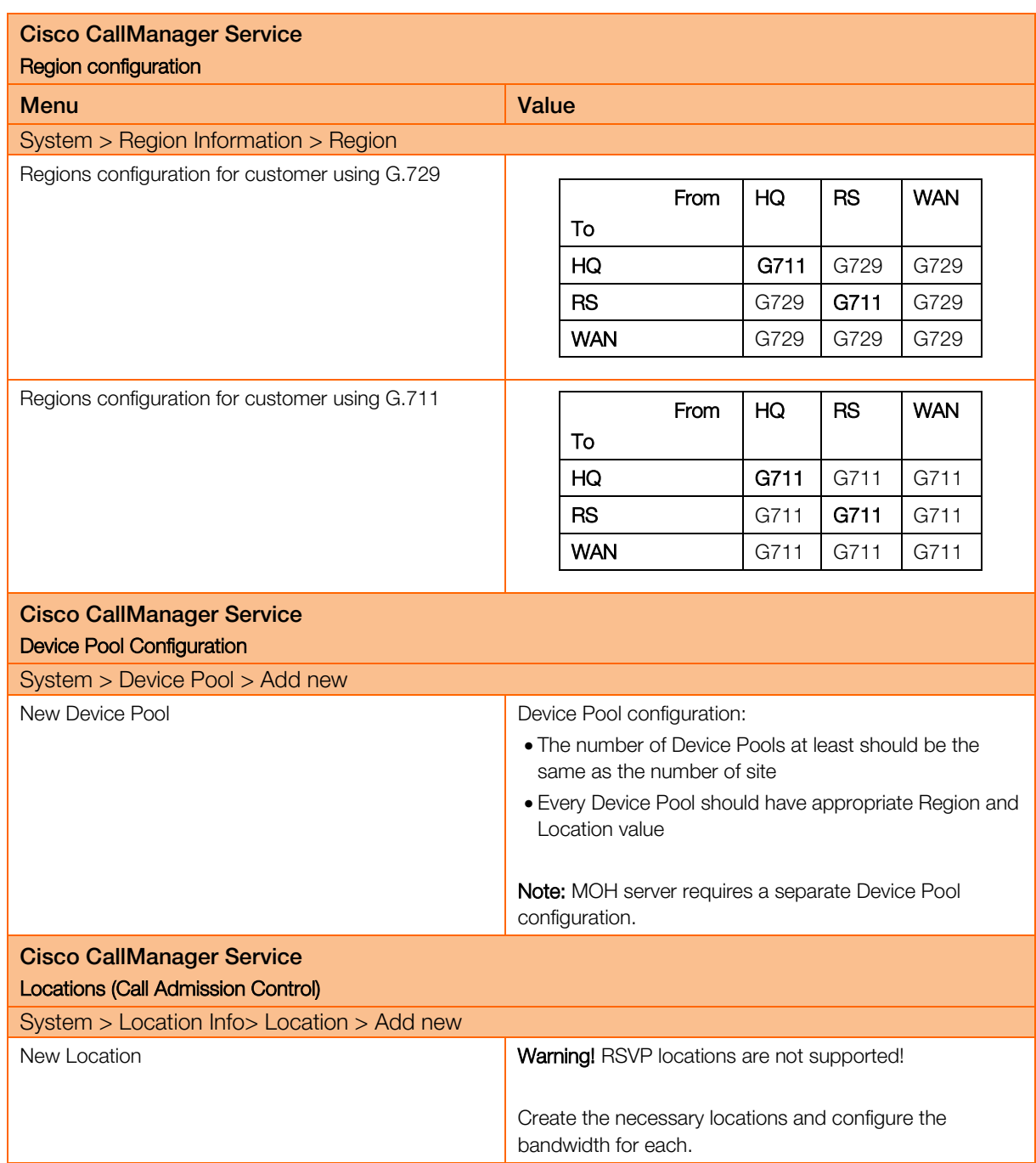

#### Media Resources

orang

Transcoder configuration : Warning! Hardware MTP resources on IOS Gateway and software MTP resource on CUCM are NOT SUPPORTED. Software MTPs on IOS Gateway are SUPPORTED in BT/BTIP SIP Trunking.

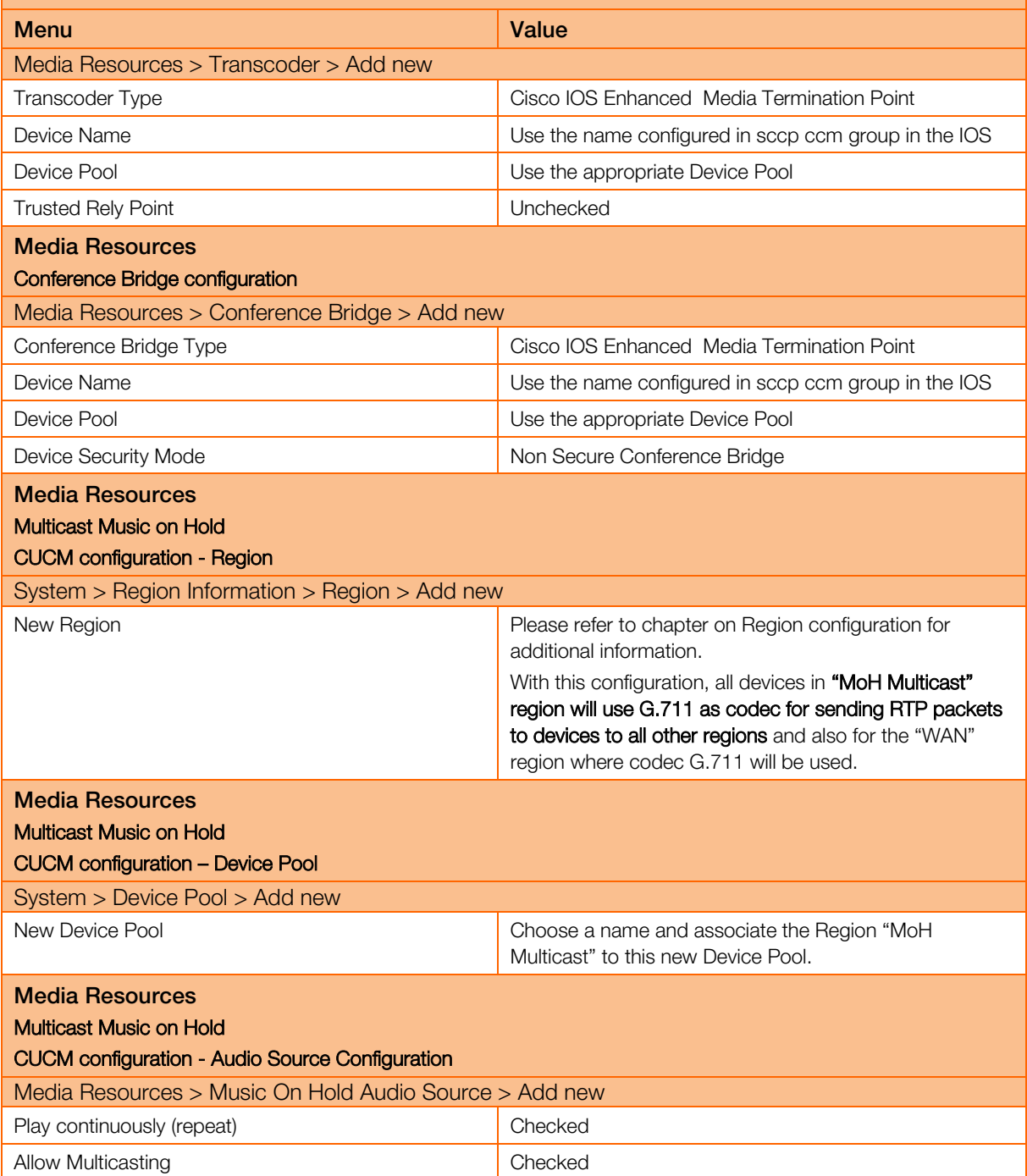

orange<sup>®</sup>

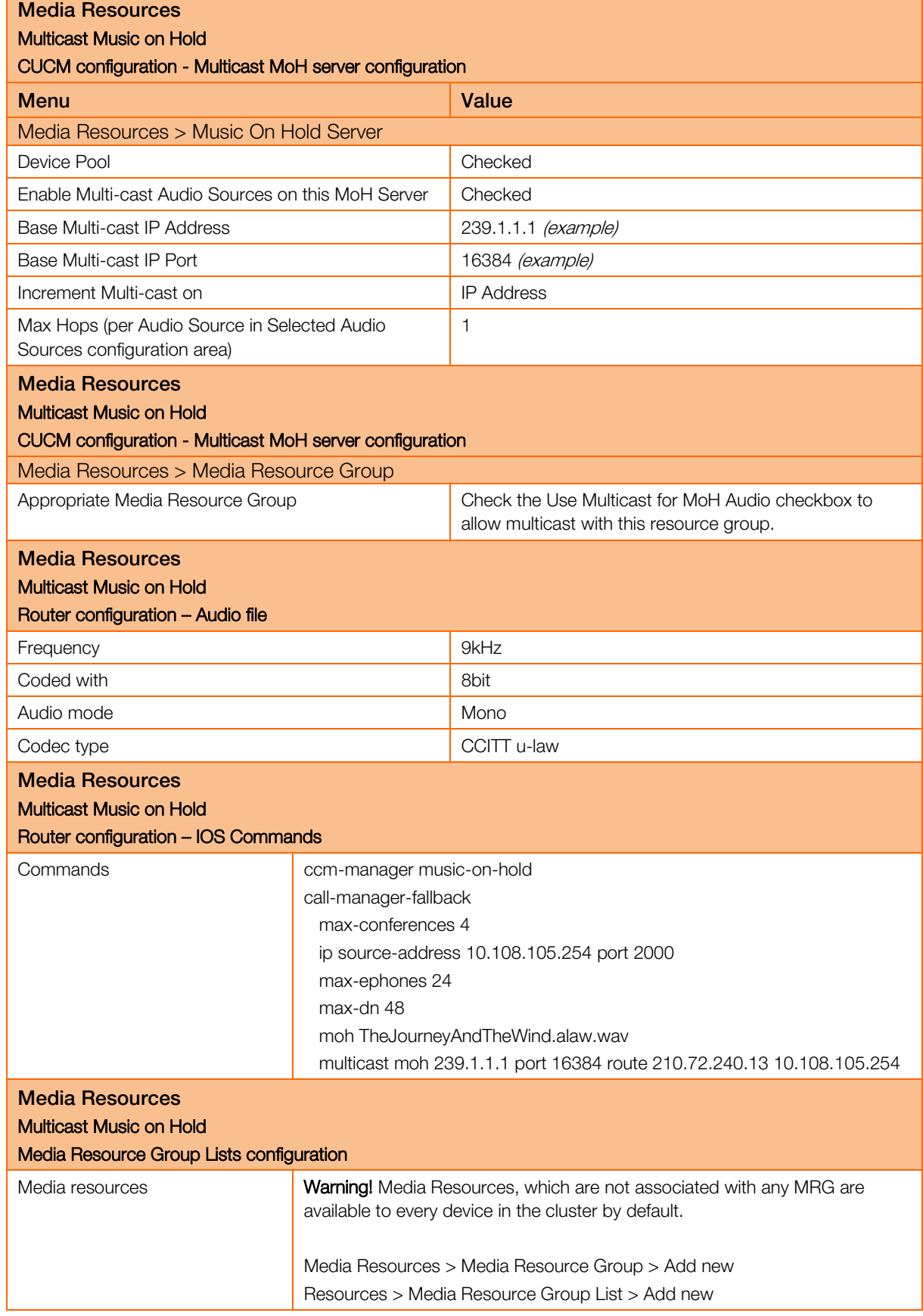

orange

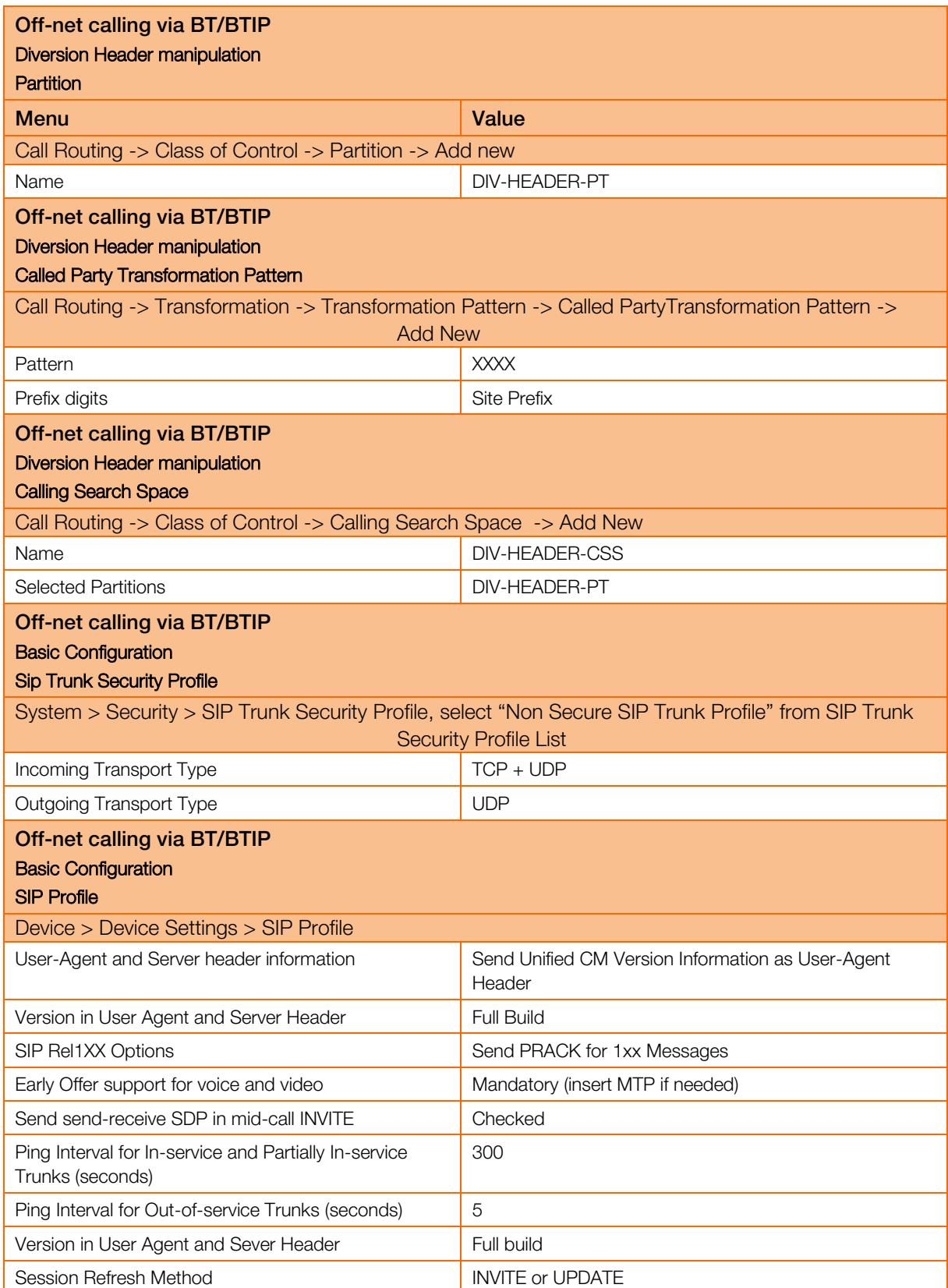

Version in User Agent and Sever Header - inject info about full version of CUCM

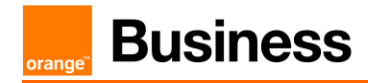

Session Refresh Method - since CUCM 10.0 there is additional method – "UPDATE". "INVITE" should be used by default.

```
Off-net calling via BT/BTIP 
Basic Configuration 
SIP Normalization Script 
Device > Device Settings > SIP normalization script > Add new
SIP Normalization Script is applied to SIP trunk and is required to adapt 
the SIP signaling to the form expected by BT/BTIP infrastructure. 
The content of the script is given below:
        -- Orange SIP Normalization Script v11
        -- this is normalization script for uc 12.x or later
        M = \{\}-- This is called when an INVITE message is sent
        function M.outbound_INVITE(msg)
            local sdp = msg:getSdp() if sdp
             then
                 -- remove b=TIAS:
               sdp = sdp:gsub("b=TIASdef\\r\nu^n, "")-- store the updated sdp in the message object
                msg:setSdp(sdp)
             end
        end
        --modifying of Server header in 183 messages
        function M.outbound_183_INVITE(msg)
        -- change 183 to 180 if sdp
         local sdp = msg:getSdp()
         if sdp
         then
           msg:setResponseCode(180, "Ringing")
         end
        end 
        --modifying of Server header in 488 messages
        function M.outbound_488_INVITE(msg)
         -- change 488 to 503 if sdp
           msg:setResponseCode(503, "Service Unavailable")
        end
        --handling of 400 errors
        function M.inbound_400_INVITE(msg)
         local reason = mg: getHeader ("Reason")
         if reason
         then
           msg:modifyHeader("Reason", "Q.850; cause=27")
         else
```

```
 msg:addHeader("Reason", "Q.850; cause=27")
 end
end
--handling of 403 errors
function M.inbound_403_INVITE(msg)
local reason = msg:getHeader("Reason")
if reason
then
  msg:modifyHeader("Reason", "Q.850; cause=2")
 end
end
--handling of 408 errors
function M.inbound_408_INVITE(msg)
local reason = msg:getHeader("Reason")
if reason
then
  msg:removeHeader("Reason")
end
end
-- handling of 480 errors
function M.inbound_480_INVITE(msg)
local reason = msg:getHeader("Reason")
if not reason
then
  msg:addHeader("Reason", "Q.850; cause=20")
end
end
--handling of 481 errors
function M.inbound_481_INVITE(msg)
 local reason = msg:getHeader("Reason")
if reason
 then
  msg:modifyHeader("Reason", "Q.850; cause=27")
 else
  msg:addHeader("Reason", "Q.850; cause=27")
 end
end
--handling of 487 errors
function M.inbound_487_INVITE(msg)
local reason = msq:qetHeader ("Reason")
 if not reason
 then
  msg:addHeader("Reason", "Q.850; cause=16")
end
end
--handling of 488 errors
function M.inbound_488_INVITE(msg)
local reason = mg: getHeader ("Reason")
 if not reason
then
  msg:addHeader("Reason", "Q.850; cause=127")
 end
```
end

--handling of 500 errors function M.inbound\_500\_INVITE(msg) local reason = msg:getHeader("Reason") if reason then msg:modifyHeader("Reason", "Q.850; cause=2") else msg:addHeader("Reason", "Q.850; cause=2") end end --handling of 501 errors function M.inbound 501 INVITE(msg) local reason = msg:getHeader("Reason") if reason then msg:modifyHeader("Reason", "Q.850; cause=2") else msg:addHeader("Reason", "Q.850; cause=2") end end --handling of 502 errors function M.inbound\_502\_INVITE(msg) local reason = msg:getHeader("Reason") if reason then msg:removeHeader("Reason") end end -- handling of 503 errors function M.inbound 503 INVITE(msg) local reason = msg:getHeader("Reason") if reason then msg:modifyHeader("Reason", "Q.850; cause=38") else msg:addHeader("Reason", "Q.850; cause=38") end end -- handling of 505 errors function M.inbound\_505\_INVITE(msg) local reason = msg:getHeader("Reason") if reason then msg:modifyHeader("Reason", "Q.850; cause=38") else msg:addHeader("Reason", "Q.850; cause=38") end end -- handling of 513 errors function M.inbound\_513\_INVITE(msg) local reason = msg:getHeader("Reason")

```
if reason
 then
  msg:modifyHeader("Reason", "Q.850; cause=38")
 else
  msg:addHeader("Reason", "Q.850; cause=38")
 end
end
-- addition of PAI header if incoming INVITE includes Privacy
header
function M.inbound_INVITE(msg)
-- get Privacy header
 local privacy = msg:getHeader("Privacy")
 if privacy
 then
  -- get From and Pai
  from = msg:getHeader("From")
  pai = msg:getHeader("P-Asserted-Identity")
   --check if Pai header is not present
  if pai==nil
  then
   -- add Pai header filled with From URI value
  local uri = string.match(from, "(<, +>)</math>) msg:addHeader("P-Asserted-Identity", uri)
  end
 end
end
return M
```
orange<sup>®</sup>

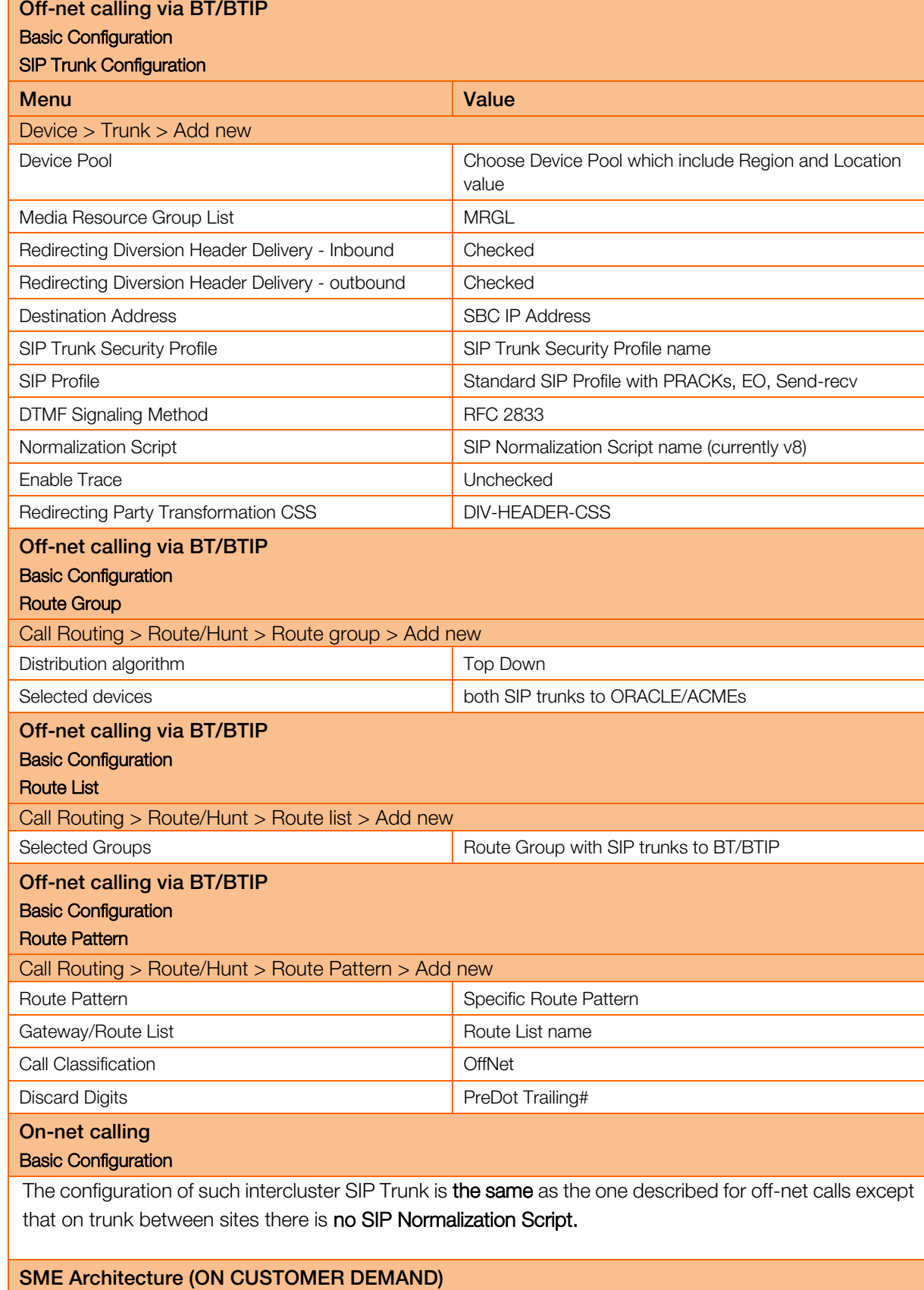

Off-net calling via BT/BTIP

orange<sup>®</sup>

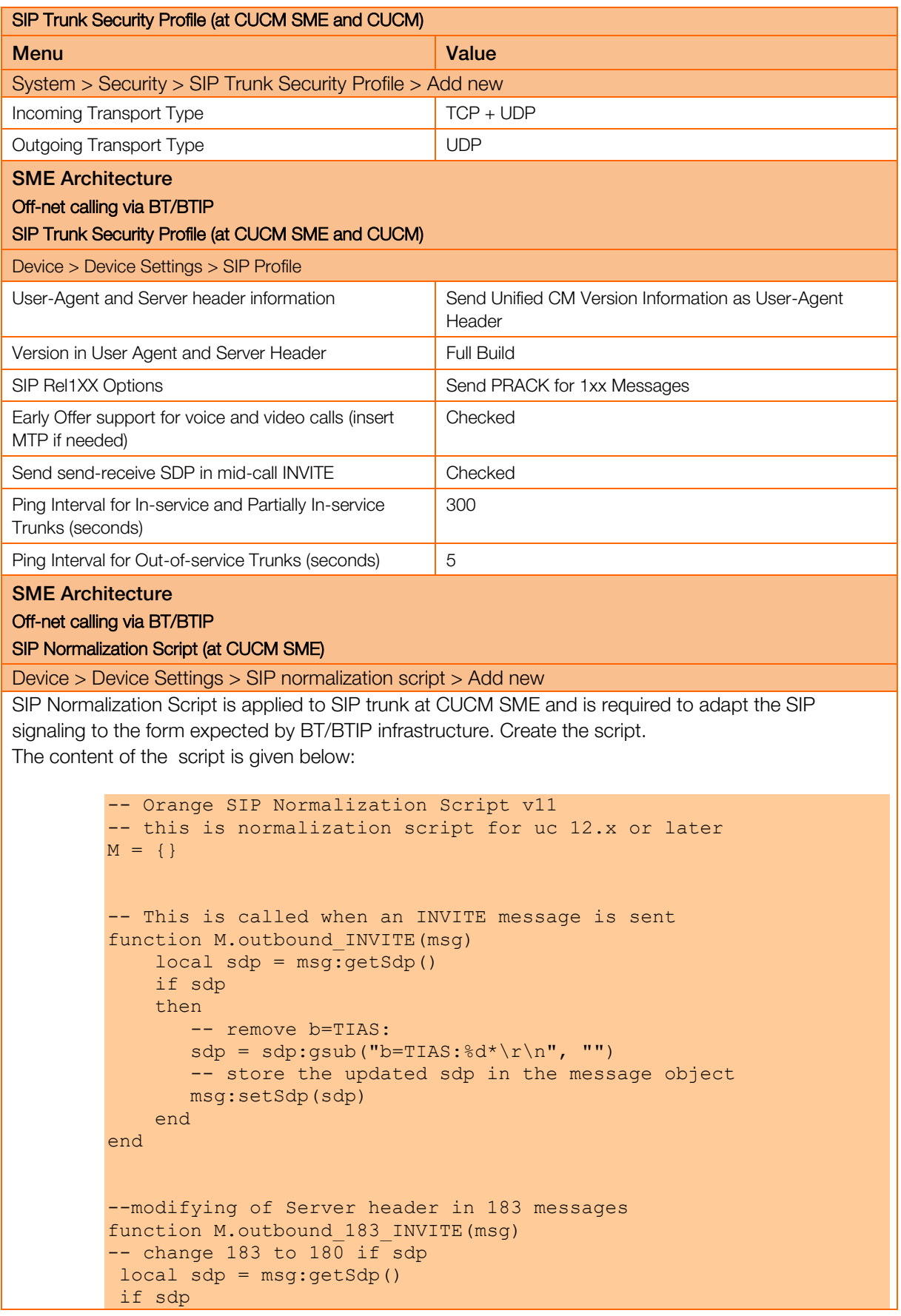

```
then
  msg:setResponseCode(180, "Ringing")
 end
end 
--modifying of Server header in 488 messages
function M.outbound_488_INVITE(msg)
-- change 488 to 503 if sdp
  msg:setResponseCode(503, "Service Unavailable")
end
--handling of 400 errors
function M.inbound_400_INVITE(msg)
local reason = msg:getHeader("Reason")
if reason
then
  msg:modifyHeader("Reason", "Q.850; cause=27")
else
  msg:addHeader("Reason", "Q.850; cause=27")
end
end
--handling of 403 errors
function M.inbound_403_INVITE(msg)
local reason = msg:getHeader("Reason")
if reason
then
  msg:modifyHeader("Reason", "Q.850; cause=2")
end
end
--handling of 408 errors
function M.inbound_408_INVITE(msg)
local reason = msg:getHeader("Reason")
if reason
then
  msg:removeHeader("Reason")
 end
end
-- handling of 480 errors
function M.inbound_480_INVITE(msg)
 local reason = msg:getHeader("Reason")
 if not reason
 then
  msg:addHeader("Reason", "Q.850; cause=20")
 end
end
--handling of 481 errors
function M.inbound_481_INVITE(msg)
local reason = msg:getHeader("Reason")
 if reason
 then
  msg:modifyHeader("Reason", "Q.850; cause=27")
 else
  msg:addHeader("Reason", "Q.850; cause=27")
 end
```
end

--handling of 487 errors function M.inbound\_487\_INVITE(msg) local reason = msg:getHeader("Reason") if not reason then msg:addHeader("Reason", "Q.850; cause=16") end end --handling of 488 errors function M.inbound\_488\_INVITE(msg) local reason = msg:getHeader("Reason") if not reason then msg:addHeader("Reason", "Q.850; cause=127") end end --handling of 500 errors function M.inbound\_500\_INVITE(msg) local reason = msg:getHeader("Reason") if reason then msg:modifyHeader("Reason", "Q.850; cause=2") else msg:addHeader("Reason", "Q.850; cause=2") end end --handling of 501 errors function M.inbound 501 INVITE(msg) local reason = msg:getHeader("Reason") if reason then msg:modifyHeader("Reason", "Q.850; cause=2") else msg:addHeader("Reason", "Q.850; cause=2") end end --handling of 502 errors function M.inbound\_502\_INVITE(msg) local reason = msg:getHeader("Reason") if reason then msg:removeHeader("Reason") end end -- handling of 503 errors function M.inbound\_503\_INVITE(msg)  $local$  reason =  $mg$ :  $getHeader$  ("Reason") if reason then msg:modifyHeader("Reason", "Q.850; cause=38") else

Orange SA, with a share capital of 10,640,226,396 euros, 111 Quai du Président Roosevelt, 92130 Issy-les-Moulineaux, France, Trade Register No. 380.129.866 Nanterre

```
 msg:addHeader("Reason", "Q.850; cause=38")
 end
end
-- handling of 505 errors
function M.inbound_505_INVITE(msg)
local reason = msg:getHeader("Reason")
 if reason
 then
  msg:modifyHeader("Reason", "Q.850; cause=38")
 else
  msg:addHeader("Reason", "Q.850; cause=38")
 end
end
-- handling of 513 errors
function M.inbound 513 INVITE(msq)
 local reason = msg:getHeader("Reason")
 if reason
 then
  msg:modifyHeader("Reason", "Q.850; cause=38")
 else
  msg:addHeader("Reason", "Q.850; cause=38")
 end
end
-- addition of PAI header if incoming INVITE includes Privacy 
header
function M.inbound_INVITE(msg)
 -- get Privacy header
 local privacy = msg:getHeader("Privacy")
 if privacy
 then
   -- get From and Pai
  from = msg:getHeader("From")
   pai = msg:getHeader("P-Asserted-Identity")
  --check if Pai header is not present
  if pai==nil
   then
    -- add Pai header filled with From URI value
   local uri = string.match(from, "(<, +>)</math>)")
   msg:addHeader("P-Asserted-Identity", uri)
   end
 end
end
return M
```

| <b>SME Architecture</b><br>Off-net calling via BT/BTIP<br>SIP Trunk Configuration to offnet (at CUCM SME) |                                                               |
|----------------------------------------------------------------------------------------------------|---------------------------------------------------------------|
| <b>Menu</b>                                                                                               | Value                                                         |
| Device $>$ Trunk $>$ Add new                                                                              |                                                               |
| Device Pool                                                                                               | Choose Device Pool which include Region and Location<br>value |

Orange SA, with a share capital of 10,640,226,396 euros,

111 Quai du Président Roosevelt, 92130 Issy-les-Moulineaux, France, Trade Register No. 380.129.866 Nanterre
orange<sup>®</sup>

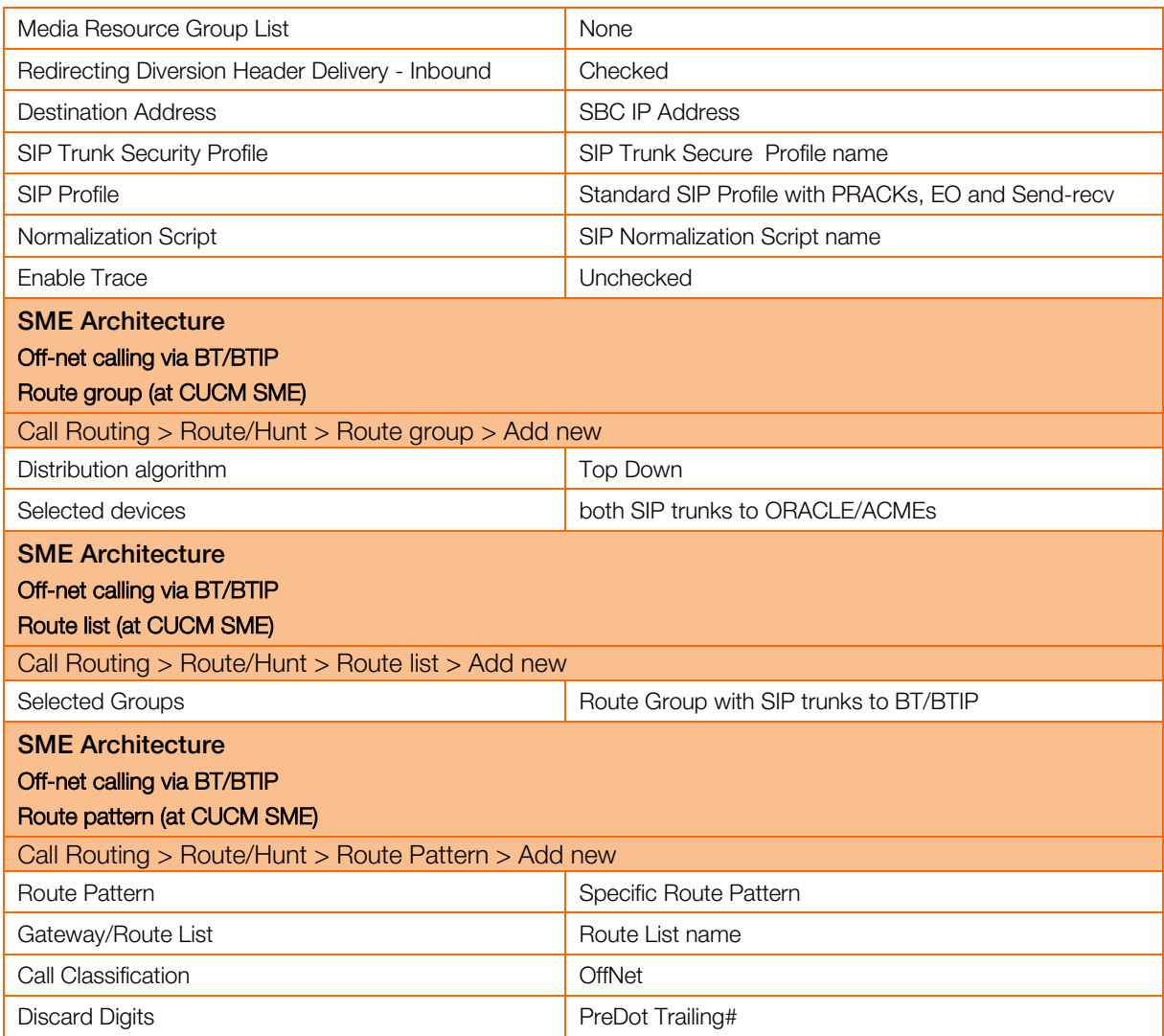

#### SME Architecture

#### On-net calling

The configuration of such intercluster SIP Trunk is the same as the one described for off-net calls except for:

- Media Resource Group List should be set to the group containing following resources: conference, transcoder, annuciator (Subscribers), MOH Server (Subscribers), software MTP
- SIP Normalization Script should not be added to this trunk

SIP Trunks should be between CUCM of independent site and CUCM SME (there is no direct SIP Trunks between independent sites in SME Architecture – all on-net calls are managed by CUCM SME).

#### Emergency number support for Extension Mobility **Partitions**

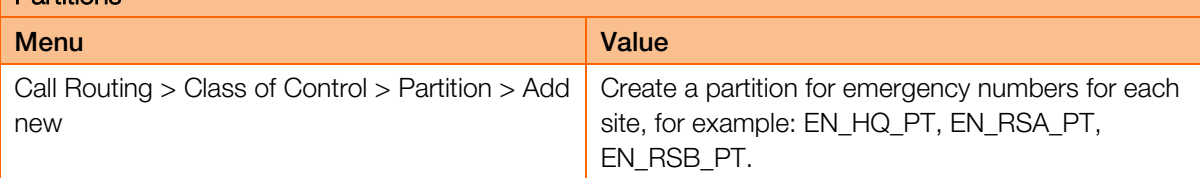

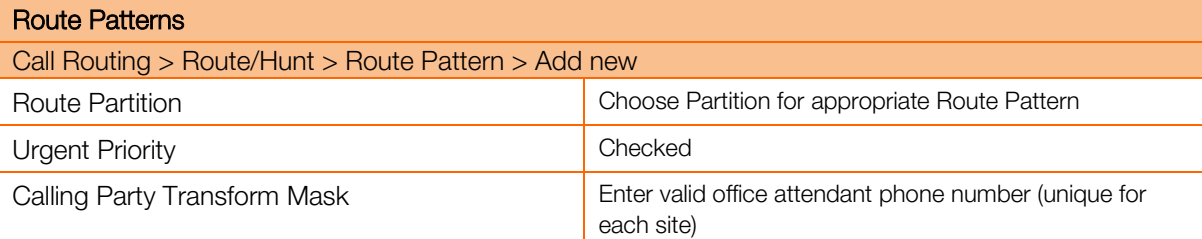

#### Calling search spaces

Call Routing > Class of Control > Calling Search Space > Add new

Create a CSS for emergency numbers for each site and another one for non-emergency numbers.

 $\bullet$  CSS\_LINE associated to the line deals with general call right except emergency numbers.

**@** CSS\_PHONE associated to the phone deals with emergency calls. This CSS should be unique for each site.

Device > Phone > Calling Search Space

Associate the calling search spaces for emergency numbers with particular phones (deivces), and calling search spaces for non-emergency numbers with lines.

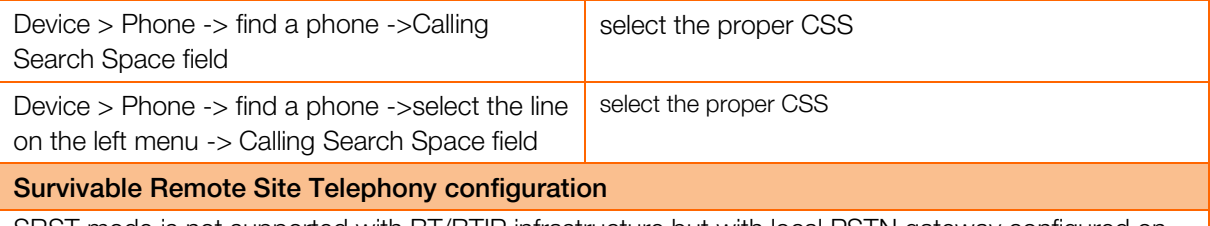

SRST mode is not supported with BT/BTIP infrastructure but with local PSTN gateway configured on CE router

orange

# 6 Cisco Unity Connection configuration

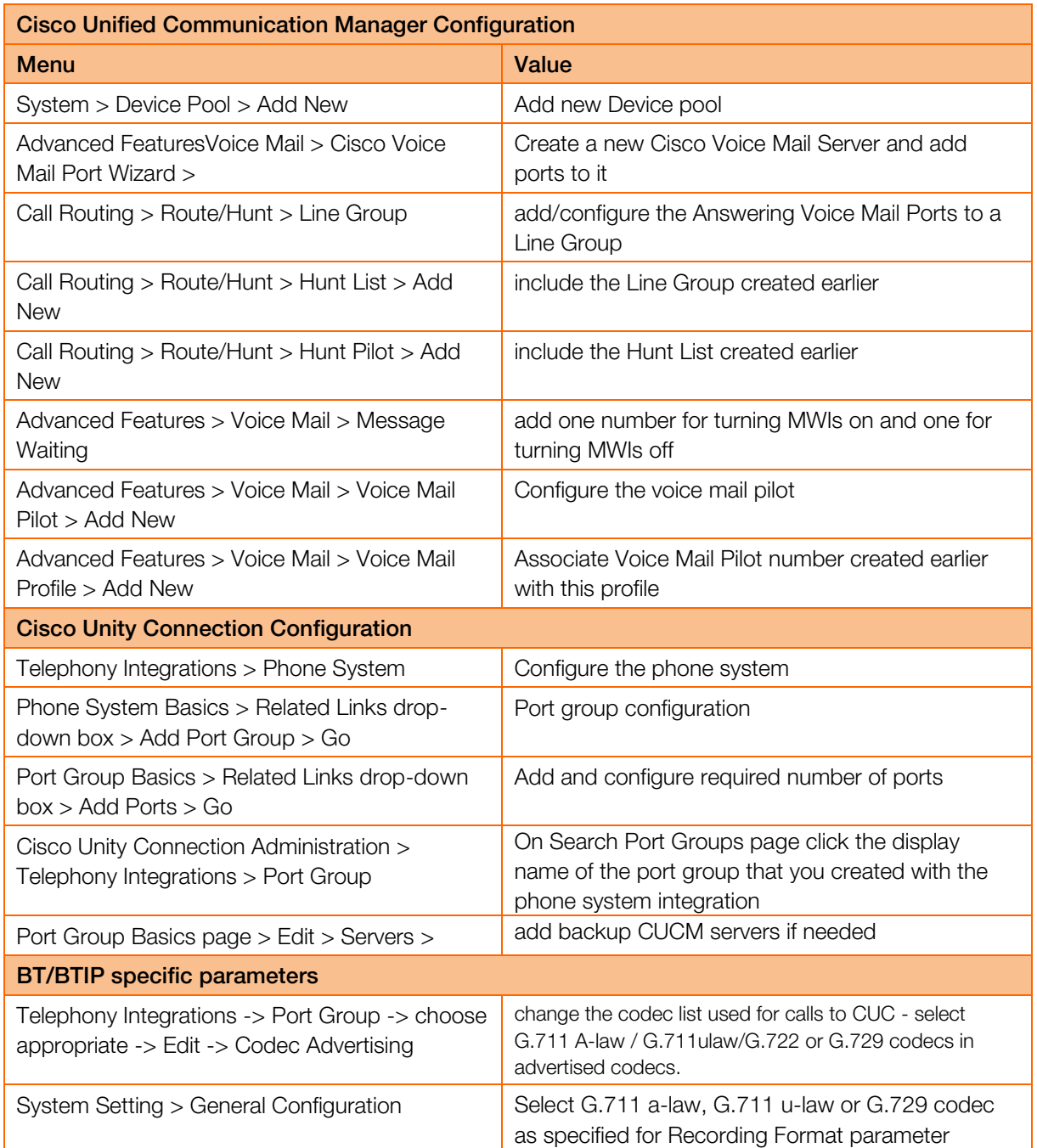

# **Business**

rand

# 7 Unified Contact Center Express configuration

# 7.1 Provisioning UCCX (CUCM part)

# 7.1.1 Adding agents

Unified CM users in Unified CCX are assigned an agent's role when an agent extension is associated to the user in the Unified CM User Configuration page. Consequently, this role can only be assigned or removed for the user using Unified CM Administrator's End User configuration web page. These users cannot be assigned or removed in Unified CCX Administration.

Configuring Unified CM users who will be agents in your Unified CCX system:

Step 1 From the Unified CM Administration menu bar, choose User Management > End User.

Step 2 In the Controlled Devices list box below the Device Information section, select the agent's phone device.

Step 3 In the Primary Extension field drop-down list and the IPCC Extension field drop-down list, choose the required agent extension for this device.

Step 4 Define permissions and roles information:

#### Groups:

- Standard AXL API Access
- **Standard CCM Admin Users**
- Standard CTI Allow Call Monitoring
- **■** Standard CTI Allow Call Park Monitoring
- **Standard CTI Allow Call Recording**
- Standard CTI Allow Calling Number Modification
- Standard CTI Allow Control of All Devices
- **•** Standard CTI Enabled
- **Standard Confidential Access Level Users**

#### Roles:

- **E** Standard AXL API Access
- **EXECUTE:** Standard CCM Admin Users
- **Standard CTI Allow Call Park Monitoring**
- Standard CTI Allow Call Recording
- **Standard CTI Allow Calling Number Modification**
- Standard CTI Allow Control of All Devices

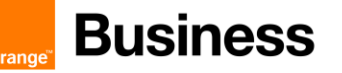

- Standard CTI Enabled
- Standard CUReporting
- **Standard CUReporting Authentication**
- **■** Standard Confidential Access Level Users

Step 5 Adding End User to IP phone - End user related to UCCX has to be associated to ip phone profile and ip phone line

#### 7.1.2 Activation and Configuring IP Phone Agent service

Step 1 Activate IP Phone Agent service (URL can be found in CAD administration guide: http:// UCCX\_IP\_address or FQDN:8082/fippa/#DEVICENAME#): CUCM administration > Device > Device Settings > Phone services

Step 2 Create parameters which will be used to log in IP Phone Agent service: extension, id and password.

Step 3 Subscribe agent phone to this newly created service (Phone > Subscribe services drop-box list)

Step 4 (Optional, if needed) Create an application user named "telecaster" with "telecaster" as the password (or whatever BIPPA user ID and password was specified in the CAD Configuration Setup utility).

Step 5 (Optional, if needed) Assign the telecaster application user to all the IP agent phones

#### 7.1.3 UCCX Application Users on CUCM

When UCCX will be properly configured two Application Users should be created automatically on CUCM:

• RMCM user

Go to CUCM administration > User Management > Application User > RMCM user

IP Phone (which will be used as the agent) manually associates with "Device Association" to RMCM user Controlled Device.

• JTAPI user

Go to CUCM administration > User Management > Application User > JTAPI user

Automatic creation of this user should take place on CUCM (after proper configuration of UCCX) and then UCCX CTI ports should appear automatically in the list "Controlled Devices".

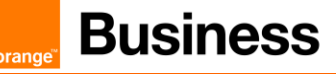

# 7.2 UCCX part of configuration

# 7.2.1 Provisioning Call Control Group (CCC)

Provision Unified CM Telephony call control groups (Subsystems > Unified CM Telephony > Call Control Group). They are CTI ports which will be used by UCCX to handle calls

- o Define Description
- o Define Number of CTI Ports
- o Define Name Prefix
- o Define Starting Directory Number unique and not used on CUCM
- o Define Device Pool

o (optionally – if needed) Synchronize Cisco JTAPI Client and Unified CM Telephony Data (this creates all necessary CTI devices on CUCM using AXL interface)

Note! Correct behavior - CTI ports should be created and assigned automatically into CCC. CTI ports should be also automatically created and registered on CUCM via AXL integration. If not then perform step 6.

#### 7.2.2 Resources and assignment of skills

Step 1 Check if resources exist – it should exist if former steps of configuration on CUCM and UCCX were performed properly (Subsystems > RmCm > Resources)

- Step 2 Create skills (Subsystems > RmCm > Skills)
- Step 3 Choose Resource Name and click Add Skill (Subsystems > RmCm > Assign Skills).
- **Step 4** Assigning skills to agents

Before assigning the skill competence level of the skill should be defined (default is 5)

#### 7.2.3 Configuring Customer Service Queues (CSQ)

Step 1 Creating Contact Service Queues.( Subsystems > RmCm > Contact Service Queues)

- Step 2 Define name of CSQ
- Step 3 Define type of Resource Pool Selection Model (drop-down list)

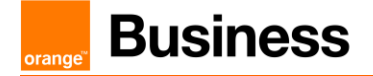

Step 4 Click "next" and change default values of parameters of CSQ (if needed), if not just click "update".

Note! Minimum Competence Level shouldn't be higher than formerly defined Competence Level during assigning skills into Resources.

# 7.2.4 Application and Script configuration

Step 1 Add a new Cisco script application, go to: **Applications > Application** Management>Add New and choose Cisco Script Application:

Step 2 From the Application Type drop-down menu select your script or the standard ICD script SSCRIPT[icd.aef] and click "Next"

- Step 3 Describe maximum number of sessions (should be "inline" with numbers of CTI ports)
- **Step 4** Mark checkbox CSQ and enter the name.
- **Step 5** Define Description

## 7.2.5 Trigger configuration

Step 1 Add a new Trigger, go to: Applications > Application Management and choose application from the list.

- Step 2 Choose "Add new trigger"
- Step 3 Define Trigger Type and click Next

Step 4 Define unique directory number and trigger information (don't forget to assign Call Control Group formerly defined)

Step 5 Perform JTAPI and Data resynchronization (Subsystems > Cisco Unified CM Telephony)

Step 6 Check CUCM configuration – CTI Route Point should be automatically created with Trigger number defined on UCCX (Devices > CTI Route Point)

Step 7 Check CUCM configuration – this CTI Route Point should be also automatically assigned on JTAPI user (User Management > Application User)

Orange SA, with a share capital of 10,640,226,396 euros, 111 Quai du Président Roosevelt, 92130 Issy-les-Moulineaux, France, Trade Register No. 380.129.866 Nanterre

orange

# 8 Cisco Unified Attendant Console configuration

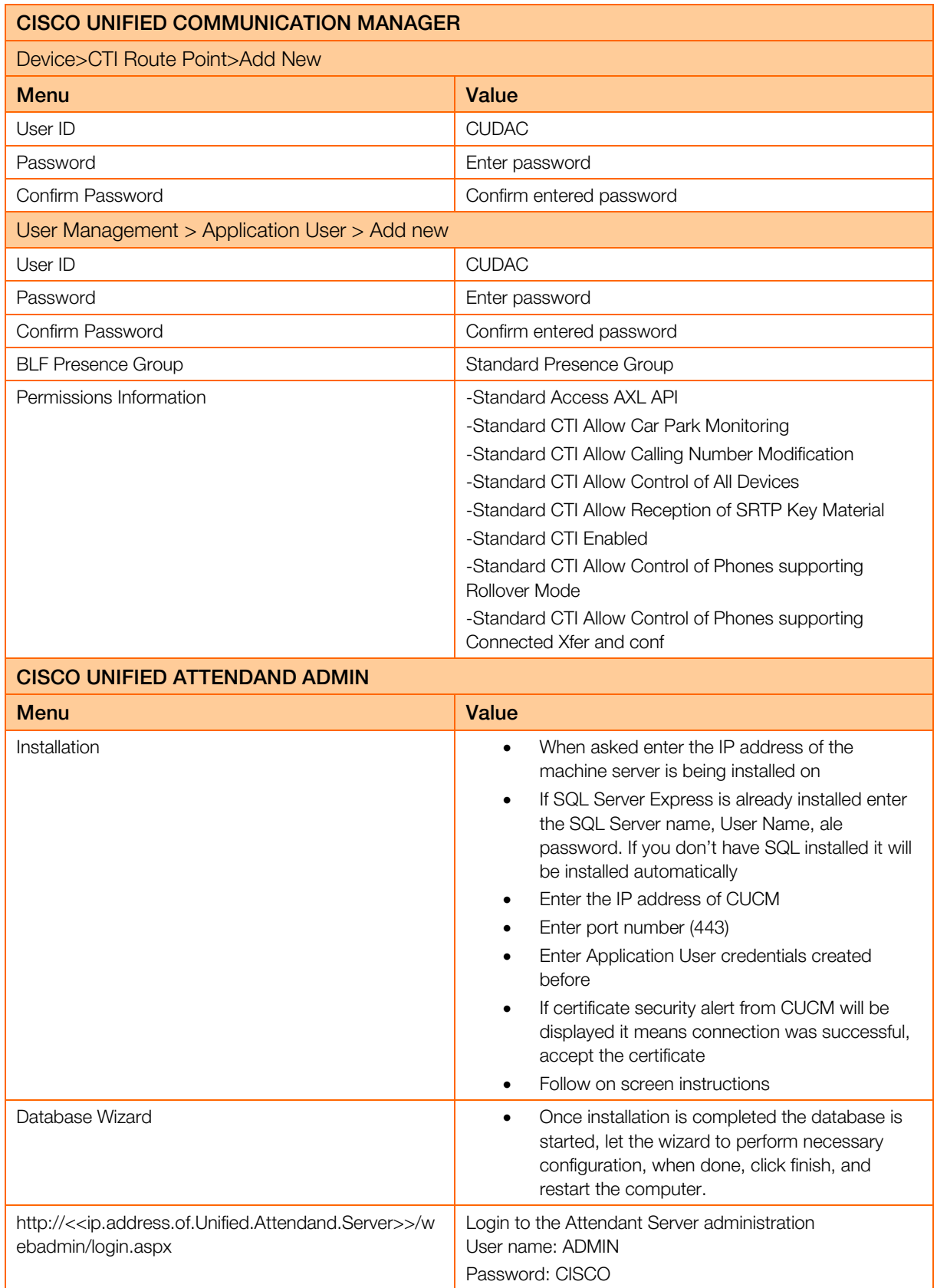

orange

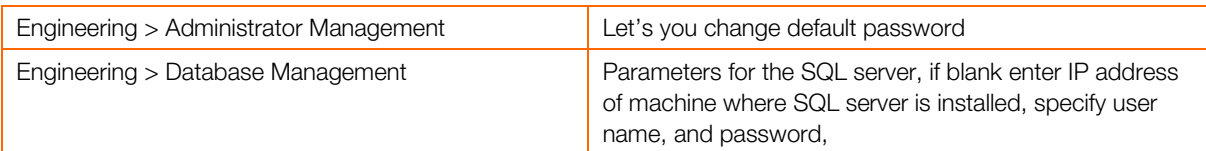

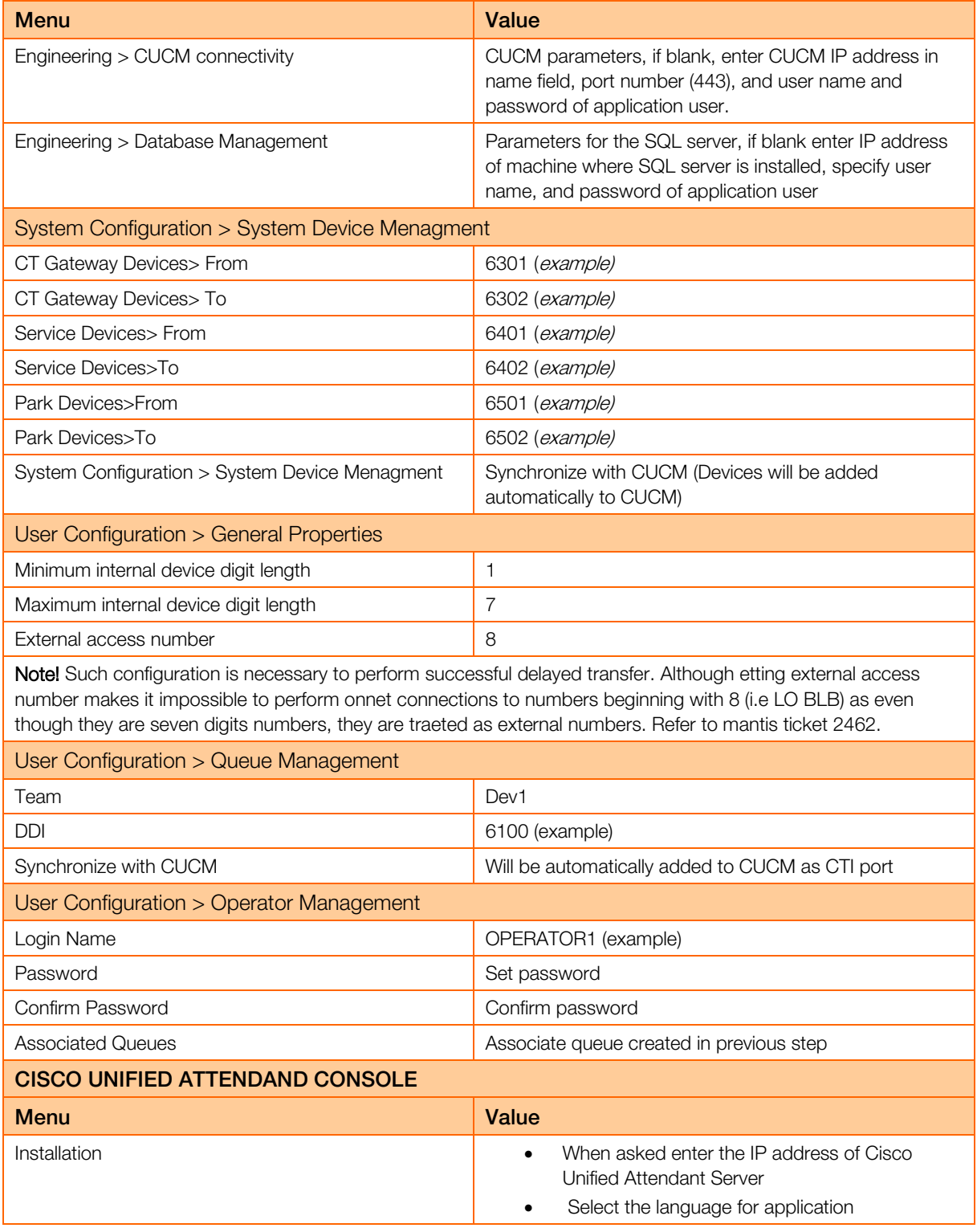

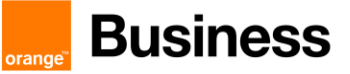

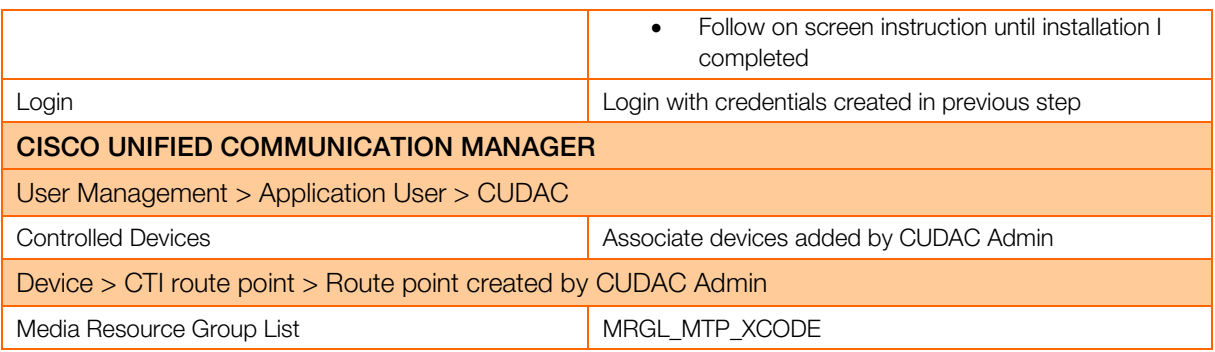

# 9 CUCM with Cisco Unified Border Element configuration

# 9.1 General CUBE configuration (flow-through mode by default)

```
network interface 
Note : for two SIP trunks two IP addresses must be configured.
         interface GigabitEthernet0/0
          description CUBE Voice Interface 
          no ip address
          duplex auto
         speed auto
         !
         interface GigabitEthernet0/0.<INTERFACE>
          description *** CUBE ***
          encapsulation dot1Q <INTERFACE>
          ip address <IP_ADDR> <Mask>
```
SNMP Server

```
snmp-server community public RO
snmp-server manager
```
#### Global settings

```
voice service voip
       mode border-element license capacity [session count]
       allow-connections sip to sip
       sip
           header-passing
           error-passthru
      pass-thru headers unsupp
           no update-callerid
      early-offer forced
           midcall-signaling passthru
           sip-profiles 1
              ip address trusted list
                     ipv4 A.B.C.D ! primary SBC IP address 
                    ipv4 E.F.G.H ! backup SBC IP address
```
**Codecs** 

For customers using G.711 alaw codec:

voice class codec 1 codec preference 1 g711alaw

For customers using G.711 ulaw codec:

voice class codec 1 codec preference 1 g711ulaw

For customers using G.729 codec use following configuration:

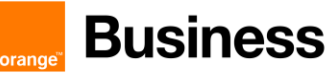

```
voice class codec 2
             codec preference 1 g729r8
SIP User Agent 
        sip-ua
            retry invite 1
            retry response 2
            retry bye 2
            retry cancel 2
            reason-header override
             connection-reuse
             g729-annexb override
```
timers options 1000

#### Support for Privacy and P-Asserted Identity

To enable the privacy settings for the header on a specific dial peer, use the voice-class sip privacy id command in dial peer voice configuration mode:

```
dial-peer voice tag voip
   voice-class sip privacy id
```
To enable the translation to PAID privacy headers in the outgoing header on a specific dial peer, use the voice-class sip asserted-id pai command in dial peer voice configuration mode:

```
dial-peer voice tag voip
   voice-class sip asserted-id pai
```
# 9.2 Configuration for a CUCM cluster and two CUBEs

CUBE needs to be configured with physical interface will be configured with a secondary IP address.

```
interface FastEthernet 0/0.<INTERFACE>
    ip address <PRIMARY_IP_ADDR> <Mask>
    ip address <SECONDARY_IP_ADDR> <Mask> secondary
```
CUCM cluster will be configured with 4 different SIP trunks :

- 1st SIP trunk pointing to the primary address of Primary CUBE
- 2nd SIP trunk pointing to the secondary address of Primary CUBE
- 3rd SIP trunk pointing to primary address of Secondary CUBE
- **.** 4th SIP trunk pointing to secondary address of Secondary CUBE

CUCM will be configured with a Route List composed of (at least) 4 Route Groups. Each route group will include SIP trunk to one of CUBE IP Address (Primary or Secondary). On each route group parameters, a specific prefix should be defined (one prefix for each RG). This way the CUBE will be able to route the outgoing calls to the right SBC, depending on this prefix value:

For incoming and outgoing calls for CUCMs side

```
dial-peer voice 1 voip
 description ** to/from site devices - Primary CUCM **
 answer-address <INTERFACE>....
 destination-pattern <INTERFACE>....
 session protocol sipv2
 session target ipv4:<PRIMARY CUCM_IP_ADDR>
 voice-class codec 1
 voice-class sip options-keepalive up-interval 300 down-interval 300 retry 5
 dtmf-relay rtp-nte
 no vad
!
dial-peer voice 2 voip
 description ** to/from site devices - Backup CUCM **
 preference 1
 answer-address <INTERFACE>....
 destination-pattern <INTERFACE>....
 session protocol sipv2
 session target ipv4:<SECONDARY_CUCM_IP_ADDR>
 voice-class codec 1
 voice-class sip options-keepalive up-interval 300 down-interval 300 retry 5
 dtmf-relay rtp-nte
 no vad
!For outgoing calls (with a prefix to select the target SBC)
dial-peer voice 102 voip
 description ** Outgoing calls - Outbound dial peer - Primary SBC side **
```

```
Business Talk & BTIP
       Cisco CUCM
```

```
translation-profile outgoing 113
huntstop
destination-pattern 113T
  session protocol sipv2
session target ipv4:<PRIMARY_SBC_IP_ADDR>
voice-class codec 1
voice-class sip options-keepalive up-interval 300 down-interval 300 retry 5
voice-class sip send 180 sdp
dtmf-relay rtp-nte
no vad
!
dial-peer voice 103 voip
description ** Outgoing calls - Outbound dial peer - Backup SBC side **
translation-profile outgoing 114
huntstop
destination-pattern 114T
session protocol sipv2
session target ipv4:<SECONDARY_SBC_IP_ADDR>
voice-class codec 1
voice-class sip options-keepalive up-interval 300 down-interval 300 retry 5
voice-class sip send 180 sdp
dtmf-relay rtp-nte
no vad
!For incoming calls
dial-peer voice 100 voip
description ** Incoming calls - Inbound dial peer - SBC side **
answer-address +.T
session protocol sipv2
voice-class codec 1
voice-class sip send 180 sdp
dtmf-relay rtp-nte
```
**Business** 

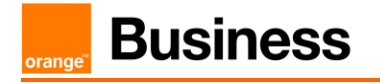

!

# no vad

The prefix should be stripped using voice translation rules before sending the call to the infrastructure.

**Business** 

# 9.3 Configuration for a single CUCM server and one CUBE

CUBE needs to be configured with physical interface will be configured with a secondary IP address.

```
interface FastEthernet 0/0.<INTERFACE>
    ip address <PRIMARY_IP_ADDR> <Mask>
    ip address <SECONDARY_IP_ADDR> <Mask> secondary
```
CUCM will be configured with 2 different SIP trunks :

- **■** 1st SIP trunk pointing to the primary address of the CUBE
- 2nd SIP trunk pointing to the secondary address of the CUBE

CUCM will be configured with a Route List composed of (at least) 2 Route Groups. Each route group will include one of the SIP trunk configured. On each route group parameters, a specific prefix should be defined. This way the CUBE will be able to route the outgoing calls to the right SBC, depending on this prefix value:

```
dial-peer voice 1 voip
    description **CUCMBE**
    answer-address 227....
    destination-pattern 227....
   session target ipv4:<CUCMBE IP>
    […]
!For outgoing calls (with a prefix to select the target SBC)
dial-peer voice 11 voip 
    description ** Outgoing calls - Outbound dial peer - SBC1 side **
    answer-address 227....
    destination-pattern 11T
    session-target <SBC1_IP>
    […]
dial-peer voice 12 voip 
    description ** Outgoing calls - Outbound dial peer - SBC2 side **
```
orang

```
 answer-address 227....
   destination-pattern 12T
   session-target <SBC2_IP>
    […]
dial-peer voice 101 voip
description ** Incoming calls - Inbound dial peer - SBC side **
answer-address +.T
voice-class codec 1
voice-class sip send 180 sdp
session protocol sipv2
dtmf-relay rtp-nte
no vad
!
```
**Business** 

# 9.4 Configuration for a CUCM cluster and one CUBE

CUBE needs to be configured with physical interface will be configured with a secondary IP address.

```
interface FastEthernet 0/0.<INTERFACE>
    ip address <PRIMARY_IP_ADDR> <Mask>
    ip address <SECONDARY_IP_ADDR> <Mask> secondary
```
CUCM cluster will be configured with 2 different SIP trunks :

- **■** 1st SIP trunk pointing to the primary address of the CUBE
- 2nd SIP trunk pointing to the secondary address of the CUBE

CUCM will be configured with a Route List composed of (at least) 2 Route Groups. Each route group will include one of the SIP trunk configured. On each route group parameters, a specific prefix should be defined. This way the CUBE will be able to route the outgoing calls to the right SBC, depending on this prefix value:

For incoming and outgoing calls for CUCMs side

```
dial-peer voice 1 voip
    description **CUCM SUB**
    preference 1
    answer-address 227....
    destination-pattern 227....
    voice-class codec 1
    session target ipv4:<CUCM2_IP>
    […]
dial-peer voice 2 voip
    description **CUCM PUB**
    preference 2
    answer-address 227....
    destination-pattern 227....
    voice-class codec 1
   session target ipv4:<CUCM1 IP>
```
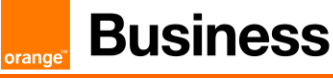

 $[$   $\ldots]$ 

For outgoing calls (with a prefix to select the target SBC)

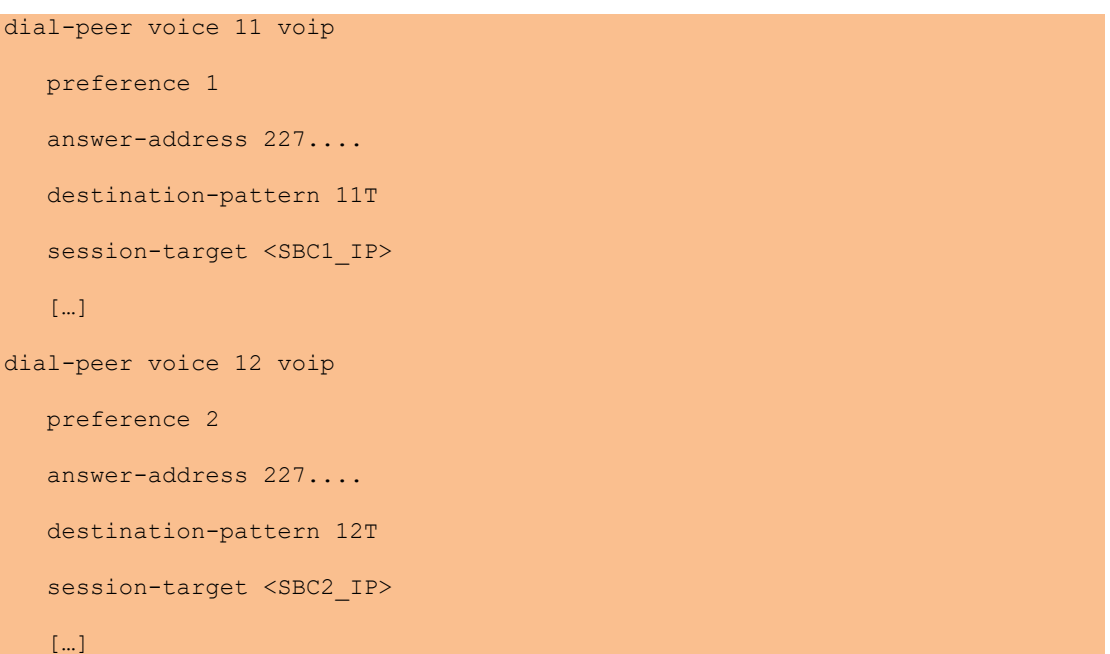

#### For incoming calls

```
dial-peer voice 101 voip
description ** Incoming calls - Inbound dial peer - SBC side **
 answer-address +.T
voice-class codec 1
voice-class sip send 180 sdp
session protocol sipv2
dtmf-relay rtp-nte
no vad
!
```
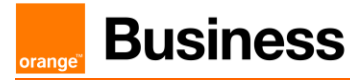

# 9.5 Design for Local SIP Trunking

For Local SIP Trunking the CUBE configuration remains mostly the same as for the regular configuration. The core differences concerning call routing are decided on CUCM level.

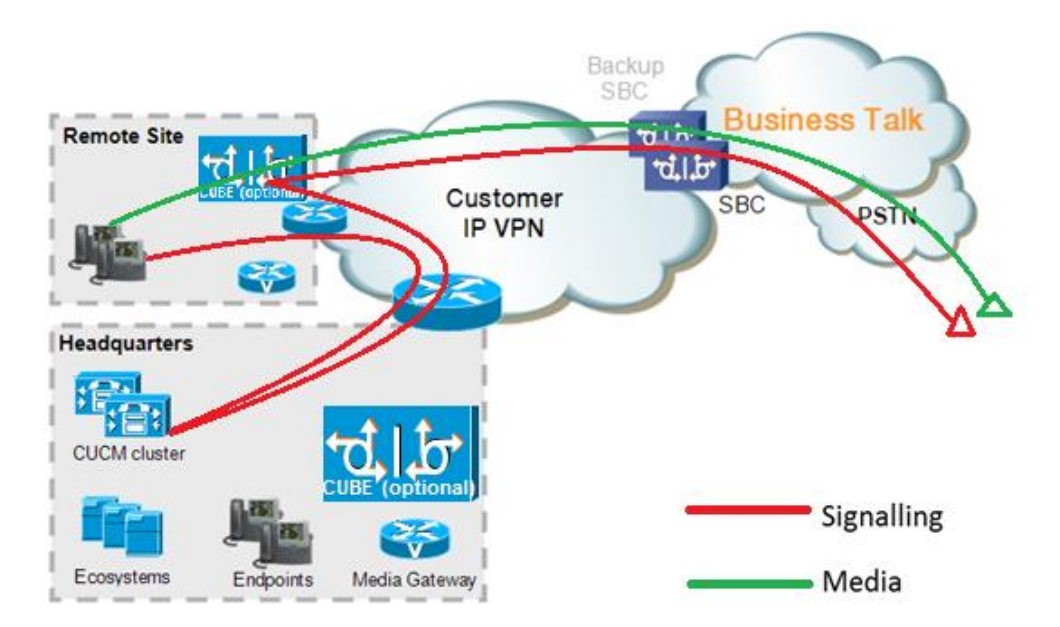

## 9.5.1 Region configuration

Regions are configured at System > Region Information > Region. They need to be associated with proper device pools later.

Codec preference lists can be configured at System > Region Information > Audio Codec Preference List. Codec Preference Lists could be assigned to Region configuration, however default option (Use System Default) should be set on all regions.

BT/BTIP services currently support only monocodec configuration, i.e. all customer sites need to use the same code. Only one of the 3 following codecs is supported:

- G.729
- G.711 A-law/u-law CUCM doesn't allow to specify G.711 companding type (A-law or ulaw), so simply choose G.711

Note that CUCM does not allow also to differentiate between G.711 and G.722 in Region settings.

Consider the following customer design:

- central site (HQ) with CUCM cluster
- a single remote site (RS) with local CUBE and call processing on HQ

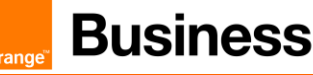

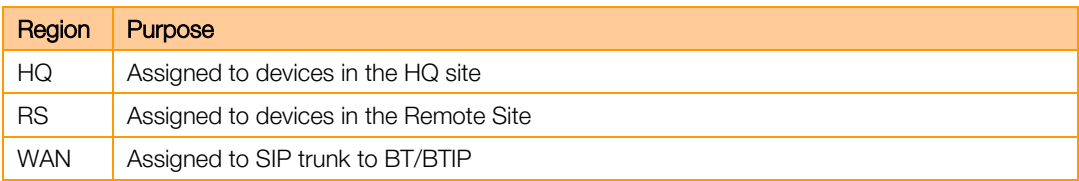

#### Regions configuration example for customer using G.729

G.711/G.722 for intrasite calls and low-bitrate G.729 for calls over the WAN

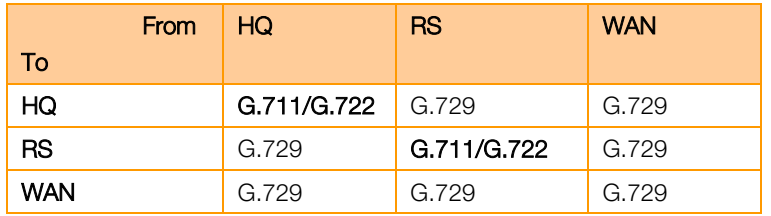

#### Regions configuration example for customer using G.711

G.711 or G.722 used for intrasite calls, for calls over the WAN - G.711.

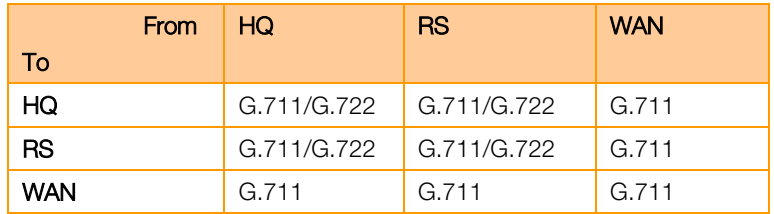

#### 9.5.2 Device Pool configuration

Go to System > Device Pool and press Add new button.

Under Device Pool configuration there are several important parameters:

- The number of Device Pools at least should be the same as the number of sites
- **Every Device Pool should has appropriate Region and Location value**
- **■** Media Resource Group List need to be add with all resources (annuciator, MOH Server, transcoder, conference, software MTP). See Media Resources section- 2.5).
- **EXTERNARY COMPT STANDARY STANDER STANDER STANDER STANDER STANDER STANDER STANDER STANDER STANDER STANDER STANDER STANDER STANDER STANDER STANDER STANDER STANDER STANDER STANDER STANDER STANDER STANDER STANDER STANDER STAN** without modifying CSS and partitions. Site-specific Route Group should be set as Standard Local Route Group. If Standard Local Route Group is used, then it should be configured for every device pool depending on the expected trunk to be used. Note that the Local Route Group used is based on the call originator's device pool in case the call is forwarded.

Note: MOH server requires a separate Device Pool configuration.

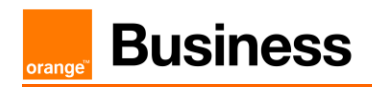

# 9.5.3 Route List configuration

Standard Local Route Group is configured under the Route List used for offnet calls

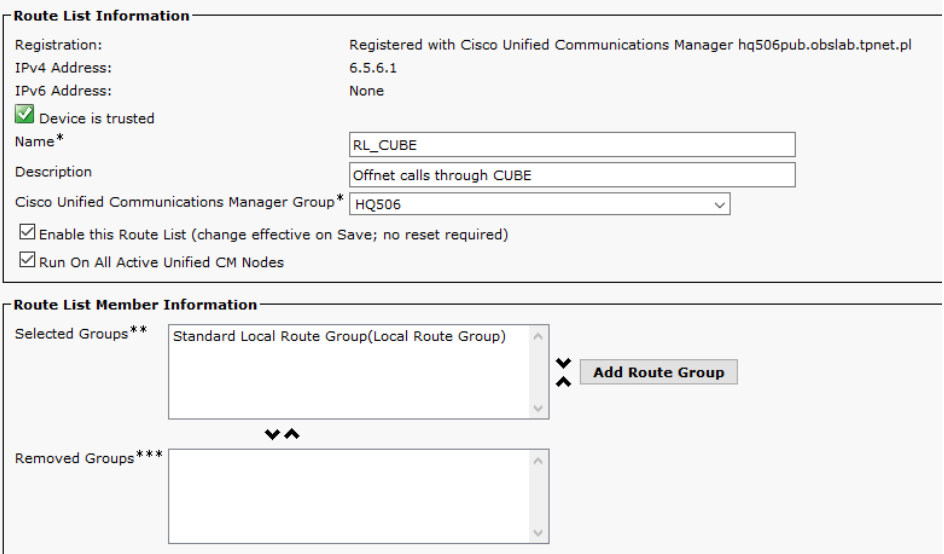

# 9.5.4 Route Group Configuration

Route Groups should be configured for each site with trunks used for Offnet calling – either via CUBE or directly towards Orange SBC.

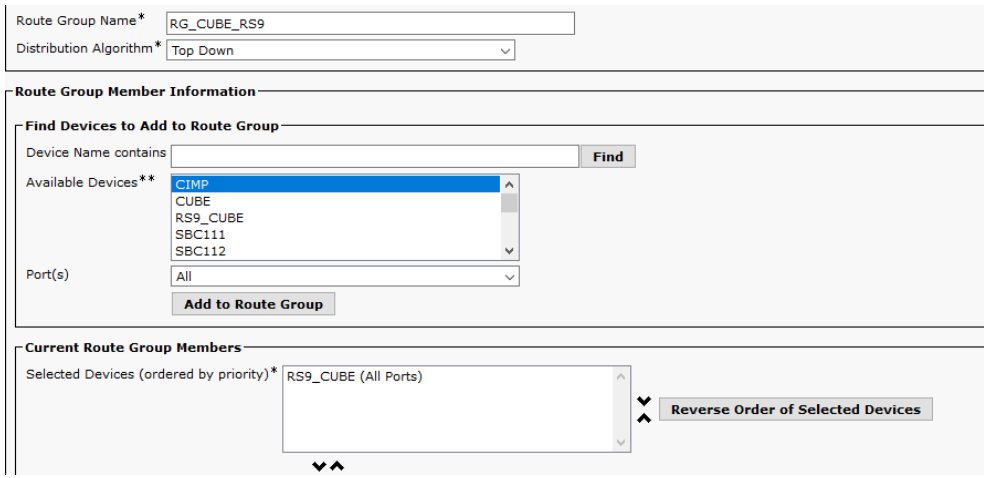

#### 9.5.5 Locations (Call Admission Control)

Go to System > Location Info > Location and press Add new button.

Warning! RSVP locations are not supported!

For customers using IP VPN to connect all their locations, Static Locations CAC feature in CUCM is well-suited. In such case, the default Hub\_None location with unlimited bandwidth should be

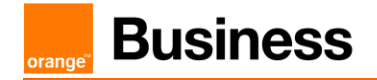

used to represent the IP VPN cloud (no devices should be associated with it). Each site should have a dedicated location to track bandwidth used on its WAN link.

### 9.5.6 SIP Trunk Configuration

The configuration of SIP Trunks remains standard. Additional SIP Trunks have to be configured toward the Local CUBE. Device Pool used for the trunks toward Local CUBE should be sitespecific and contain Standard Local Route Group corresponding to that CUBE. For details on SIP Trunk configuration consult CUCM Configuration Checklist.

# 9.6 CUBE Secure configuration (BToI & BTIPoI)

Connect to the CUBE configuration CLI and enable administrative rights.

### 9.6.1 NTP server

These commands synchronize the clock of the router. Ideally, NTP requires 3 servers. Configuration adjusts the GMT time to the France time zone, taking into account the change between winter and summer and vice-versa. It should be adjusted as needed. NTP clock synchronization is necessary for correct management of certificates. clock timezone GMT+1 1 clock summer-time GMT+2 recurring last Sun Mar 3:00 last Sun Oct 3:00 ntp server **{IP\_NTP\_server}**

#### 9.6.2 Generate RSA Keypair

The below configuration is performed from global configuration level.  $\leq$ RSA NAME $>$  in the command below is a label for convenience, this can be any name.

crypto key generate rsa general-keys label <RSA NAME> modulus 2048

#### 9.6.3 Create Trustpoints

Trustpoints are used for SIP TLS communication and have to be created according to the internal Certificate Authority structure and certificate deployment method. Below configuration example is created for a certificate chain consisting of a Root CA certificate and Intermediate certificate and manual certificate deployment. Depending on internal security rules, deployment and revocation configuration may be different. Two trustpoints must be created – one for Root CA certificate, the other for intermediate certificate and external communication between CUBE and Orange SBC.

#### 9.6.3.1 SBC Root Trustpoint

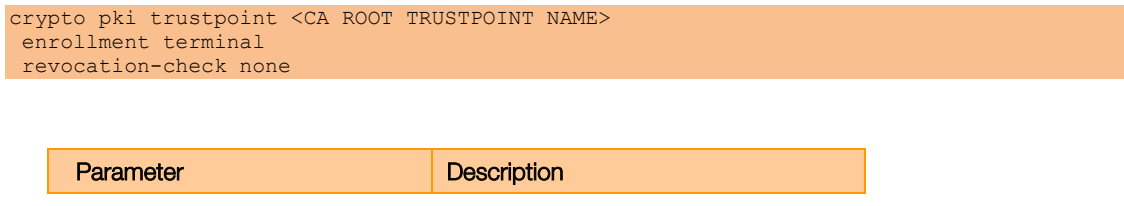

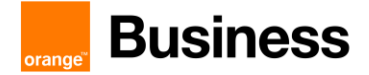

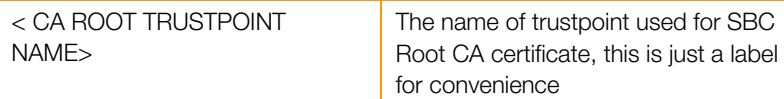

#### 9.6.3.2 Intermediate Trustpoint

```
crypto pki trustpoint <CA INTERMEDIATE TRUSTPOINT NAME>
enrollment terminal pem
serial-number none
ip-address none
subject-name CN=<CUBE HOSTNAME>
chain-validation continue <CA ROOT TRUSTPOINT NAME>
revocation-check none
rsakeypair <RSA NAME>
```
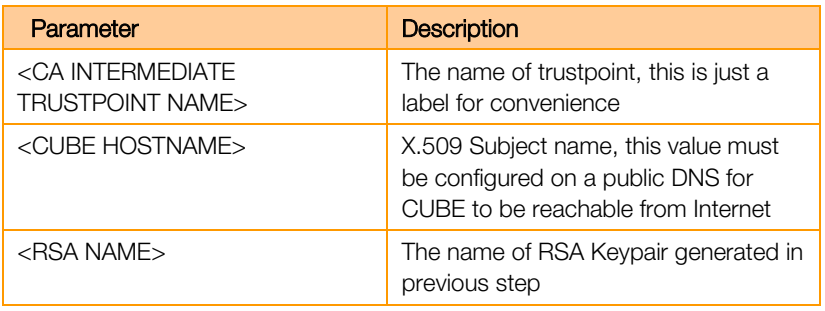

#### 9.6.4 Generate CUBE Certificate Signing Request (CSR)

1. The **crypto pki enroll <CA INTERMEDIATE TRUSTPOINT NAME>** command produces the CSR that is provided to the Enterprise CA to get the signed certificate. The output between BEGIN CERTIFICATE REQUEST and END CERTIFICATE REQUEST (including these lines) must be copied and saved into notepad file or pasted directly into CA certificate signing submission. Below is an example of the output of this command.

```
CUBE-2(config)#crypto pki enroll SUBCA1
% Start certificate enrollment ..
% The subject name in the certificate will include: CN=CUBE-2
% The subject name in the certificate will include: CUBE-2
Display Certificate Request to terminal? [yes/no]: yes
Certificate Request follows:
-----BEGIN CERTIFICATE REQUEST-----
MIICjjCCAXYCAQAwKDEPMA0GA1UEAxMGQ1VCRS0yMRUwEwYJKoZIhvcNAQkCFgZD
VUJFLTIwggEiMA0GCSqGSIb3DQEBAQUAA4IBDwAwggEKAoIBAQDAmVvufevAg1ip
Kn8FhWjFlNNUFMqkgh2Cr1IMV+ovR2HyPTFwgr0XDhZHMSsnBw67Ttze3Ebxxoau
cBQcIASZ4hdTSIgjxG+9YQacLm9MXpfxHp5kcICzSfSllrTexArTQglW8+rErYpk
2THN1S0PC4cRlBwoUCgB/+KCDkjJkUy8eCX+Gmd+6ehRKEQ5HdFHEfUr5hc/7/pB
liHietNKSxYEOr9TVZPiRJrtpUPMRMZElRUm7GoxBrCWIXVdvEAGC0Xqd1ZVLlTz
z2sQQDqvJ9fMN6fngKv2ePr+f5qejWVzGO0DFVQs0y5x+Yl+pHbsdV1hSSnPpJk6
TaaBmX83AgMBAAGgITAfBgkqhkiG9w0BCQ4xEjAQMA4GA1UdDwEB/wQEAwIFoDAN
BgkqhkiG9w0BAQUFAAOCAQEArWMJbdhlU8VfaF1cMJIbr569BZT+tIjQOz3OqNGQ
QpzHwclLoaKuC5pc/u0hw14MGS6Z440Iw4zK2/5bb/KL47r8H3d7T7PYMfK6lAzK
sU9Kf96zTvHNWl9wXImB5blJfRLXnFWXNsVEF4FjU74plxJL7siaa5e86eNy9deN
20iKjvP8o4MgWewILrD01YZMDMDS1Uy82kWI6hvXG5+xBT5A1lo2xCj1S9y6/D4d
f0ilDZvaQk+7jjBCzLv5hET+1neoQBw52e7RWU8s2biQw+7TEAdO8NytF3q/mA/x
bUKw5wT4pgGUJcDAWej3ZLqP91g5yyd9MiCdCRY+3mLccQ==
```
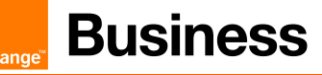

-----END CERTIFICATE REQUEST----- ---End - This line not part of the certificate request--- Redisplay enrollment request? [yes/no]: no CUBE-2(config)#

- 2. Get CUBE signed by Certificate Authority. Use CSR generated in step 1.
- 3. The Root certificate provided by OBS can be opened in notepad and copy-pasted into CUBE. In order to import CA Root certificate use **crypto pki authenticate <CA Root Trustpoint** Name> command.

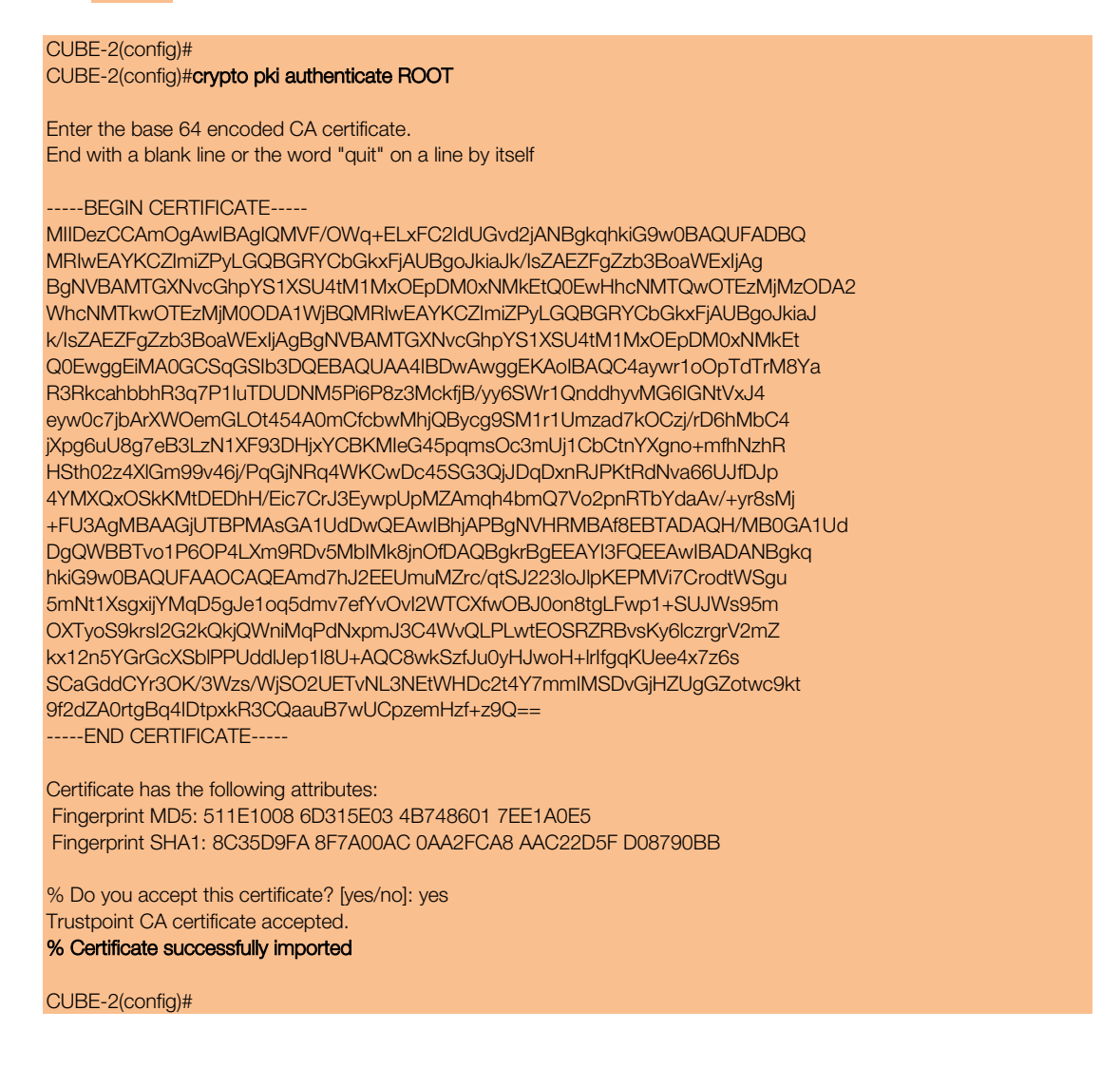

- 4. Using the same procedure as in the previous step, import the intermediate SBC certificate provided by OBS using crypto pki authenticate <CA Intermediate Trustpoint Name>.
- 5. Import CA signed Certificate. The signed certificate provided by CA can be opened in notepad and copy-pasted into CUBE. To import certificate use **crypto pki import <CA** Intermediate Trustpoint Name> certificate command. Below is an example of this command:

Orange SA, with a share capital of 10,640,226,396 euros, 111 Quai du Président Roosevelt, 92130 Issy-les-Moulineaux, France, Trade Register No. 380.129.866 Nanterre

#### CUBE-2(config)#crypto pki import SUBCA1 certificate

Enter the base 64 encoded certificate. End with a blank line or the word "quit" on a line by itself

#### -----BEGIN CERTIFICATE-----

MIIEAjCCAuqgAwIBAgIKQZZrHQABAAAAEzANBgkqhkiG9w0BAQUFADBJMRIwEAYK CZImiZPyLGQBGRYCbGkxFjAUBgoJkiaJk/IsZAEZFgZzb3BoaWExGzAZBgNVBAMT EnNvcGhpYS1FWENIMjAxMC1DQTAeFw0xNTA0MDEwMDEzNDFaFw0xNjA0MDEwMDIz NDFaMBExDzANBgNVBAMTBkNVQkUtMjCCASIwDQYJKoZIhvcNAQEBBQADggEPADCC AQoCggEBAMCZW+5968CDWKkqfwWFaMWU01QUyqSCHYKvUgxX6i9HYfI9MXCCvRcO FkcxKycHDrtO3N7cRvHGhq5wFBwgBJniF1NIiCPEb71hBpwub0xel/EenmRwgLNJ 9KWWtN7ECtNCCVbz6sStimTZMc3VLQ8LhxGUHChQKAH/4oIOSMmRTLx4Jf4aZ37p 6FEoRDkd0UcR9SvmFz/v+kGWIeJ600pLFgQ6v1NVk+JEmu2lQ8xExkSVFSbsajEG sJYhdV28QAYLRep3VlUuVPPPaxBAOq8n18w3p+eAq/Z4+v5/mp6NZXMY7QMVVCzT LnH5iX6kdux1XWFJKc+kmTpNpoGZfzcCAwEAAaOCASIwggEeMA4GA1UdDwEB/wQE AwIFoDAdBgNVHQ4EFgQU9PbHMHSkYrjJ2+/+hSSMEoma0QIwHwYDVR0jBBgwFoAU rHWCWSFPSF8hpvWi+u/vLg4TPxMwTwYDVR0fBEgwRjBEoEKgQIY+ZmlsZTovL0VY Q0gyMDEwLnNvcGhpYS5saS9DZXJ0RW5yb2xsL3NvcGhpYS1FWENIMjAxMC1DQSgx KS5jcmwwbQYIKwYBBQUHAQEEYTBfMF0GCCsGAQUFBzAChlFmaWxlOi8vRVhDSDIw MTAuc29waGlhLmxpL0NlcnRFbnJvbGwvRVhDSDIwMTAuc29waGlhLmxpX3NvcGhp YS1FWENIMjAxMC1DQSgxKS5jcnQwDAYDVR0TAQH/BAIwADANBgkqhkiG9w0BAQUF AAOCAQEAe7EAoXKIAij4vxZuxROOFOfsmjcojU31ac5nrLCbq/FyW7eNblphL0NI Dt/DlfZ5WK2q3Di+/UL1lDt3KYt9NZ1dLpmccnipbbNZ5LXLoHDkLNqt3qtLfKjv J6GnnWCxLM18lxm1DzZT8VQtiQk5XZ8SC78hbTFtPxGZvfX70v22hekkOL1Dqw4h /3mtaqxfnslB/J3Fgps1och45BndGiMAWavzRjjOKQaVLgVRvVrPIy3ZKDBaUleR gsy5uODVSrhwMo3z84r+f03k4QarecgwZE+KfXoTpTAfhiCbLKw0ZyRMXXzWqNfl iotEQbs52neCwXNwV24aOCChQMw2xw== -----END CERTIFICATE-----

% Router Certificate successfully imported

### 9.6.5 Assign Trustpoint for sip-ua

This configuration has to be done for all CUCM nodes. The configuration can be done on IP address basis, or a default trustpoint can be configured for all sip signaling from CUBE.

sip-ua

crypto signaling default trustpoint <CA Intermediate Trustpoint name>

prang

# 10 CUCM with Oracle Session Border Controller configuration

# 10.1 CUCM configuration

Below is the configuration required on the CUCM side to setup SIP trunk to Oracle SBC. Please note that if some of this configuration has been previously done – for example SIP Profile, it can be reused and there is no need to create separate objects.

| Off-net calling via BT/BTIP                                                                                                    |                                                             |  |
|----------------------------------------------------------------------------------------------------|-------------------------------------------------------------|--|
| Diversion Header manipulation                                                                                                    |                                                             |  |
| Partition<br><b>Menu</b>                                                                                                    | <b>Value</b>                                                |  |
| Call Routing -> Class of Control -> Partition -> Add new                                                                             |                                                             |  |
| Name                                                                                                    | DIV-HEADER-PT                                               |  |
| Off-net calling via BT/BTIP                                                                                                    |                                                             |  |
| Diversion Header manipulation                                                                                                    |                                                             |  |
| <b>Called Party Transformation Pattern</b>                                                                                           |                                                             |  |
| Call Routing -> Transformation -> Transformation Pattern -> Called PartyTransformation Pattern -><br><b>Add New</b>                  |                                                             |  |
| Pattern                                                                                                    | <b>XXXX</b>                                                 |  |
| Prefix digits                                                                                                    | <b>Site Prefix</b>                                          |  |
| Off-net calling via BT/BTIP<br>Diversion Header manipulation<br><b>Calling Search Space</b>                                          |                                                             |  |
| Call Routing -> Class of Control -> Calling Search Space -> Add New                                                                  |                                                             |  |
| Name                                                                                                    | DIV-HEADER-CSS                                              |  |
| <b>Selected Partitions</b>                                                                                                    | DIV-HEADER-PT                                               |  |
| Off-net calling via BT/BTIP<br><b>Basic Configuration</b><br><b>Sip Trunk Security Profile</b>                                       |                                                             |  |
| System > Security > SIP Trunk Security Profile, select "Non Secure SIP Trunk Profile" from SIP Trunk<br><b>Security Profile List</b> |                                                             |  |
| Incoming Transport Type                                                                                                    | $TCP + UDP$                                                 |  |
| Outgoing Transport Type                                                                                                    | <b>UDP</b>                                                  |  |
| Off-net calling via BT/BTIP<br><b>Basic Configuration</b><br><b>SIP Profile</b>                                                      |                                                             |  |
| Device > Device Settings > SIP Profile                                                                                               |                                                             |  |
| User-Agent and Server header information                                                                                             | Send Unified CM Version Information as User-Agent<br>Header |  |
| Version in User Agent and Server Header                                                                                              | Full Build                                                  |  |
| SIP Rel1XX Options                                                                                                    | Send PRACK for 1xx Messages                                 |  |
| Early Offer support for voice and video                                                                                              | Mandatory (insert MTP if needed)                            |  |
| Send send-receive SDP in mid-call INVITE                                                                                             | Checked                                                     |  |

Orange SA, with a share capital of 10,640,226,396 euros,

<sup>111</sup> Quai du Président Roosevelt, 92130 Issy-les-Moulineaux, France, Trade Register No. 380.129.866 Nanterre

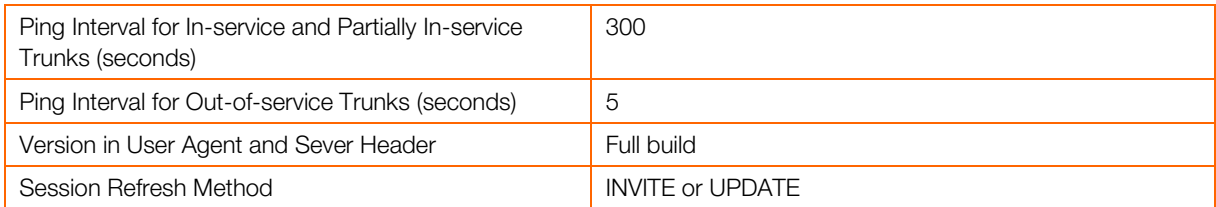

Version in User Agent and Sever Header - inject info about full version of CUCM Session Refresh Method - since CUCM 10.0 there is additional method – "UPDATE". "INVITE" should be used by default.

```
Off-net calling via BT/BTIP 
Basic Configuration 
SIP Normalization Script 
Device > Device Settings > SIP normalization script > Add new
SIP Normalization Script is applied to SIP trunk and is required to adapt 
the SIP signaling to the form expected by BT/BTIP infrastructure. 
The content of the script is given below:
        -- Orange SIP Normalization Script v11
        -- this is normalization script for uc 12.x or later
        M = \{\}-- This is called when an INVITE message is sent
        function M.outbound_INVITE(msg)
              local sdp = msg:getSdp()
              if sdp
              then
                -- remove b=TIAS:
                sdp = sdp:gsub("b=TIAS: d * \r \n\cdot " "")-- store the updated sdp in the message object
                 msg:setSdp(sdp)
              end
        end
         --modifying of Server header in 183 messages
        function M.outbound_183_INVITE(msg)
         -- change 183 to 180 if sdp
         local sdp = msg:getSdp()
         if sdp
         then
           msg:setResponseCode(180, "Ringing")
         end
         end 
         --modifying of Server header in 488 messages
        function M.outbound_488_INVITE(msg)
         -- change 488 to 503 if sdp
```

```
 msg:setResponseCode(503, "Service Unavailable")
end
--handling of 400 errors
function M.inbound_400_INVITE(msg)
local reason = msg:getHeader("Reason")
if reason
then
  msg:modifyHeader("Reason", "Q.850; cause=27")
else
  msg:addHeader("Reason", "Q.850; cause=27")
end
end
--handling of 403 errors
function M.inbound_403_INVITE(msg)
local reason = msg:getHeader("Reason")
if reason
then
  msg:modifyHeader("Reason", "Q.850; cause=2")
end
end
--handling of 408 errors
function M.inbound_408_INVITE(msg)
local reason = msg:getHeader("Reason")
if reason
then
  msg:removeHeader("Reason")
end
end
-- handling of 480 errors
function M.inbound_480_INVITE(msg)
local reason = msg:getHeader("Reason")
if not reason
 then
  msg:addHeader("Reason", "Q.850; cause=20")
 end
end
--handling of 481 errors
function M.inbound_481_INVITE(msg)
 local reason = msq: qetHeader ("Reason")
 if reason
 then
  msg:modifyHeader("Reason", "Q.850; cause=27")
else
  msg:addHeader("Reason", "Q.850; cause=27")
 end
end
--handling of 487 errors
function M.inbound_487_INVITE(msg)
local reason = msg:getHeader("Reason")
 if not reason
 then
  msg:addHeader("Reason", "Q.850; cause=16")
```
#### Business Talk & BTIP Cisco CUCM

# **Business**

end

```
end
--handling of 488 errors
function M.inbound_488_INVITE(msg)
local reason = msg:getHeader("Reason")
if not reason
then
  msg:addHeader("Reason", "Q.850; cause=127")
end
end
--handling of 500 errors
function M.inbound_500_INVITE(msg)
local reason = msg:getHeader("Reason")
if reason
then
  msg:modifyHeader("Reason", "Q.850; cause=2")
else
  msg:addHeader("Reason", "Q.850; cause=2")
end
end
--handling of 501 errors
function M.inbound_501_INVITE(msg)
local reason = msg:getHeader("Reason")
if reason
then
  msg:modifyHeader("Reason", "Q.850; cause=2")
else
  msg:addHeader("Reason", "Q.850; cause=2")
end
end
--handling of 502 errors
function M.inbound 502 INVITE(msq)
local reason = msg:getHeader("Reason")
if reason
 then
  msg:removeHeader("Reason")
end
end
-- handling of 503 errors
function M.inbound_503_INVITE(msg)
local reason = msq: qetHeader ("Reason")
if reason
then
  msg:modifyHeader("Reason", "Q.850; cause=38")
else
  msg:addHeader("Reason", "Q.850; cause=38")
end
end
-- handling of 505 errors
function M.inbound_505_INVITE(msg)
local reason = msg:getHeader("Reason")
 if reason
```
# **Business**

```
then
  msg:modifyHeader("Reason", "Q.850; cause=38")
 else
  msg:addHeader("Reason", "Q.850; cause=38")
 end
end
-- handling of 513 errors
function M.inbound_513_INVITE(msg)
local reason = msg:getHeader("Reason")
if reason
then
  msg:modifyHeader("Reason", "Q.850; cause=38")
else
  msg:addHeader("Reason", "Q.850; cause=38")
end
end
-- addition of PAI header if incoming INVITE includes Privacy 
header
function M.inbound_INVITE(msg)
-- get Privacy header
local privacy = msg:getHeader("Privacy")
if privacy
then
  -- get From and Pai
  from = msg:getHeader("From")
  pai = msg:getHeader("P-Asserted-Identity")
  --check if Pai header is not present
  if pai==nil
  then
   -- add Pai header filled with From URI value
  local uri = string.match(from, "(<.+>)")
   msg:addHeader("P-Asserted-Identity", uri)
  end
 end
end
return M
```
# Off-net calling via BT/BTIP

#### **Basic Configuration** SIP Trunk Configuration

| UIL THUI IN UUI IIIYUI UUUTI                     |                                                               |  |
|--------------------------------------------------|---------------------------------------------------------------|--|
| <b>Menu</b>                                      | Value                                                         |  |
| Device $>$ Trunk $>$ Add new                     |                                                               |  |
| Device Pool                                      | Choose Device Pool which include Region and Location<br>value |  |
| Media Resource Group List                        | <b>MRGL</b>                                                   |  |
| Redirecting Diversion Header Delivery - Inbound  | Checked                                                       |  |
| Redirecting Diversion Header Delivery - outbound | Checked                                                       |  |
| <b>Destination Address</b>                       | Oracle SBC IP Address                                         |  |
| <b>SIP Trunk Security Profile</b>                | SIP Trunk Security Profile name                               |  |
| <b>SIP Profile</b>                               | Standard SIP Profile with PRACKs, EO, Send-recv               |  |

Orange SA, with a share capital of 10,640,226,396 euros,

<sup>111</sup> Quai du Président Roosevelt, 92130 Issy-les-Moulineaux, France, Trade Register No. 380.129.866 Nanterre

**brand** 

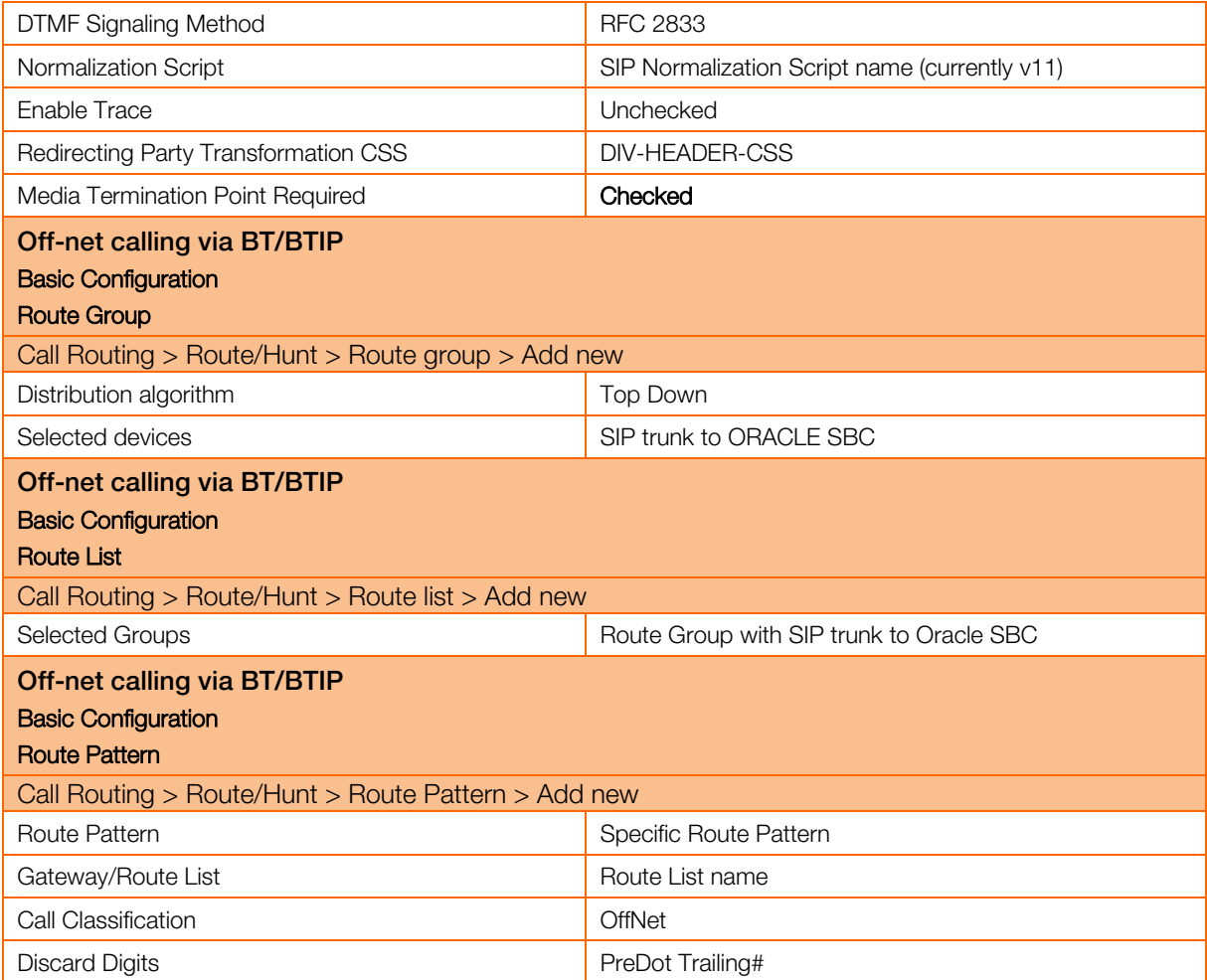

# 10.2 Oracle SBC configuration

For detailed information regarding Oracle ESBC configuration, please refer to Annex A and dedicated VISIT SIP Configuration Guideline for Oracle ESBC 8.2.

# 10.2.1 Oracle SBC information required for CUCM interconnection

The pieces of information needed to create a new customer on the SBC are the following ones:

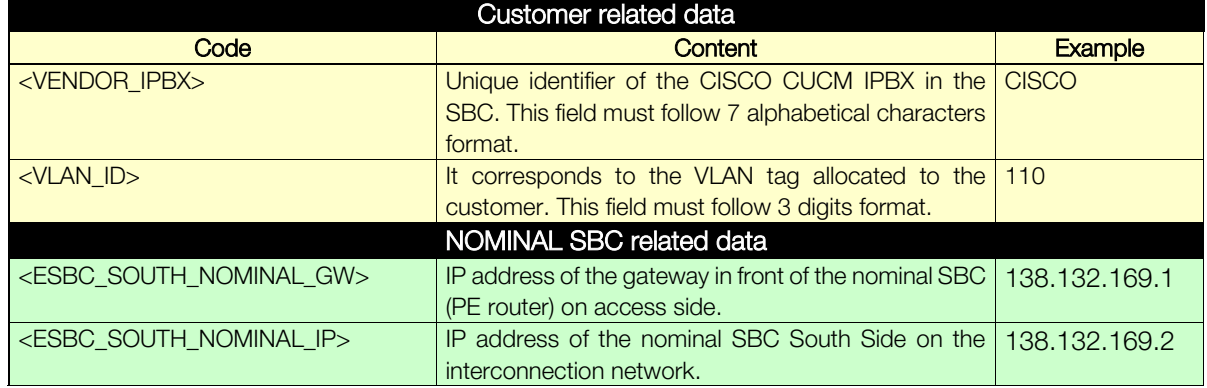

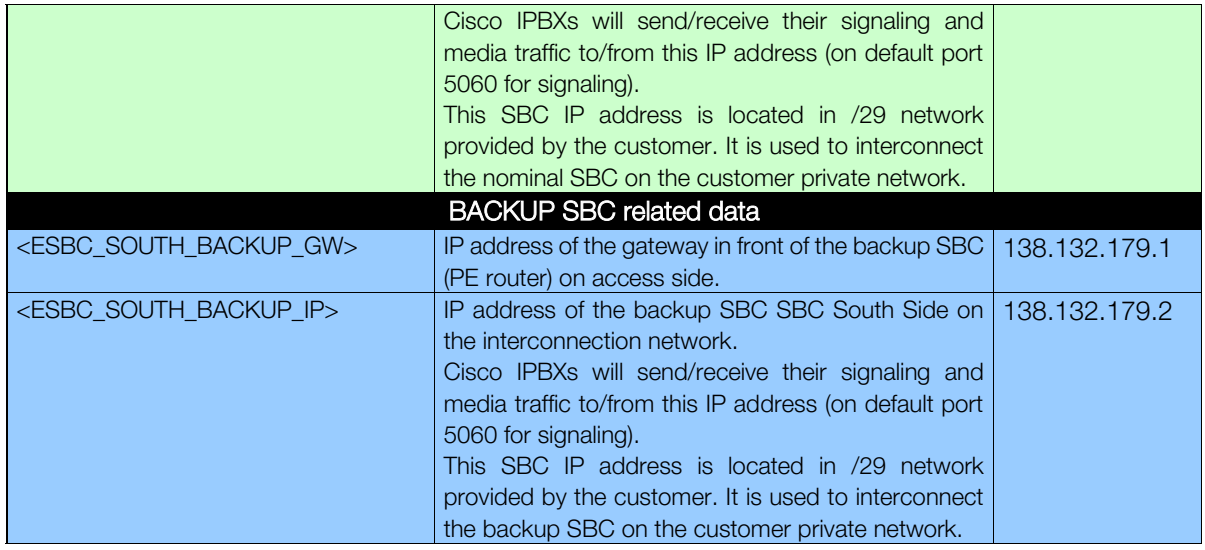

# 10.2.2 Oracle SBC information required for a new IPBX

This chapter specifies which IP addresses need to be indicated in the session agents and the distribution of the session agents in the session agent groups.

The information indicated in the document will help you to fill in the table here after.

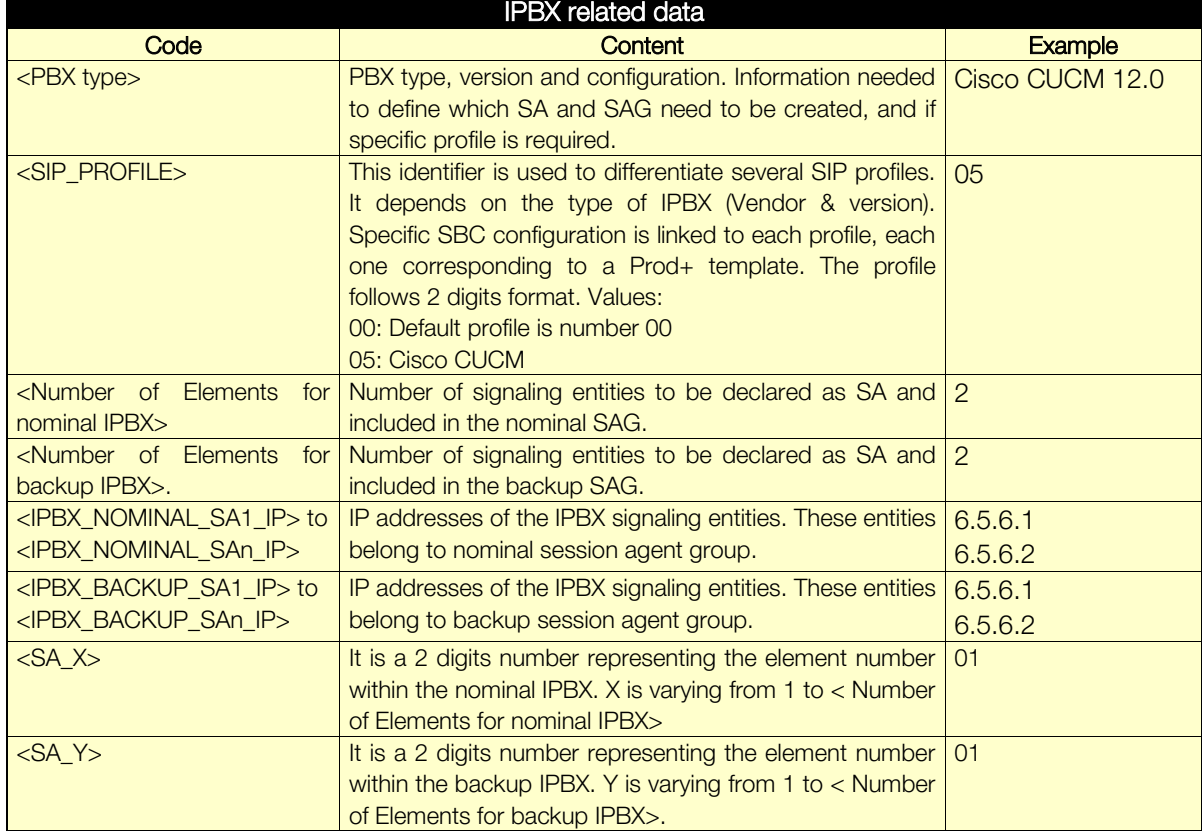

The pieces of information needed to create a new IPBX on the e SBC are the following ones:

**Business** 

# 10.2.3 Information required for BTIP / Btalk SIP Infrastructure

This chapter specifies which IP addresses need to be indicated in the session agents and the distribution of the session agents in the session agent groups.

The information indicated in the document will help you to fill in the table here after.

The pieces of information needed to create a new IPBX on the e SBC are the following ones:

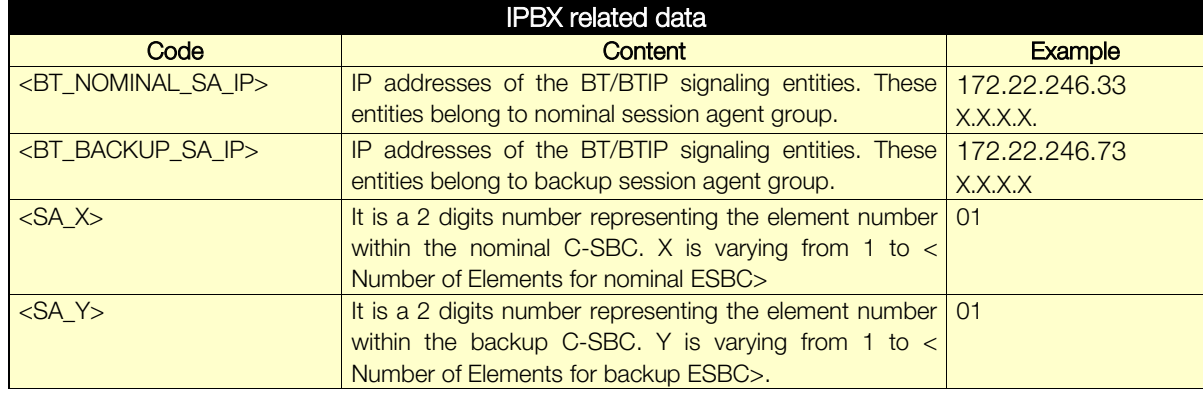

## 10.2.4 SBC Object naming convention

Based on previous information, the following table presents identifiers that will be created in SBC configuration. These unique identifiers are mandatory to configure the SBC. The rules presented below are valid for both Nominal and Backup A-SBC.

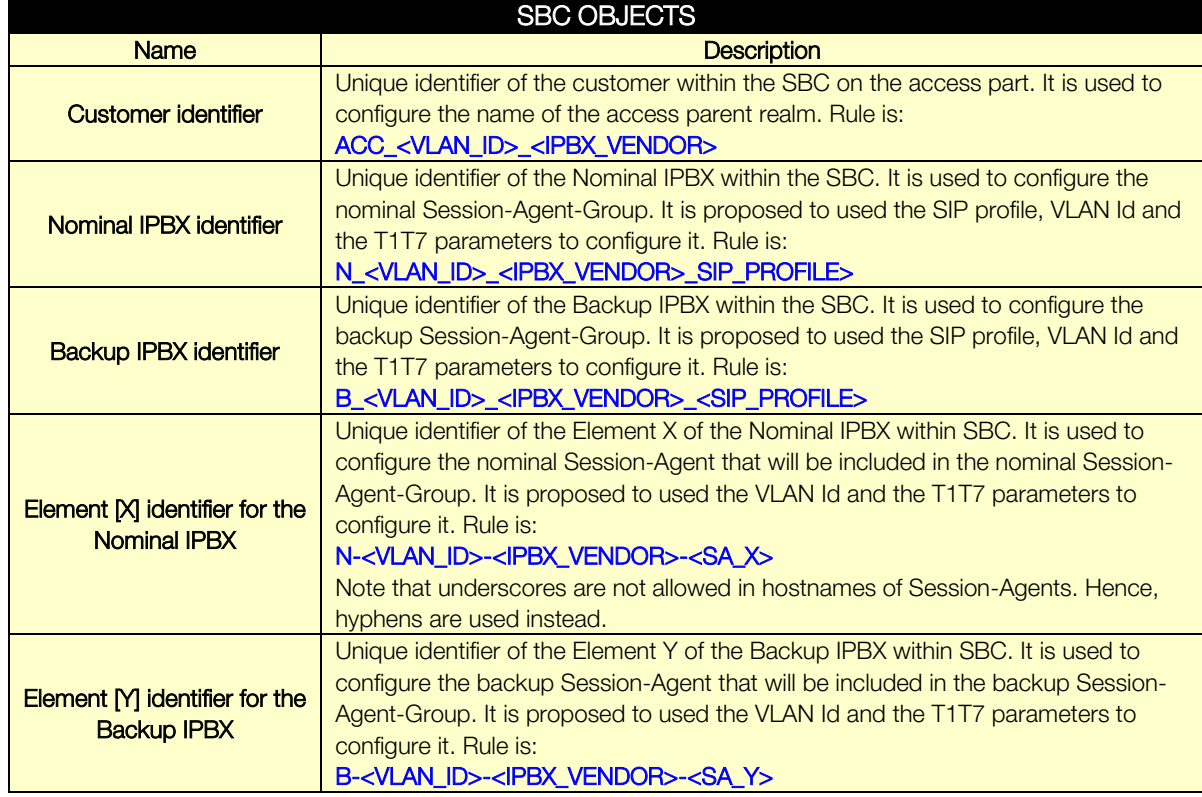

Maximum size of any identifier is not larger than 24.

# 10.2.5 Certificate

In "TLS/ Secured SIP Trunking" context, following requirements regarding Certificate configuration:

- Certificate of the certification authority (CA), signing the ESBC certificate( format X.509 Base64)
- **•** 1 cyphered file containing both the private key and the public certificate per domain used on the ESBC, signed by a public trusted Certificate Authority to be known, aka such as Digicert CA which Orange has chosen as CA provider
- **•** Certificate of the trusted certificate authority, and of each sub-authority having signed the above certificate (format X.509 Base64)

# 10.2.6 Licenses & ESBC entitlement setup

Configuration which will enable the support of the new license model based on provisioned entitlements are not covered in this configuration Guideline such as :

- adding session capacity (based on purchased capacity)
- adding new features (based on purchased license as well). Typically the case for enabling SRTP session.

# 11 Expressway

# 11.1 Architecture overview

#### Server components description

- Expressway Control server (Expressway C): This server is deployed on the same Datacenter LAN than UC applications inside the datacenter. The Expressway C is a SIP proxy and communication Gateway for CUCM.
- Expressway Edge server (Expressway E): This server is deployed on a DMZ inside the datacenter. The Expressway E is a SIP Proxy for devices which are located outside the internal network.

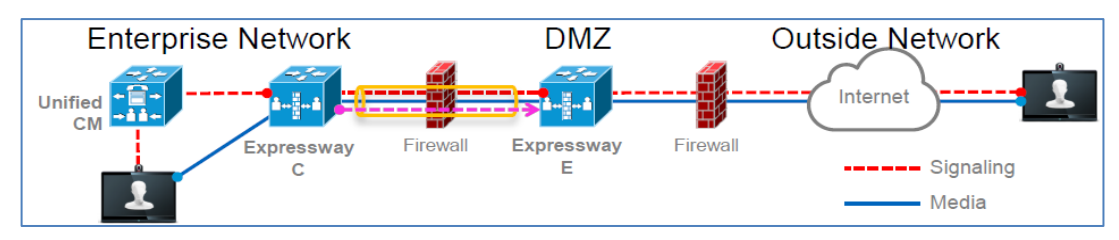

Figure Erreur ! Il n'y a pas de texte répondant à ce style dans ce document.-1 – Expressway Firewall Traversal Basics

- 1. Expressway E is the traversal server installed in DMZ. Expressway C is the traversal client installed inside the enterprise network.
- 2. Expressway C initiates traversal connections outbound through the firewall to specific ports on **Expressway E** with secure login credentials.
- 3. Once the connection has been established, Expressway C sends keep-alive packets to Expressway E to maintain the connection.
- 4. When Expressway E receives an incoming call, it issues an incoming call request to Expressway C.
- 5. Expressway C then routes the call to Unified CM to reach the called user or endpoint.
- 6. The call is established and media traverses the firewall securely over an existing traversal connection.

# 11.2 Call Flows

All mobile traffic from the internet is seen with the private Expressway-C IP address on the Customer Network.

All Mobile traffic from the customer network will be seen with the Expressway-E public IP address on the Internet.

The couple Expressway-C and Expressway-E can be seen as a proxy for call flows.

Within VISIT scope, the traffic from the internet would pass through Expressway-C and Expressway-E, through customer managed Call Manager cluster and routed further towards SIP trunk to BT/BTIP infrastructure.
**Business** 

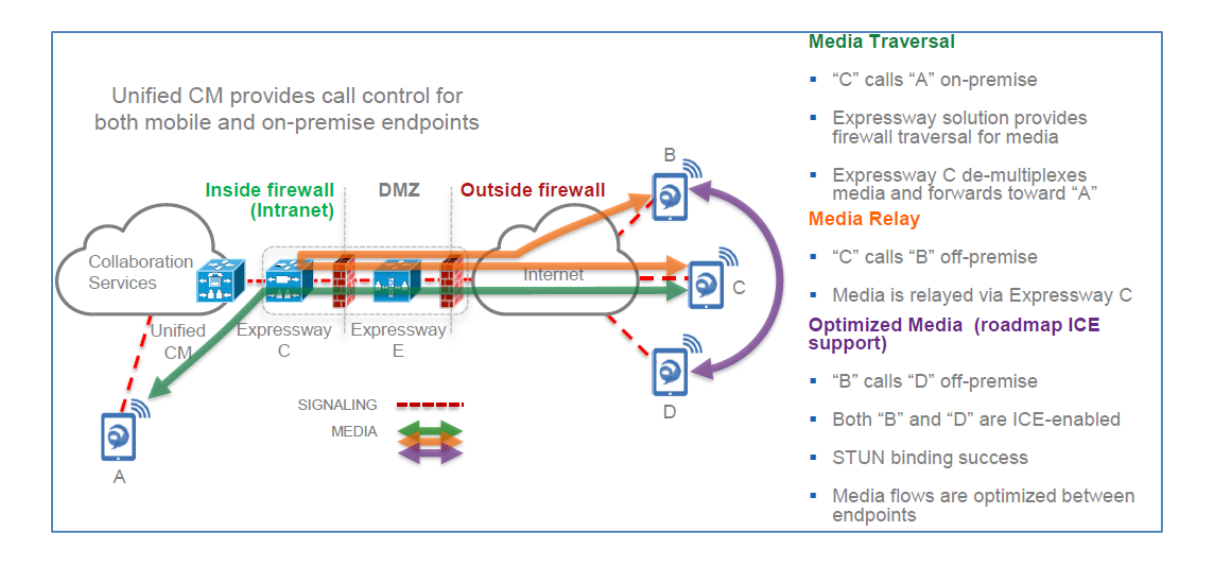

## 11.3 Endpoint Authentication & Encryption

## 11.3.1 Authentication

Expressway use TLS which is a protocol on top of TCP layer:

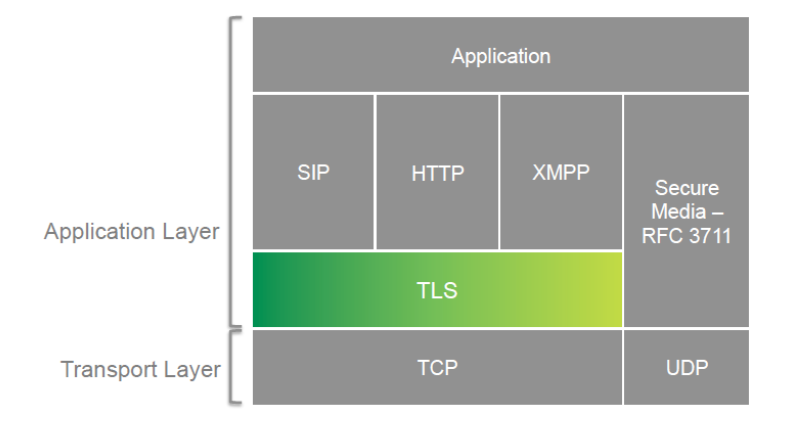

## 11.3.2 Directory integration

Remote Jabber clients will have access to directory look-up services. Cisco Expressway uses the UDS integration model. UDS model relies on the CUCM database for directory search and phone number lookup

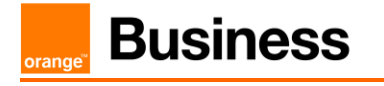

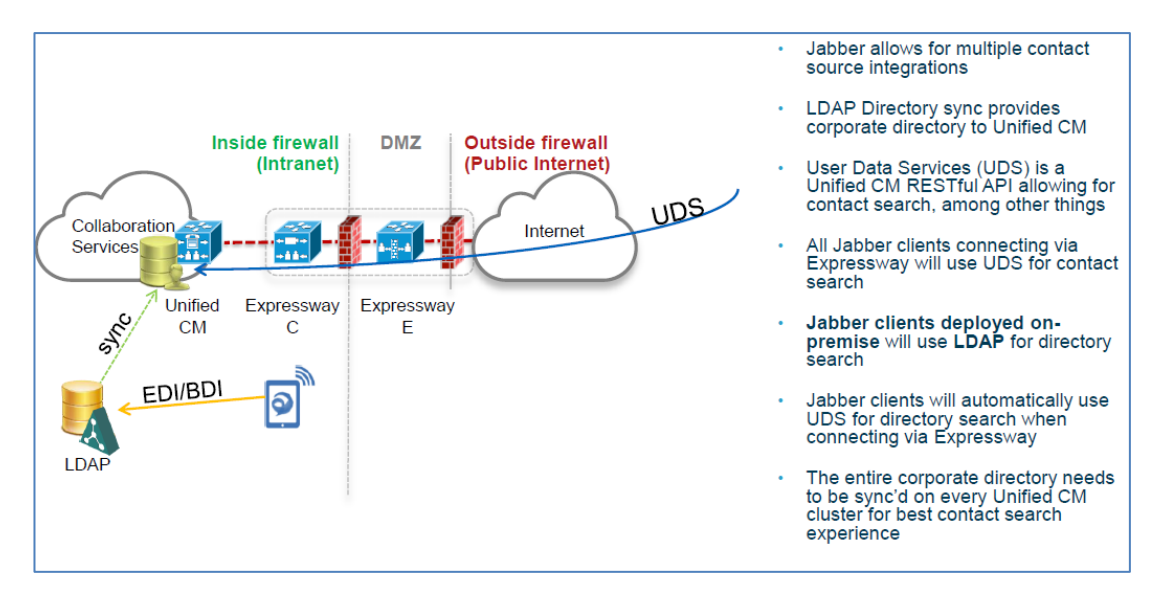

## 11.3.3 Telephony features

Cisco Jabber endpoints can be deployed using a model in which Cisco Unified Presence and Cisco Unified Communications Manager provide client configuration, instant messaging and presence, user and device management while Microsoft Active Directory provides user lookup/directory search services.

#### NOTE: Within VISIT scope, all currently supported features continue to function with Expressway infrastructure deployed.

Restriction: An issue has been identified that causes Jabber users registered through Expressway to not fall back to backup server in case nominal server is down.

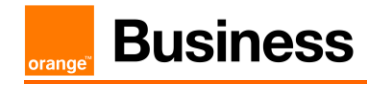

## 11.4 CUCM configuration update

Mobile and remote access provided by Expressway is, for most part, transparent to Cisco Unified Communications Manager. There is:

- No requirement to build a SIP trunk on CUCM to Expressway C or E,
- No requirement to make dial plan changes ,
- No remote access policy mechanism to limit edge access to certain Jabber users or devices.

Remote Jabber clients or Tele-Presence Endpoints registering to CUCM through Expressway will appear to CUCM as Expressway C IP address (opportunity for CUCM Device Mobility feature usage).

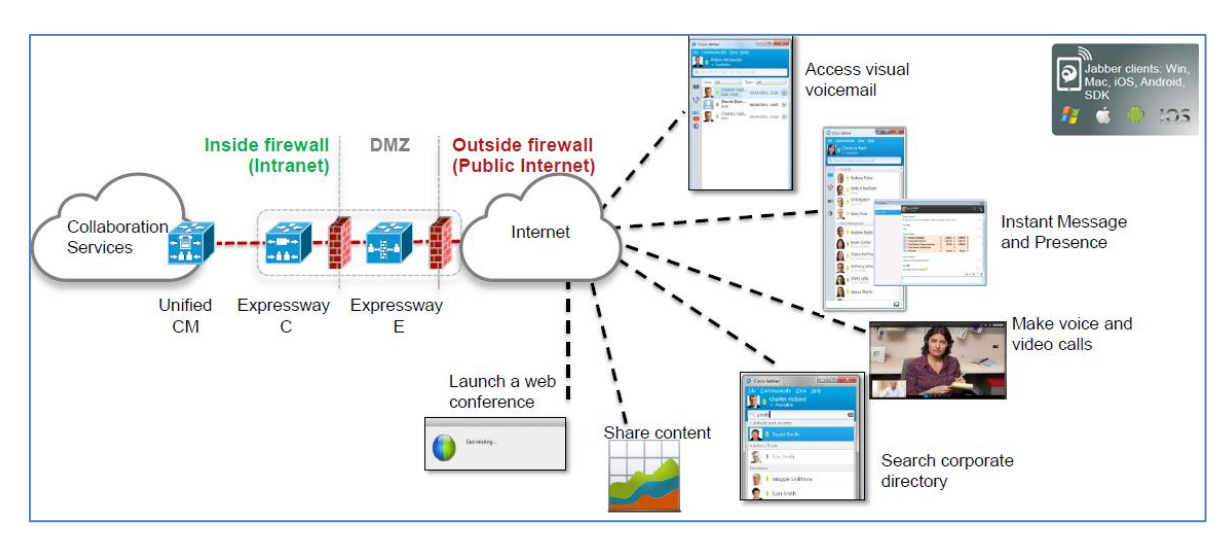

## 11.5 Expressway specific configuration

This solution allows Jabber clients to securely traverse the enterprise firewall and access collaboration services deployed on the enterprise network. Remote Jabber clients will have access to voice/video, instant messaging and presence, visual voicemail, and directory look-up services.

This section describes the configuration steps required on the Expressway-C.

#### Configuring DNS and NTP settings

Check and configure the basic system settings on Expressway:

- 1. Ensure that System host name and Domain name are specified (System > DNS).
- 2. Ensure that local DNS servers are specified (System > DNS).
- 3. Ensure that all Expressway systems are synchronized to a reliable NTP service (System > Time). Use an Authentication method in accordance with your local policy.

If you have a cluster of Expressways you must do this for every peer.

#### Configuring the Expressway-C for Unified Communications

To enable mobile and remote access functionality:

1. Go to Configuration > Unified Communications > Configuration.

**Business** 

- 2. Set Unified Communications mode to Mobile and remote access.
- 3. Click Save.

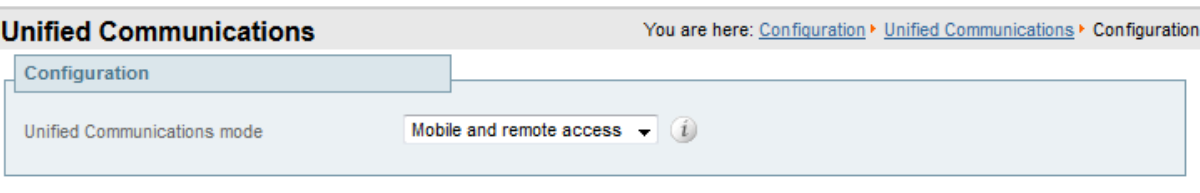

#### Mobile and Remote Access

Note that you must select *Mobile and remote access* before you can configure the relevant domains and traversal zones.

#### Configuring the domains to route to Unified CM

You must configure the domains for which registration, call control, provisioning, messaging and presence services are to be routed to Unified CM.

- 1. On Expressway-C, go to Configuration > Domains.
- 2. Select the domains (or create a new domain, if not already configured) for which services are to be routed to Unified CM.
- 3. For each domain, turn On the services for that domain that Expressway is to support. The available services are:
	- SIP registrations and provisioning on Unified CM: endpoint registration, call control and provisioning for this SIP domain is serviced by Unified CM. The Expressway acts as a Unified Communications gateway to provide secure firewall traversal and line-side support for Unified CM registrations.
	- IM and Presence services on Unified CM: instant messaging and presence services for this SIP domain are provided by the Unified CM IM and Presence service.

Turn On all of the applicable services for each domain.

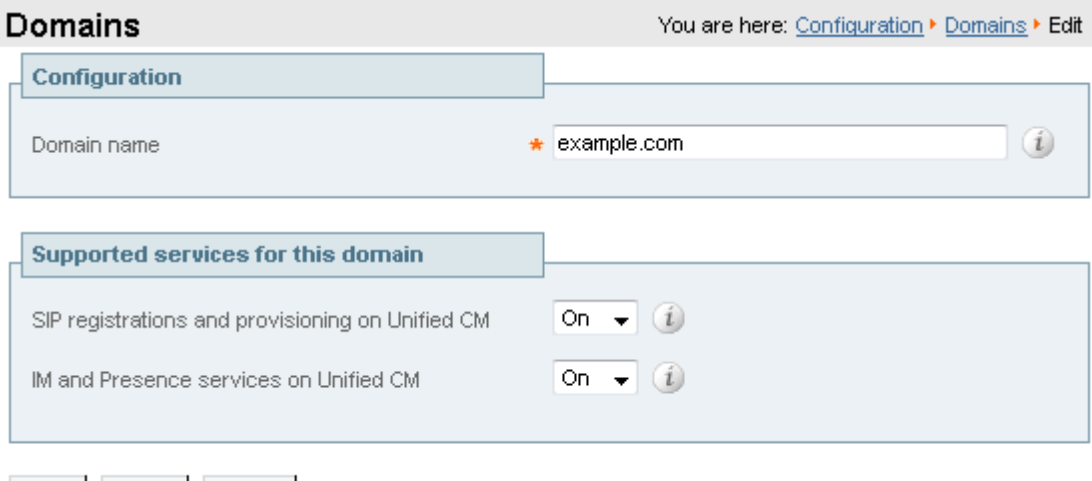

Save

Delete

Cancel

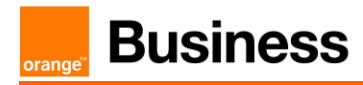

#### Discovering IM&P and Unified CM servers

The Expressway-C must be configured with the address details of the IM&P servers and Unified CM servers that are to provide registration, call control, provisioning, messaging and presence services. Note that IM&P server configuration is not required in the hybrid deployment model.

#### Uploading the IM&P / Unified CM tomcat certificate to the Expressway-C trusted CA list

If you intend to have TLS verify mode set to  $On$  (the default and recommended setting) when discovering the IM&P and Unified CM servers, the Expressway-C must be configured to trust the tomcat certificate presented by those IM&P and Unified CM servers.

- 1. Determine the relevant CA certificates to upload:
	- If the servers are using self-signed certificates, the Expressway-C's trusted CA list must include a copy of the tomcat certificate from every IM&P / Unified CM server.
	- If the servers are using CA-signed certificates, the Expressway-C's trusted CA list must include the root CA of the issuer of the tomcat certificates.
- 2. Upload the trusted Certificate Authority (CA) certificates to the Expressway-C (Maintenance > Security certificates > Trusted CA certificate).
- 3. Restart the Expressway-C for the new trusted CA certificates to take effect (Maintenance > Restart options).

#### Configuring IM&P servers

To configure the IM&P servers used for remote access:

- 1. On Expressway-C, go to Configuration > Unified Communications > IM and Presence servers. The resulting page displays any existing servers that have been configured.
- 2. Add the details of an IM&P publisher:
	- a. Click New.
	- b. Enter the IM and Presence publisher address and the Username and Password credentials required to access the server. The address can be specified as an FQDN or as an IP address; we recommend using FQDNs when TLS verify mode is On. Note that these credentials are stored permanently in the Expressway database. The IM&P user must have the Standard AXL API Access role.
	- c. We recommend leaving TLS verify mode set to On to ensure Expressway verifies the tomcat certificate presented by the IM&P server for XMPP-related communications.
		- If the IM&P server is using self-signed certificates, the Expressway-C's trusted CA list must include a copy of the tomcat certificate from every IM&P server.
		- If the IM&P server is using CA-signed certificates, the Expressway-C's trusted CA list must include the root CA of the issuer of the tomcat certificate.
	- d. Click Add address.

The system then attempts to contact the publisher and retrieve details of its associated nodes.

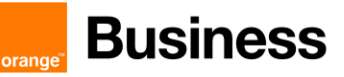

#### IM and Presence servers

You are here: Configuration ▶ Unified Communications ▶ M and Presence servers ▶ New

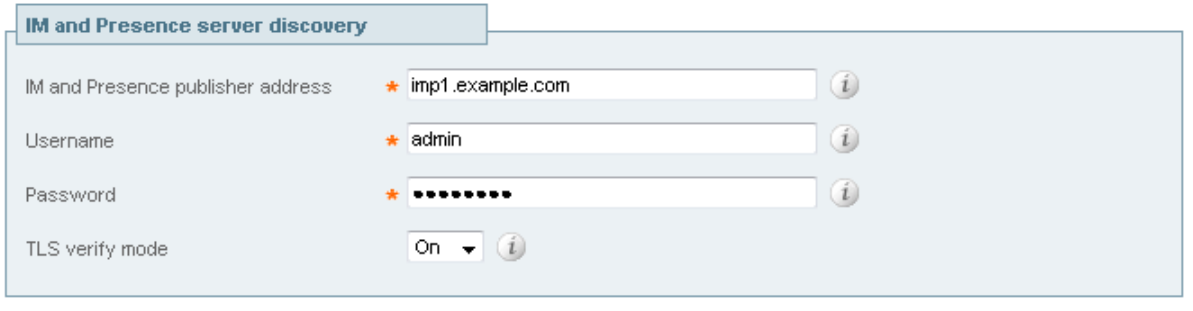

Add address Cancel

IM&P Servers

Note that the status of the IM&P server will show as Inactive until a valid traversal zone connection between the Expressway-C and the Expressway-E has been established (this is configured later in this process).

3. Repeat for every IM&P cluster.

After configuring multiple publisher addresses, you can click Refresh servers to refresh the details of the nodes associated with selected addresses.

#### Configuring Unified CM servers

To configure the Unified CM servers used for remote access:

- 1. On Expressway-C, go to Configuration > Unified Communications > Unified CM servers. The resulting page displays any existing servers that have been configured.
- 2. Add the details of a Unified CM publisher:

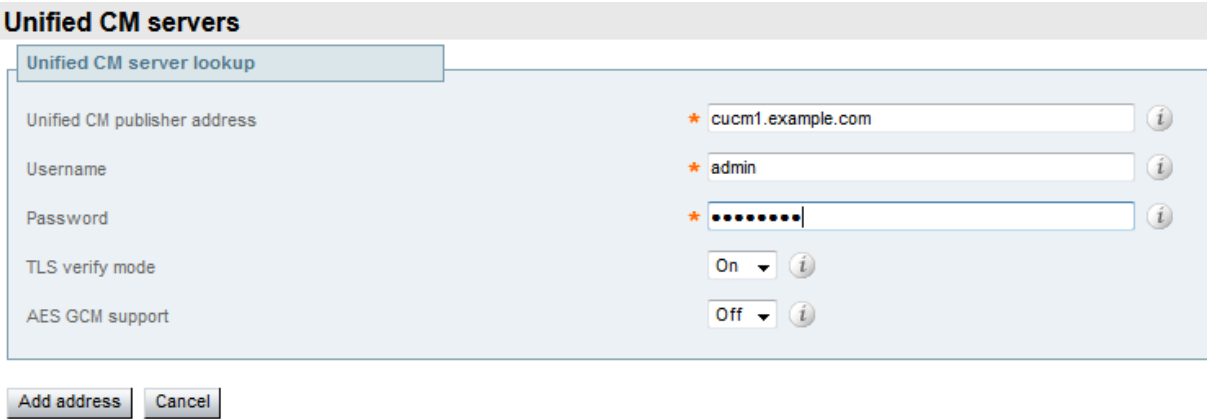

## 12 Fax

## 12.1 Configuration for BT/BTIP SIP trunking

The following guide is an addition to standard SIP Trunk configuration between CUCM and VG. For more details about configuration details and steps to be done on CUCM please refer to following document:

**EXECTE FIP/BT SIP System Release 14.0 IOS Voice Gateway Configuration Guide).** 

## 12.1.1 T.38 global settings

Below configuration commands are issued under voice gateway's fax subcommand menu.

voice service voip fax fax protocol t38 ls-redundancy 4 hs-redundancy 1 fallback none

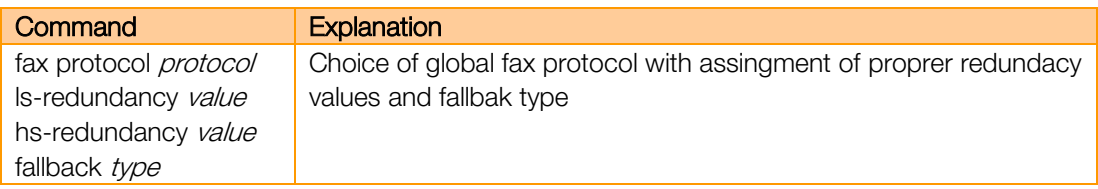

#### 12.1.2 Codec configuration

Below configuration commands are issued under voice gateway's voice class codec tag subcommand menu.

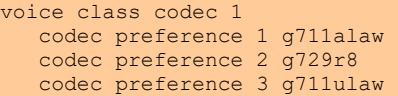

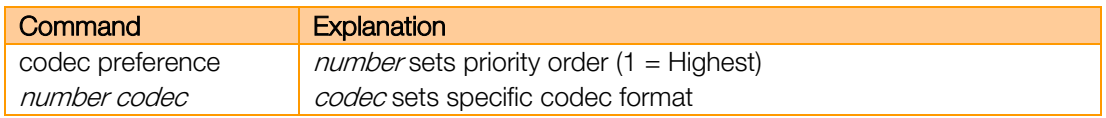

#### 12.1.3 Example of VoIP dial-peer configuration

Below configuration commands are issued under voice gateway's dial-peer voice subcommand menu.

```
dial-peer voice 1 voip
preference 1
 destination-pattern .T
 session protocol sipv2
 session target ipv4:6.3.9.1
 incoming called-number .
 voice-class codec 1
 dtmf-relay rtp-nte
 fax-relay sg3-to-g3
 fax rate 14400 bytes 72
 fax nsf 000000
```
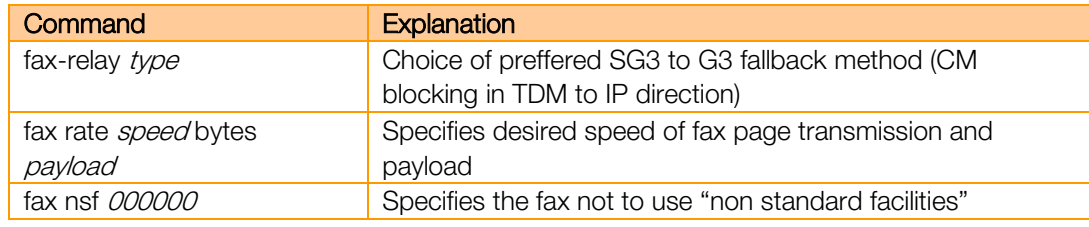

#### 12.1.4 POTS dial-peer

Below configuration commands are issued under voice gateway's dial-peer voice subcommand menu.

```
dial-peer voice 102 pots
   description fax
 destination-pattern 39001
 progress_ind alert strip
   port 0/070 forward-digits all
```
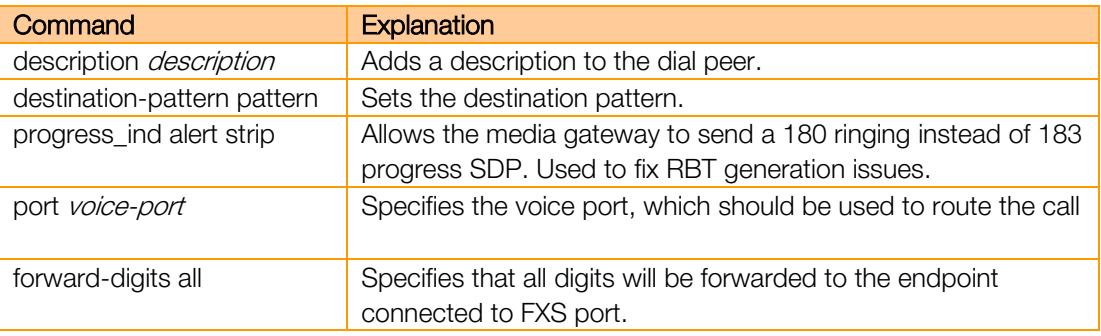

## 12.1.5 CUCM Configuration

Below are the steps necessary in order to configure a connection to a VG in a non-standard architecture.

SIP Trunk configuration (Device -> Trunk):

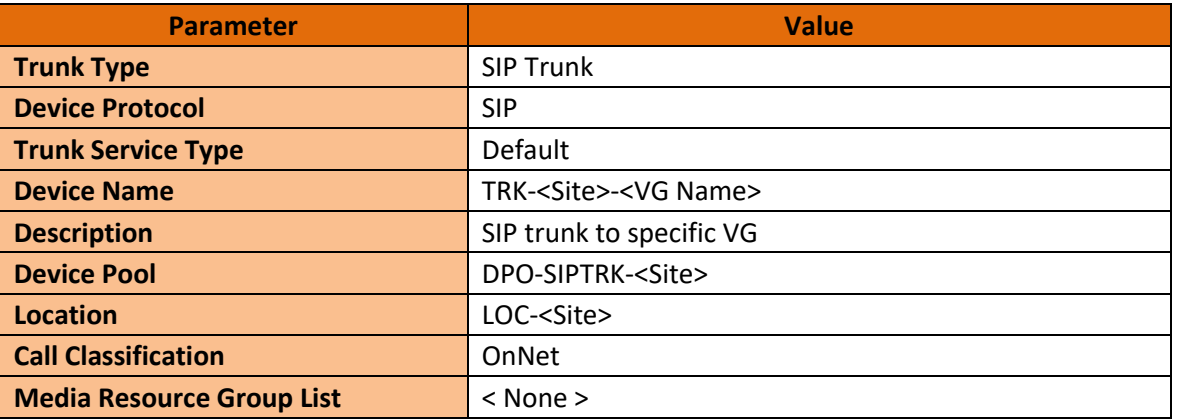

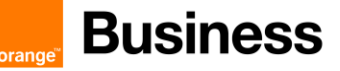

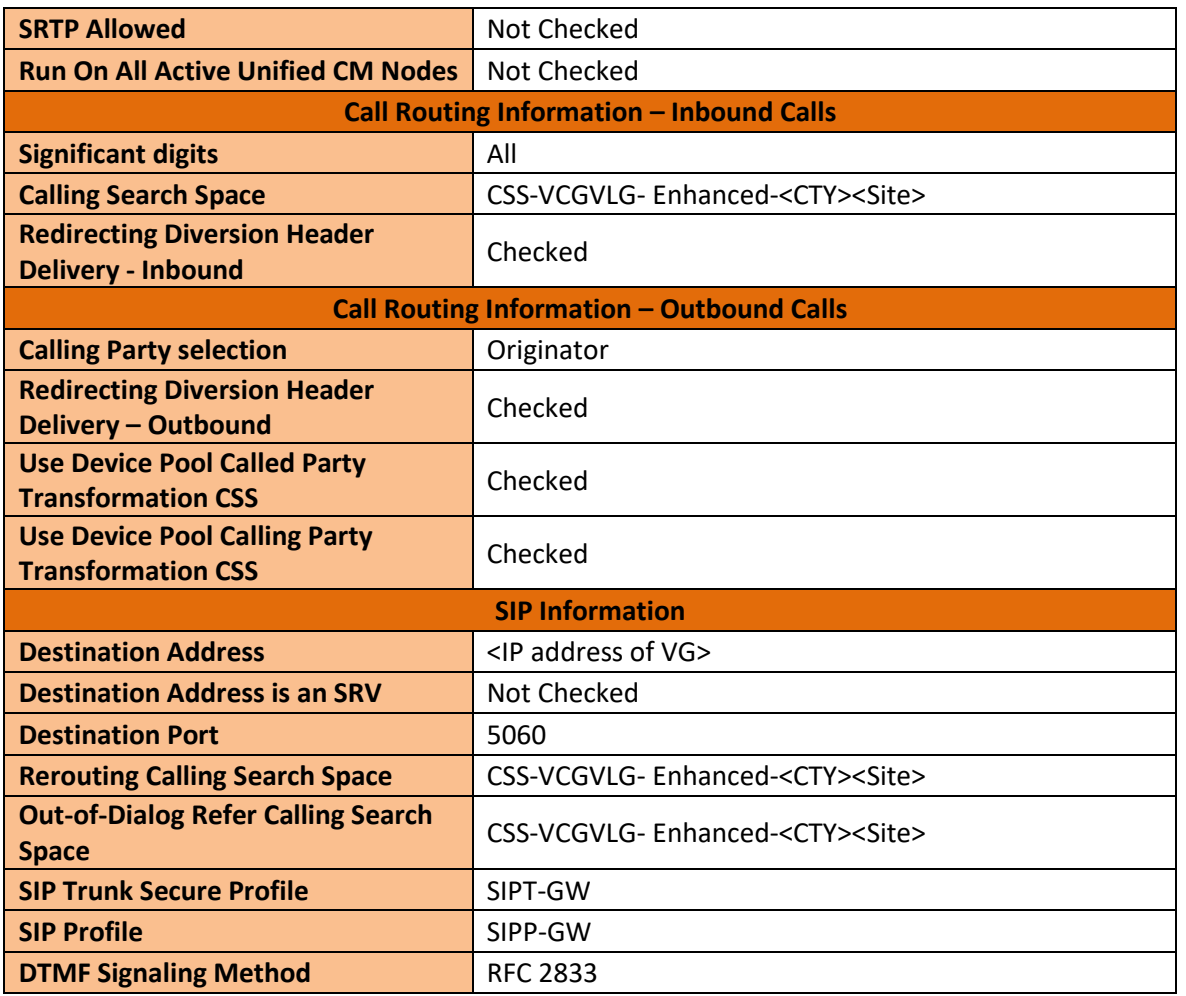

Route Group configuration (Call Routing -> Route/Hunt -> Route Group):

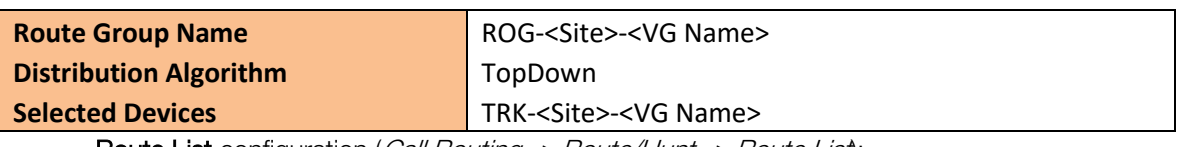

Route List configuration (Call Routing -> Route/Hunt -> Route List):

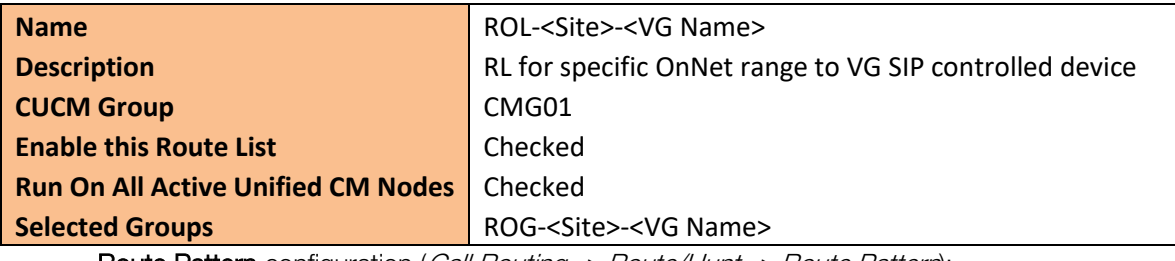

Route Pattern configuration (Call Routing -> Route/Hunt -> Route Pattern):

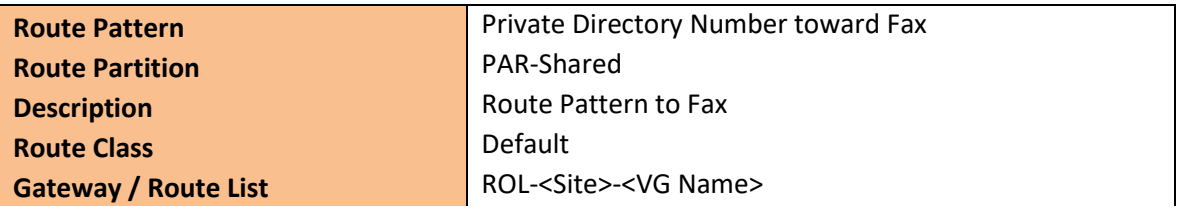

Orange SA, with a share capital of 10,640,226,396 euros, 111 Quai du Président Roosevelt, 92130 Issy-les-Moulineaux, France,

Trade Register No. 380.129.866 Nanterre

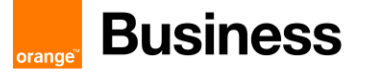

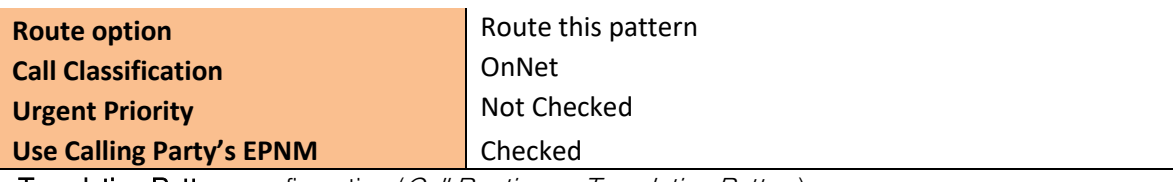

Translation Pattern configuration (Call Routing -> Translation Pattern):

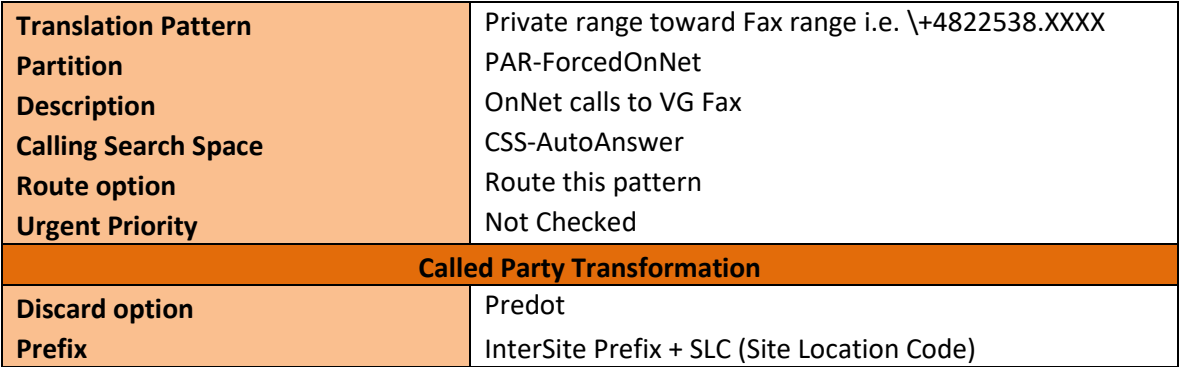

#### 12.1.6 CUBE Configuration

In order to enable CUBE IP2IP gateway functionality, following command has to be entered:

```
voice service voip
```

```
 mode border-element license capacity [session count]
 allow-connections sip to sip
 sip
     header-passing
     error-passthru
     no update-callerid
  early-offer forced
     midcall-signaling passthru
     sip-profiles 1
        ip address trusted list
               ipv4 A.B.C.D ! primary SBC IP address 
               ipv4 E.F.G.H ! backup SBC IP address
```
#### Explanation

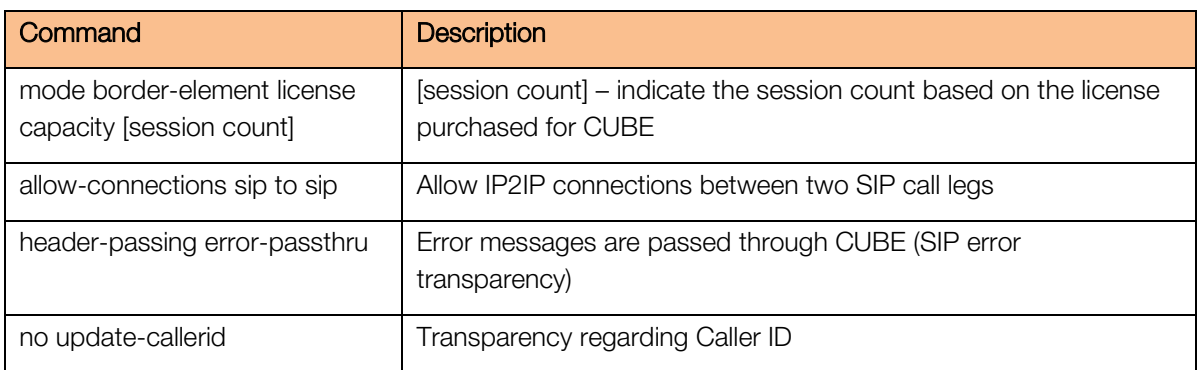

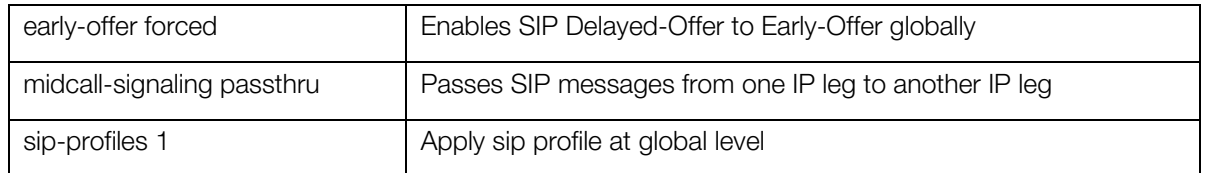

Please note that there is a difference between 12.4T and 15.4(3)M2 trains regarding two commands "header-passing" and "error-passthru", which should be taken into account while making an update between the two IOS versions. With 12.4T they should be invoked together as "header-passing error-passthru" while in 15.4(3)M2 they should be invoked as 2 separate commands: "header-passing" and "error-passthru"

#### 12.1.6.1 Media Passing through CUBE (media flow-through vs. media flow-around)

Default CUBE configuration enables CUBE to work in flow-through mode. In order to enable flow-around mode, please perform the following actions:

```
voice service voip
    media flow-around
```
#### 12.1.6.2 Codecs

BT/BTIP requires currently monocodec configuration. That means, that only a single codec should be offered by CUBE. This is configured using codec class which is then applied to specific dial-peer.

For customers using G.711 alaw codec:

```
voice class codec 1
   codec preference 1 g711alaw
       For customers using G.711 ulaw codec:
```

```
voice class codec 1
  codec preference 1 g711ulaw
```
#### 12.1.6.3 SIP user agent

SIP signaling parameters are configured in the sip user agent section.

```
sip-ua
    retry invite 1
    retry response 2
    retry bye 2
    retry cancel 2
    reason-header override
    connection-reuse
    g729-annexb override
    timers options 1000
```
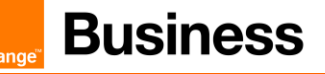

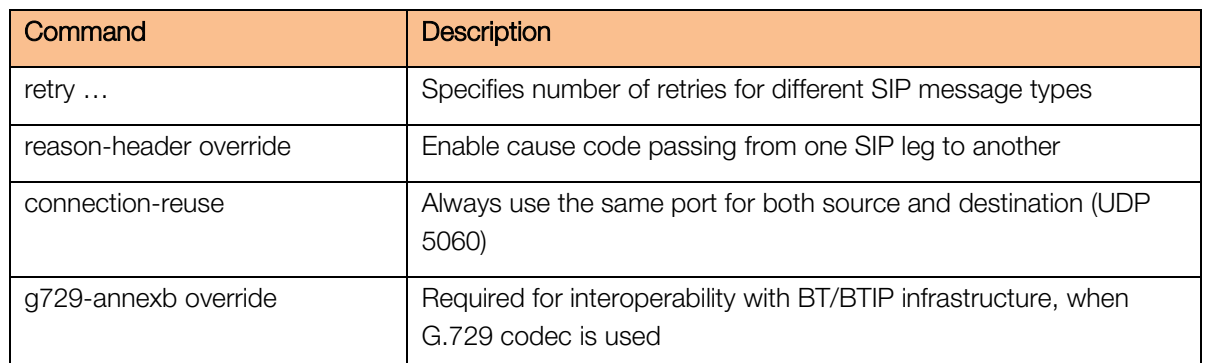

## 12.2 Integrating Sagem XMedius Fax Server Enterprise 9.0 with CUCM

In this section, we will present the steps necessary to integrate Sagem XMedius fax server with Cisco Unified Communications Manager (CUCM).

The XMediusFAX Enterprise edition is field proven to manage large fax volumes and deliver high levels of security, advanced integration, and monitoring & reporting capabilities. It is targeted for small and large enterprises and contains a number of key features.

#### 12.2.1 Highlights for Sagem XMediusFax Server Enterprise 9.0:

- **EXMediusFAX is Sagemcom's innovative and patented IP fax server solution supporting the** robust and standardized T.38 Fax over IP (FoIP) protocol.
- **•** Direct SIP trunking with BTIP
- **•** Simplified application integration through standardized technologies (i.e. XML, Python, Web Services API)
- **Business critical system monitoring through application SNMP traps and PerfMon counters**
- SQL database scalable to millions of inbound / outbound faxes with easy archiving
- **E** Enhanced LDAP directory integration (i.e., Active Directory, Lotus Domino) with LDAPS support
- **·** Intelligent fax boards and T.38 support
- **E** Virtual machine support using VMware, Microsoft Hypervisor and Citrix
- **E** Supported Document Formats: Adobe PDF, HTML, JPG, GIF, RTF, Microsoft Word, PowerPoint, Excel, Any Windows application that support "Print-To".
- **E** Monitor all faxes sent, received, or in process, as well as server status
- **•** Live graphical fax port usage monitor and integrated network packet capturing utility
- **Email notification of service status events to administrator via SMTP**
- **•** Administrative audit logging and application services status changes logged in Windows Event Log
- System queue monitoring and alerts through SNMP and Performance Monitor (PerfMon)

# **Business**

- Integrated system reporting with a comprehensive set of 20+ built-in reports
- SSL authentication and encryption between all server modules and clients
- **E** HTTPS for secured Web Client communications
- **E** Built-in Windows Authentication support
- **Support for LDAP over SSL (LDAPS)**
- **Enforce usage of billing codes**
- Restricted destination fax number tables
- **•** Per user/profile security settings (Allow to fax, require password, modify sender information, enforce cover page)

#### 12.2.2 Supported fax features with BTIP Service

Please refer to the roadmap, the restriction portal and the INA synopsis portal for more information. List of supported features by XMediusFax Server Enterprise:

- Fax calls using G.711 a-law, G.711 u-law OR G.729 codec can only be proposed in case of specific offers (monocodec configuration – only one codec can be used in WAN for each customer)
- Send fax using XMediusFax SendFax desktop application
- **Send fax using XMediusFax Web Panel application**
- **·** Incomming fax traffic
	- From standard G3/SG3 Fax machines
- Outgoing fax traffic
	- To standard G3/SG3 Fax machines.
- **•** Sagem XmediusFax server can send G3 or SG3. This is global setting declared in license file and cannot be change without obtaining new license file.

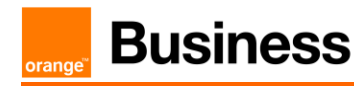

## 12.3 Sagem XMediusFax Server components configuration

#### Creating a Profile

Immediately after installation, the Basic and No Faxing Rights profiles are available, to which you can associate users.

The **Basic profile** allows the user to fax at a normal fax priority, with three retries if a connection cannot be immediately established

The No Faxing Rights profile does not allow the transmission of faxes.

You might also create new profiles and assign them to meet the specific fax needs of each user. It is also possible to create different profiles for each department, thereby tailoring fax settings to departmental requirements rather than user requirements.

In the MMC Snap-in, select the Profiles node of your site, and click on the Add button. The Profile Properties dialog appears.

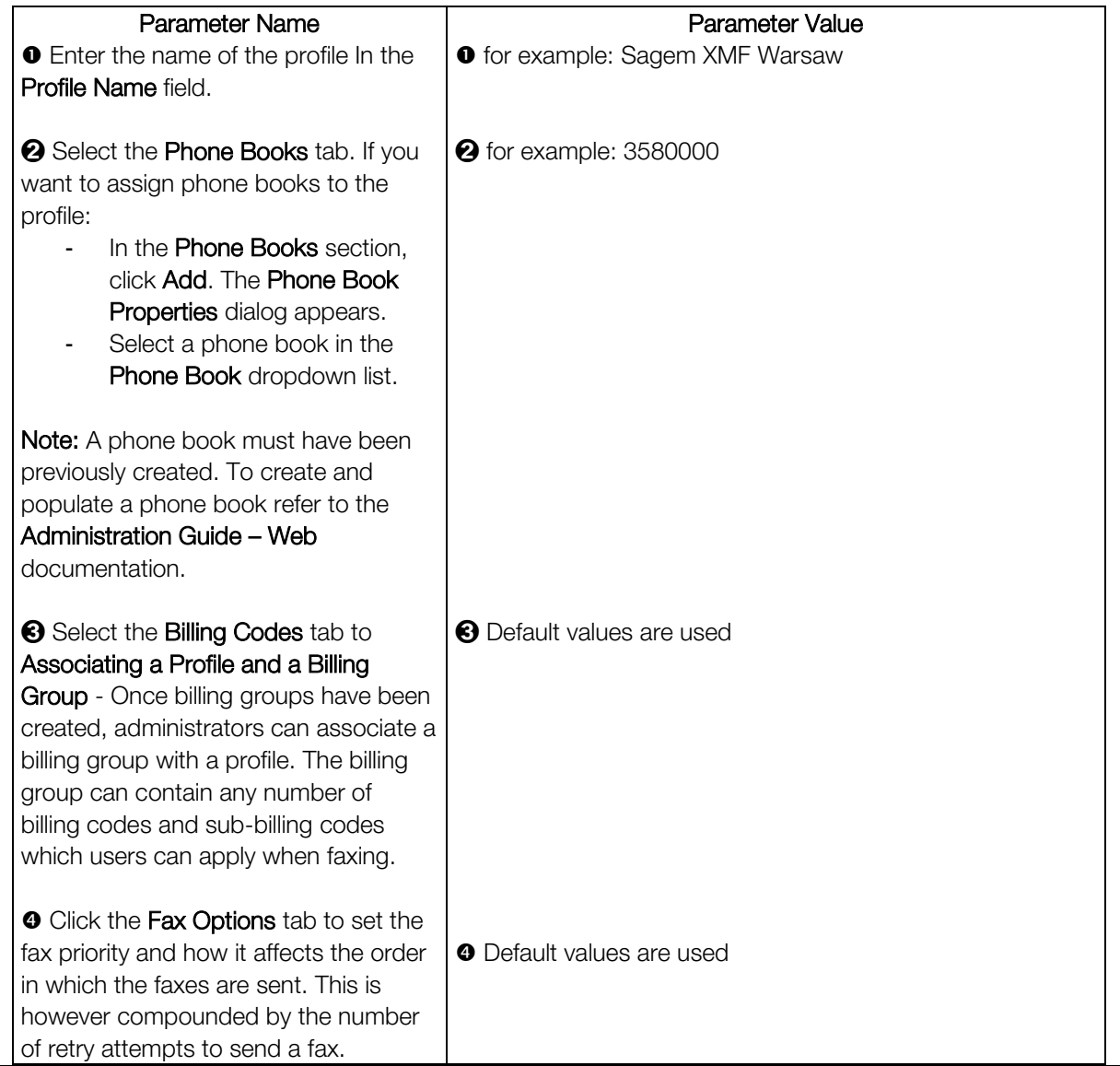

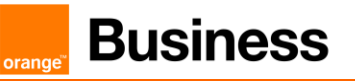

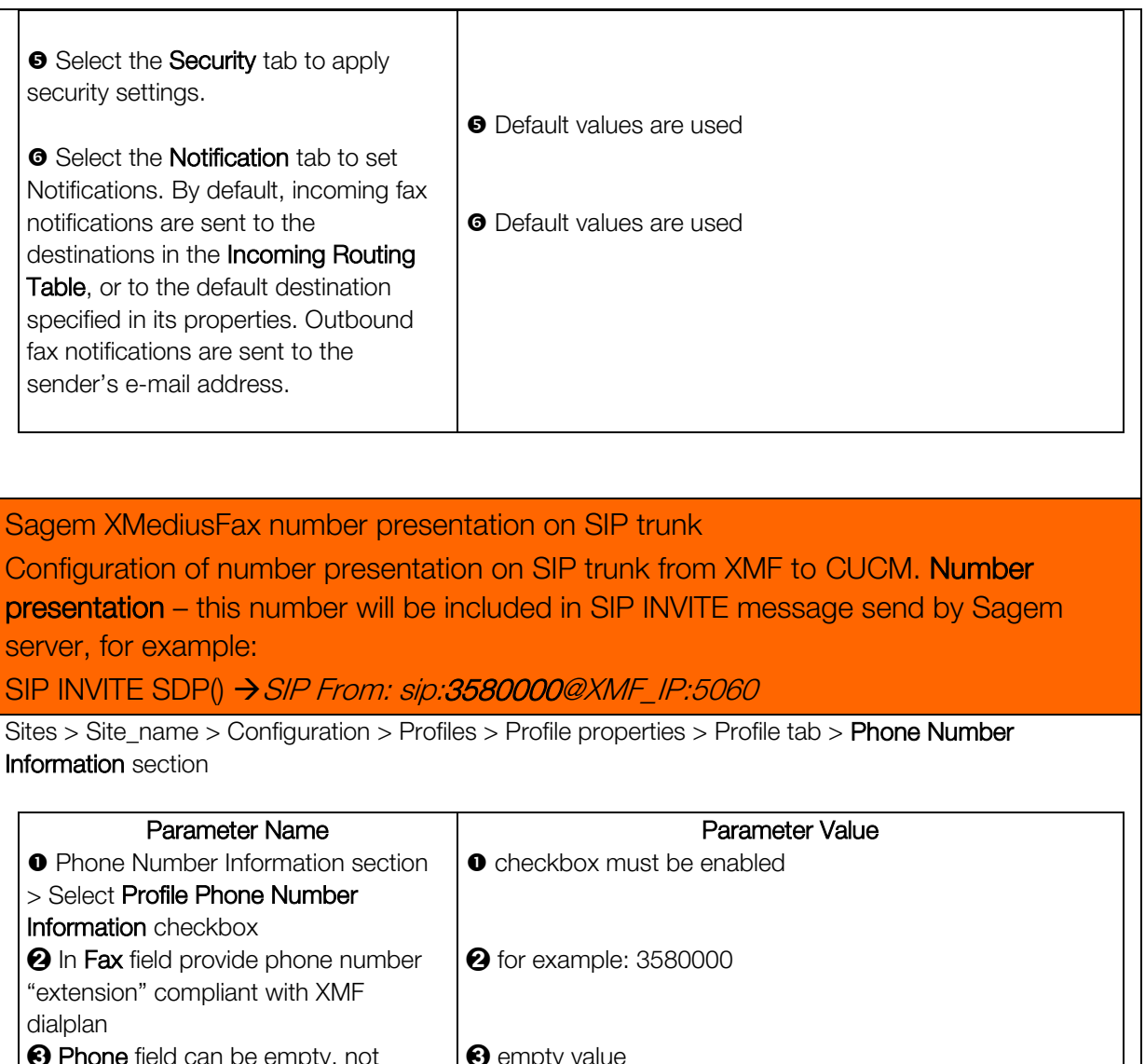

**'hone** field can be empty, not required to provide phone number **e** empty value

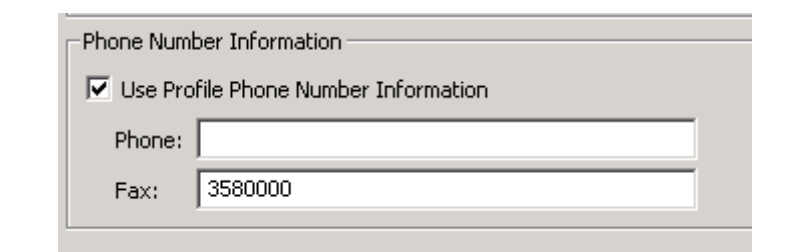

Picture 2: Phone Number Information configuration in Profile

#### Creating an Internal User Account

In the administration interface, select the Internal User node of your site and click on the Add button. The User Properties dialog appears.

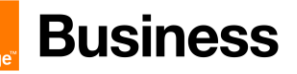

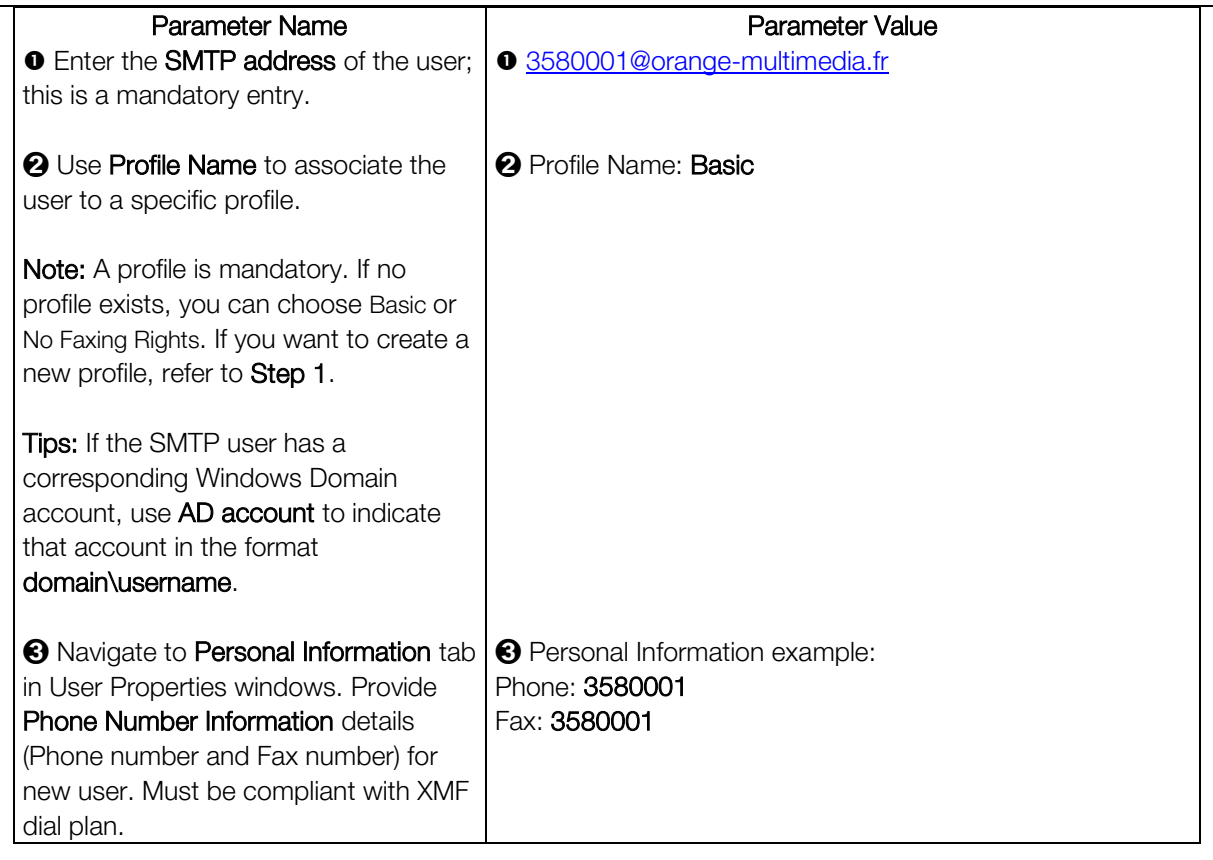

## T.38 Driver Properties Configuration (Options, T.38, SIP)

In the administration interface, you just need to access the properties of the Driver node of your host to configure general SIP properties and to configure SIP specific properties for listed gateways and associate number patterns to specific gateway.

Warning: Parameters locations on Driver Properties tabs can be different. It depends on T.38 driver release installed on the server.

System Configuration > Hosts > XMF\_Host\_name > Driver container > Right Mouse Button click on Driver container and select Properties. In the Driver properties dialog, select the Options tab.

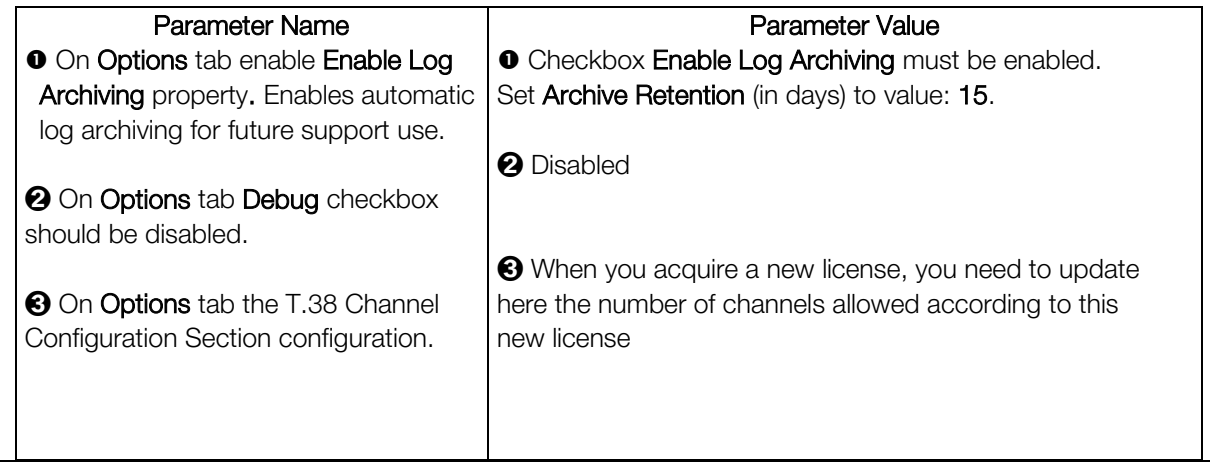

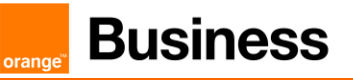

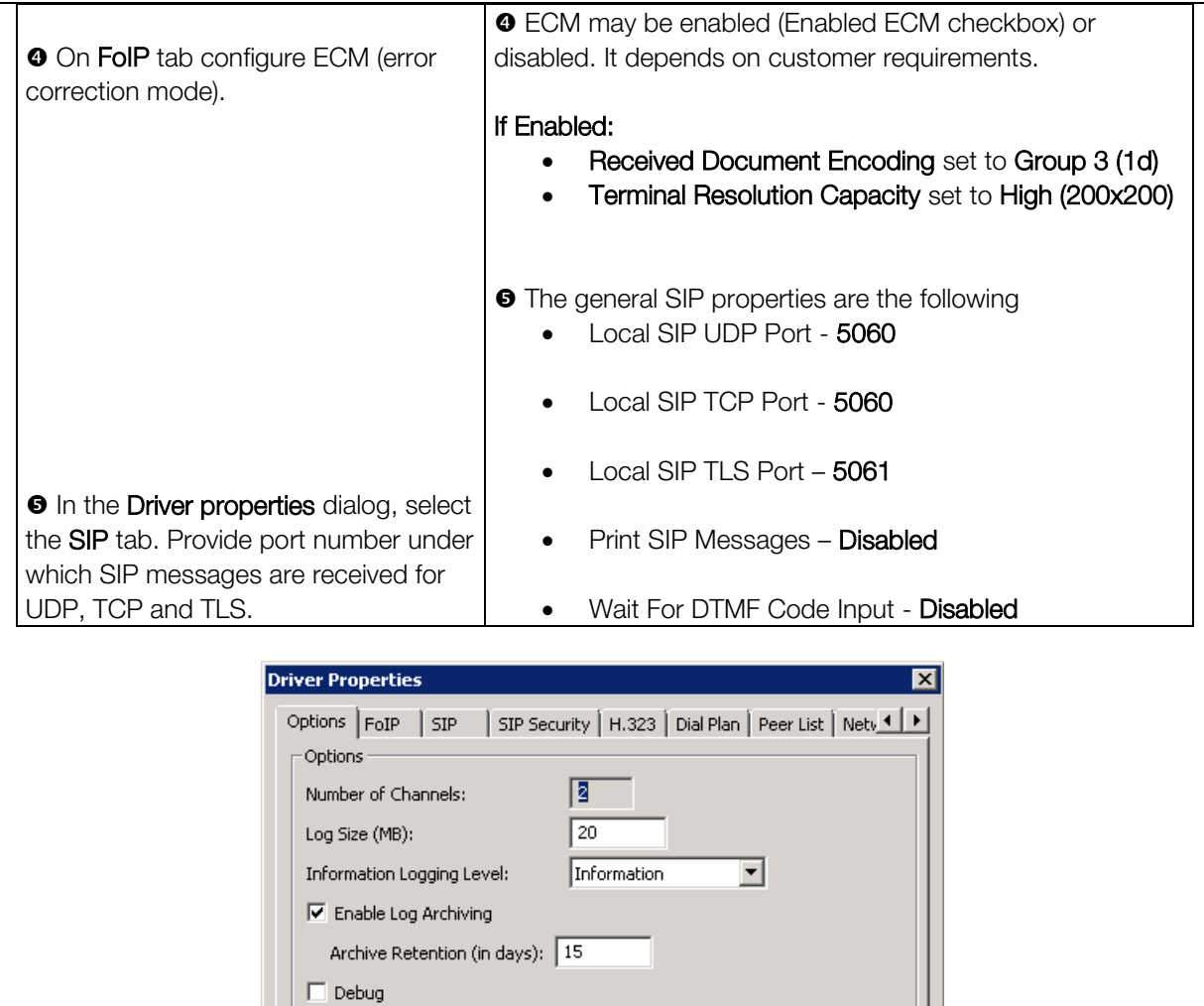

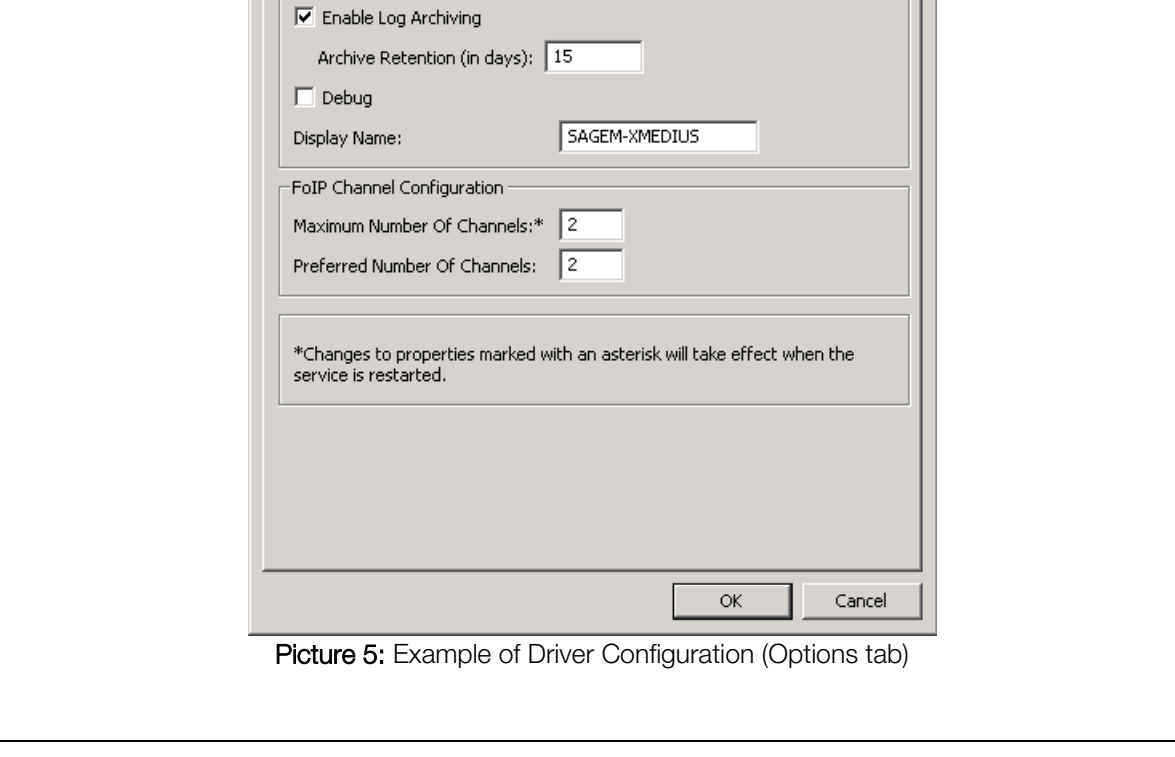

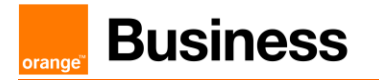

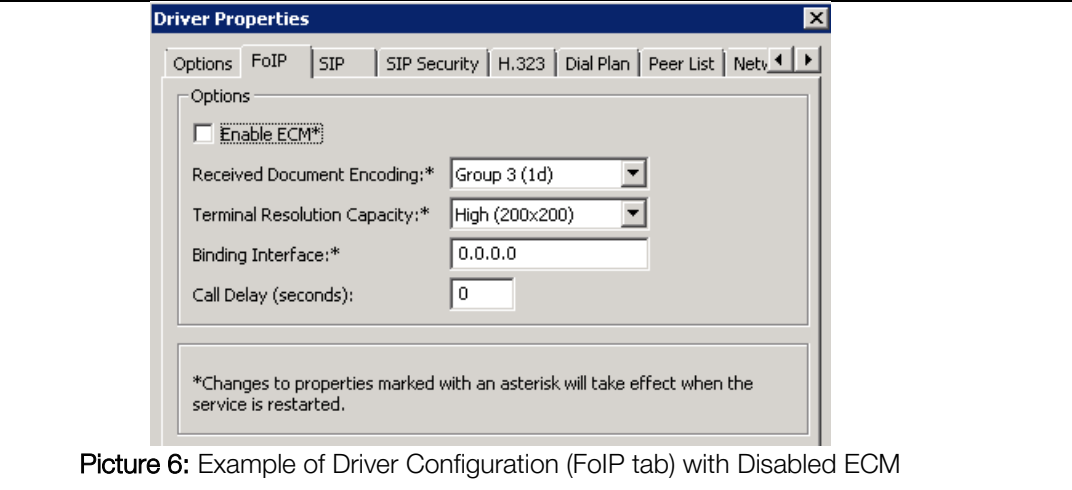

Note: If XmediusFAX is installed in high availability mode driver settings must be configured on all nodes visible in hosts list.

## T.38 Driver Properties Configuration (Managing a Dial Plan and Peer List)

By default, XMediusFAX assumes that all faxes are to be sent through a single gateway. The list SIP gateways (in our case it will be CUCM), called the Peer List, therefore displays the single gateway established when XMediusFAX

was installed. The corresponding dial plan indicates that all numbers will use the only gateway available.

By using a Peer List, you can manage separately the SIP or H.323 properties to use for each known gateway (or proxy) that communicate with the fax server.

System Configuration > Hosts > XMF\_Host\_name > Driver container > Right Mouse Button click on **Driver** container and select **Properties**.

In the Driver properties dialog, select the Peer List tab.

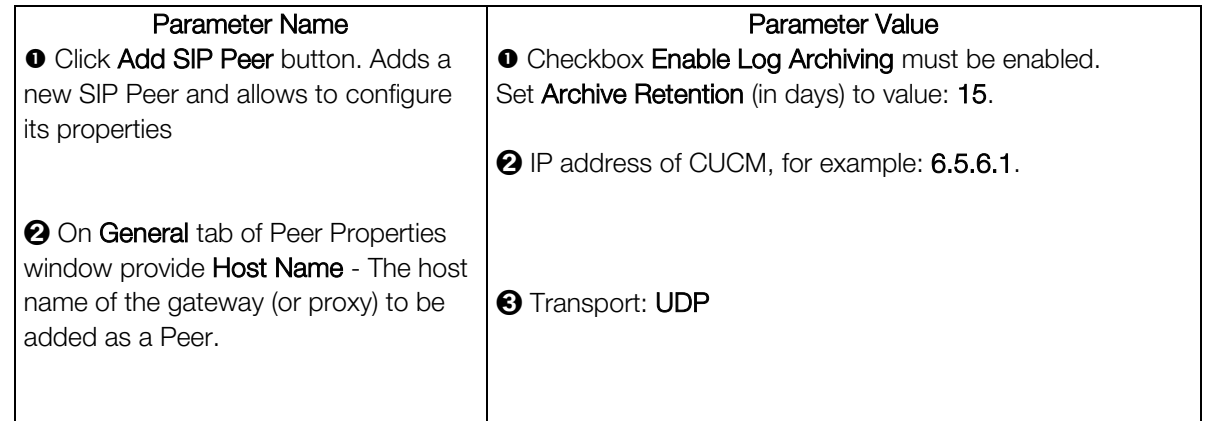

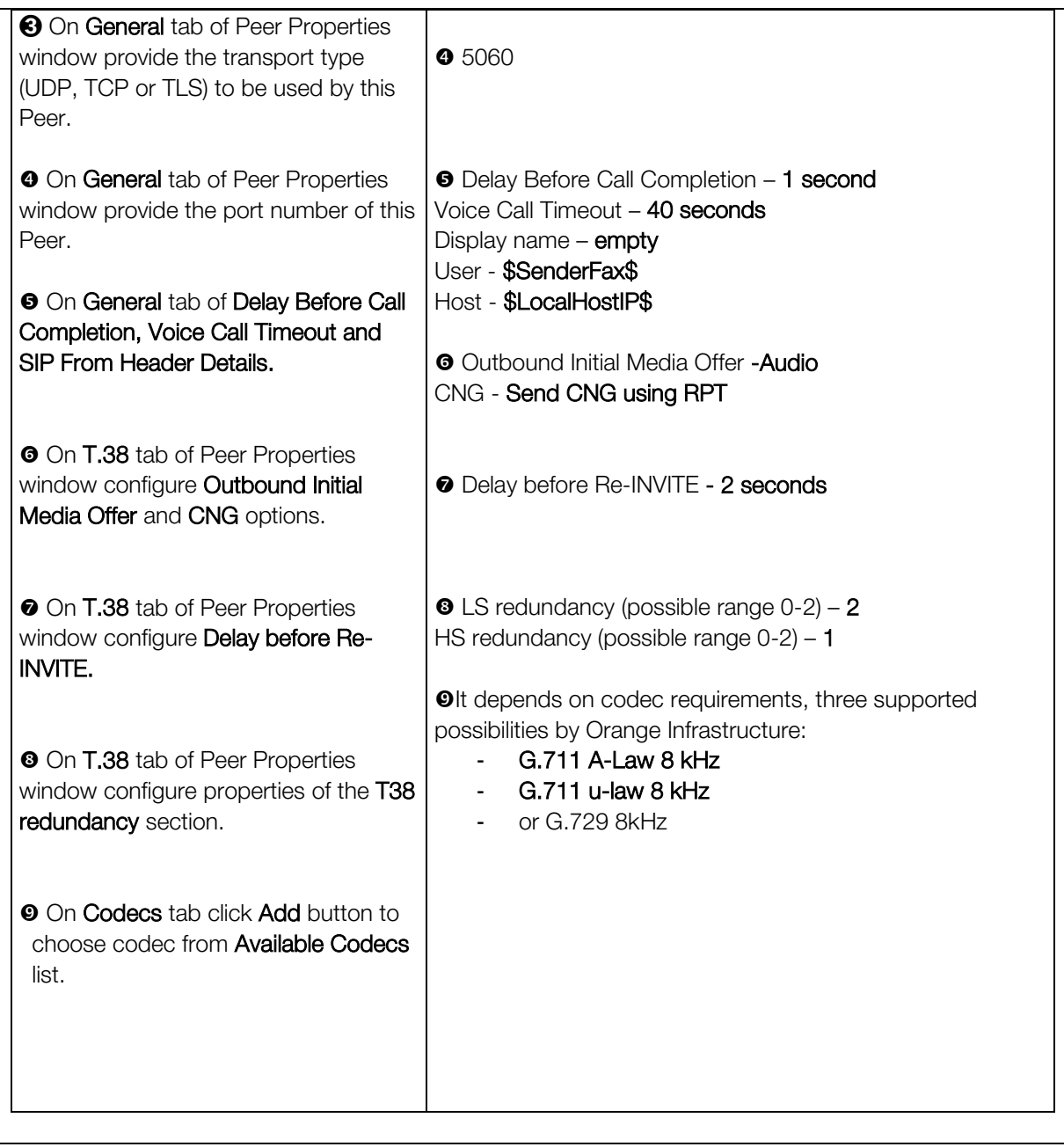

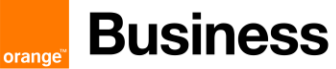

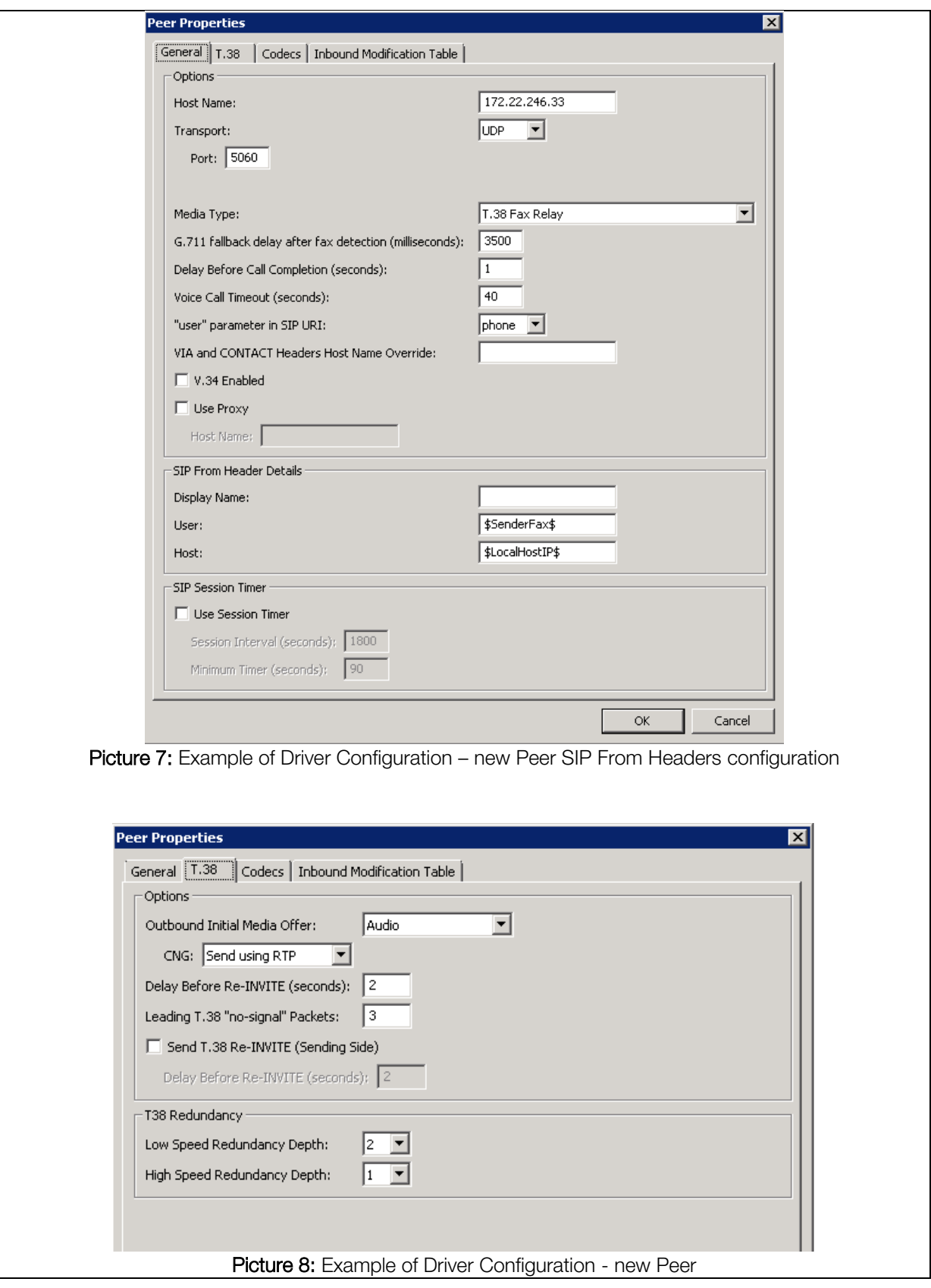

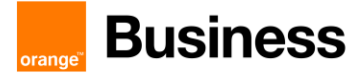

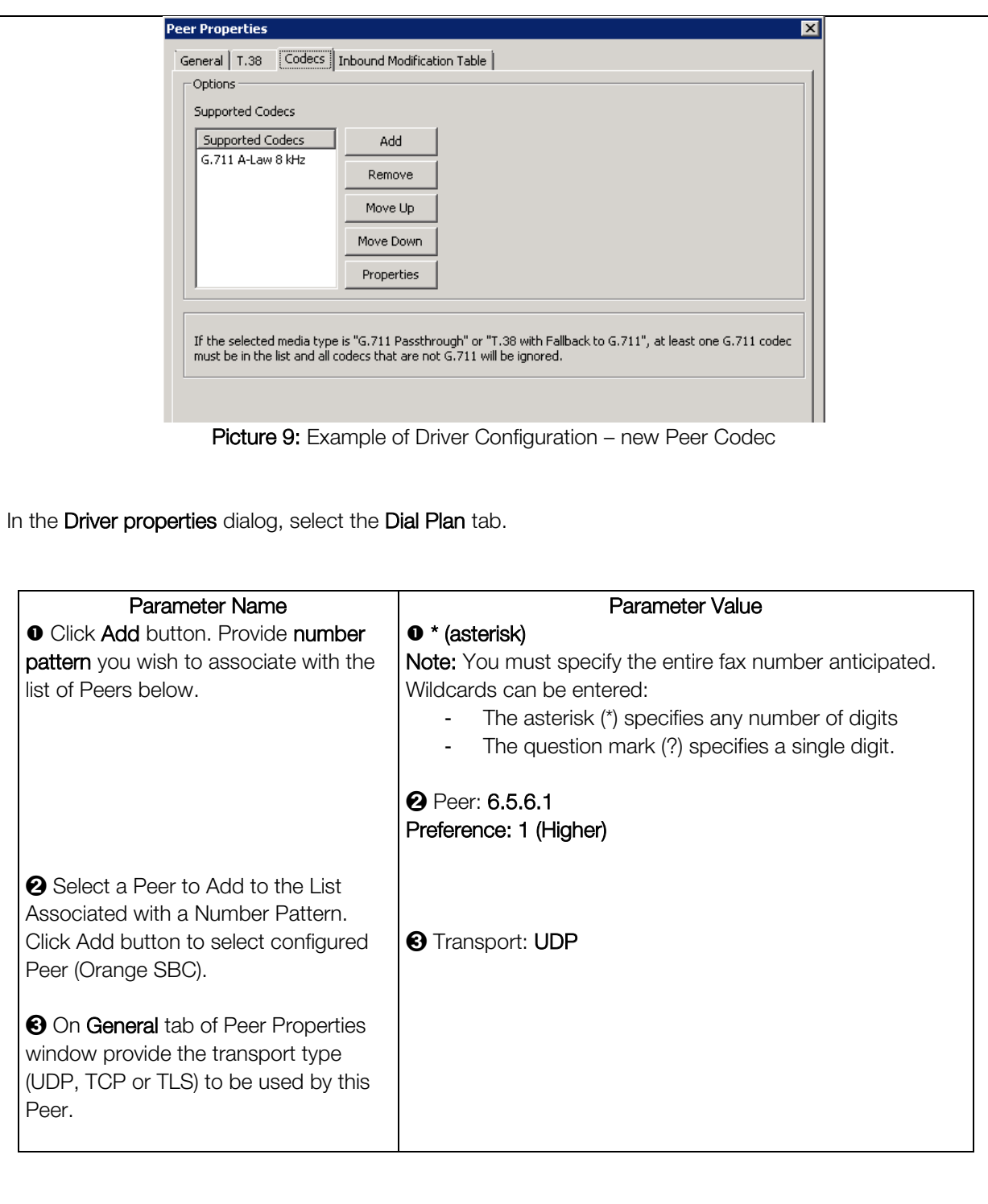

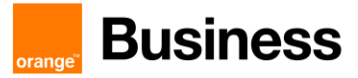

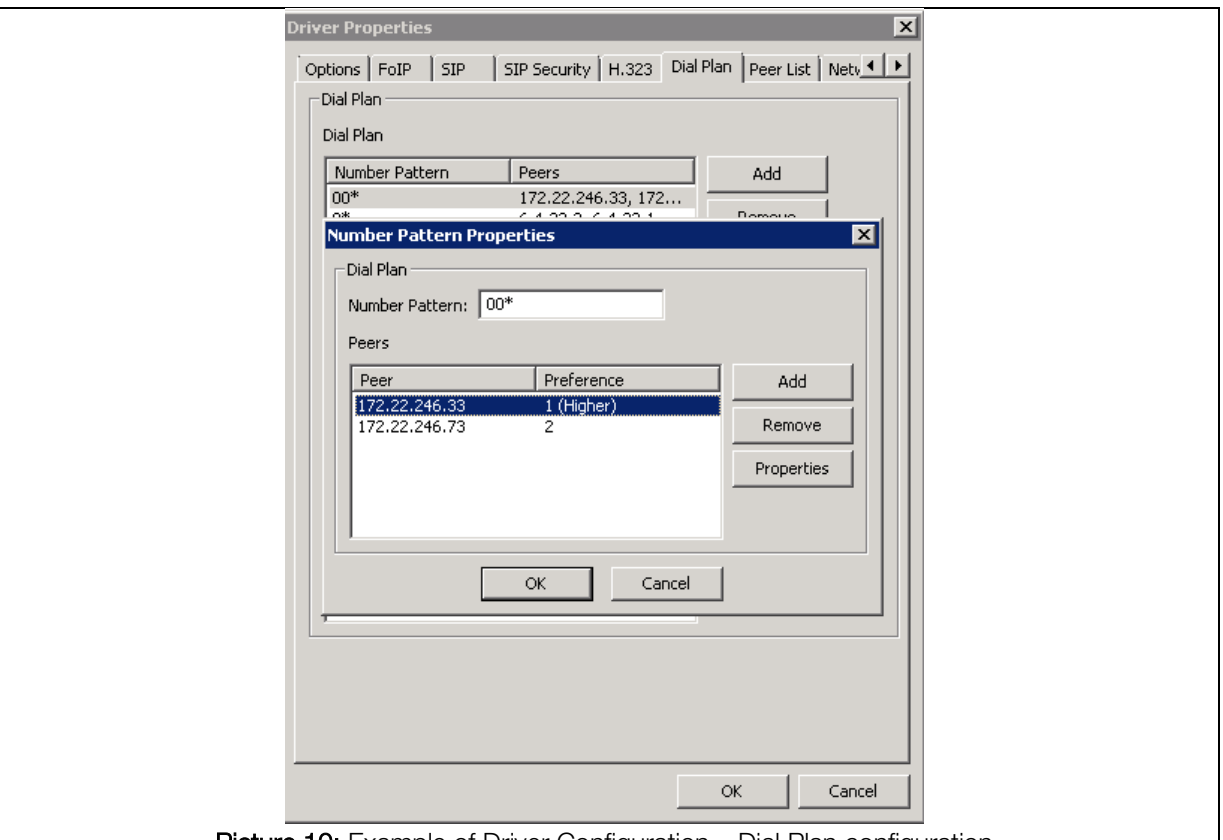

Picture 10: Example of Driver Configuration – Dial Plan configuration

Note: If XmediusFAX is installed in high availability mode driver settings must be configured on all nodes visible in hosts list.

## Incoming routing table (System Configuration)

XMediusFax > System Configuration > Hosts > Incoming Routing Table

In the MMC Snap-in, select the Incoming Routing Table node and then click Add. The Routing Table Entry Properties dialog appears

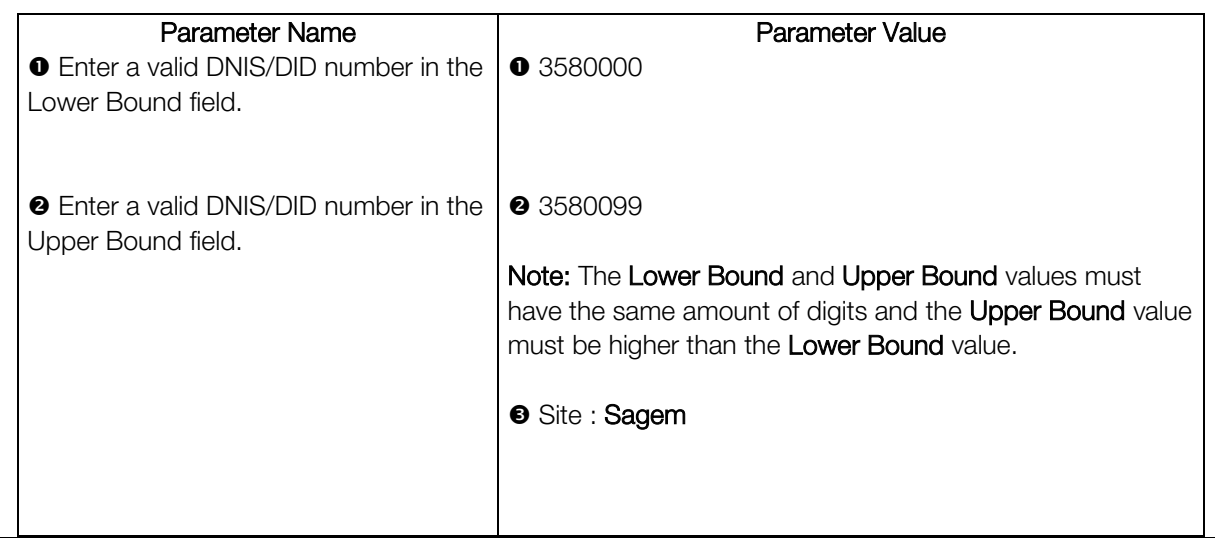

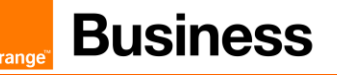

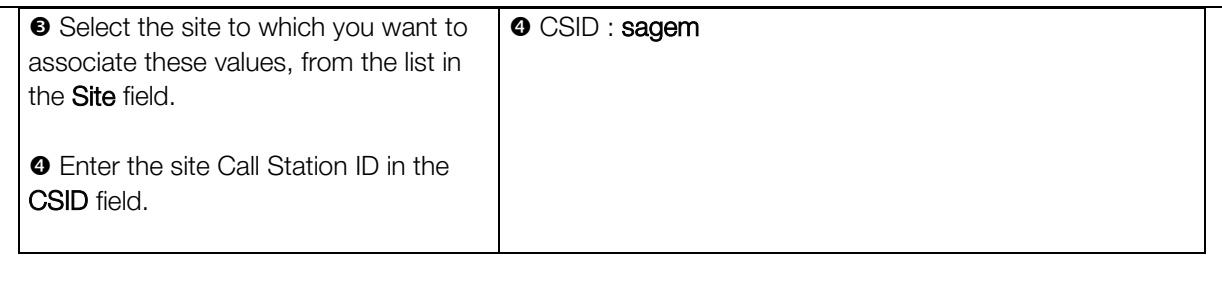

#### 12.3.1 CUCM Configuration

This section describes the steps necessary to take on CUCM in order to integrate it with Sagem Xmedius Fax server.

#### 12.3.1.1 SIP Trunk Configuration

Go to Device -> Trunk and click Add New. On next page, select following options:

- **Trunk Type: SIP Trunk**
- **Device Protocol: SIP**
- **Trunk Service Type: None (Default)**

Click Next. In next window, configure following options:

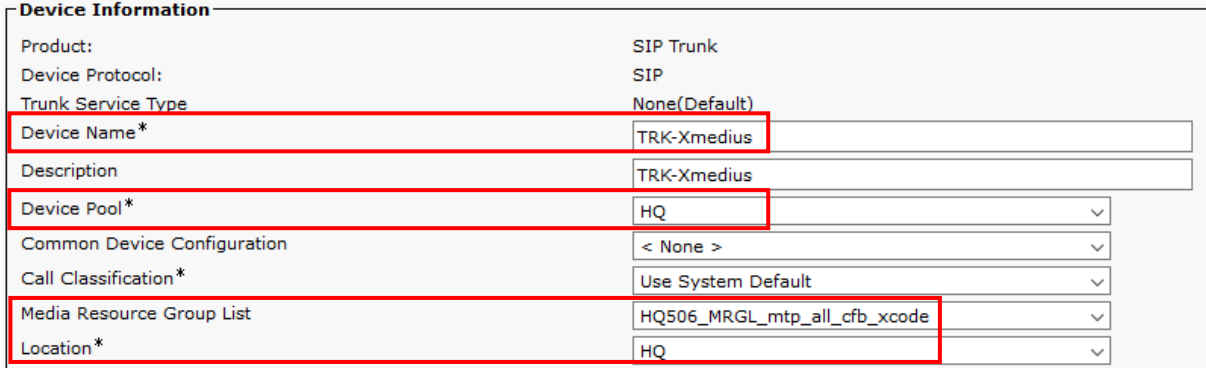

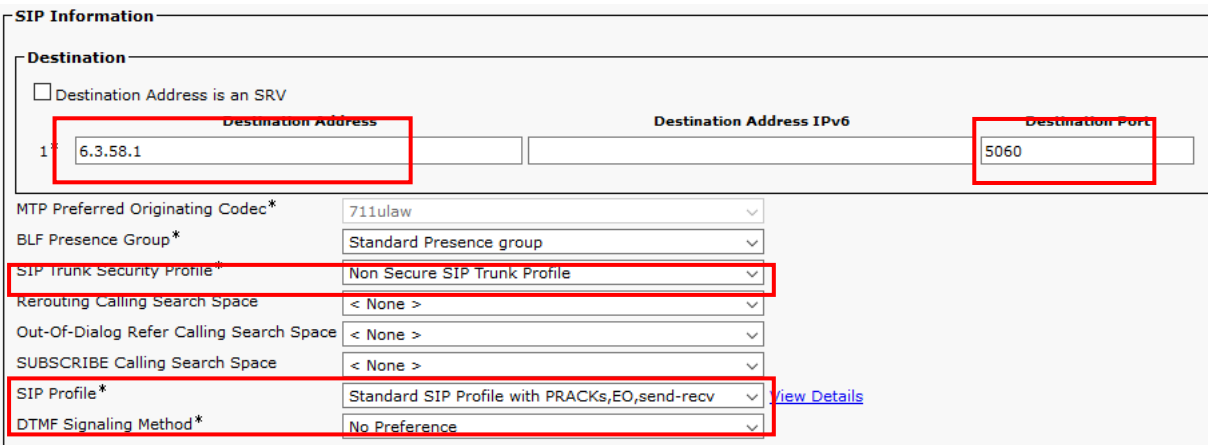

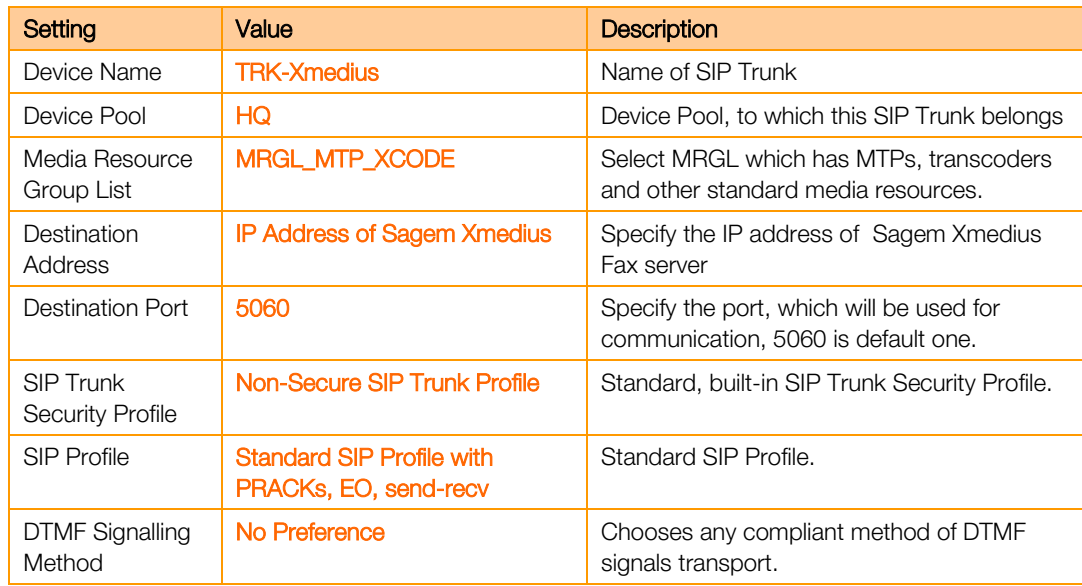

Select Save - this finishes configuration of SIP Trunk.

#### 12.3.1.2 Route Pattern Configuration

In order to have calls routed to Sagem Xmedius, we need to configure the dial-plan element which will allow this. Go to Call Routing -> Route/Hunt > Route Pattern. Click Add New button and configure following options:

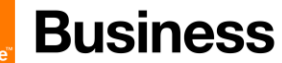

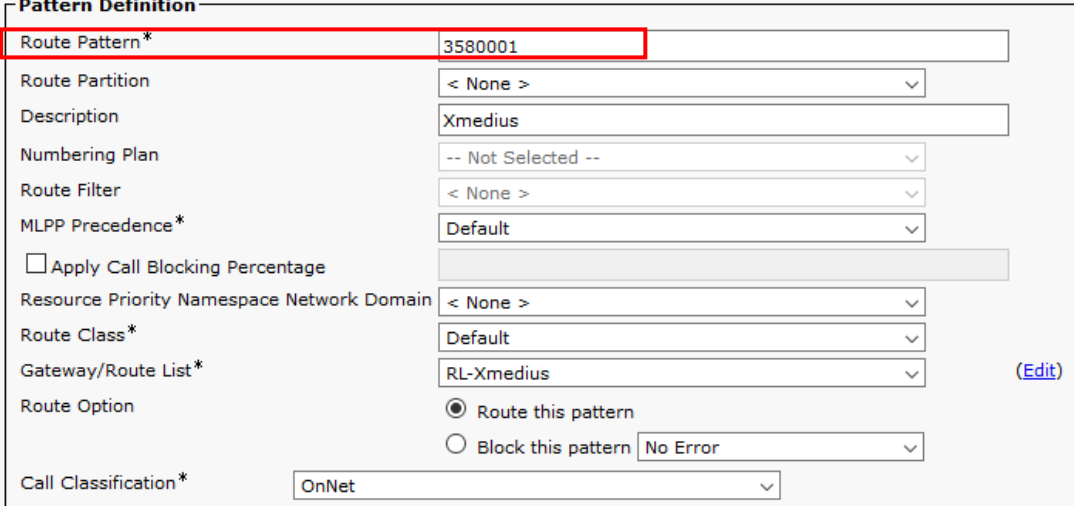

#### **Called Party Transformations-**

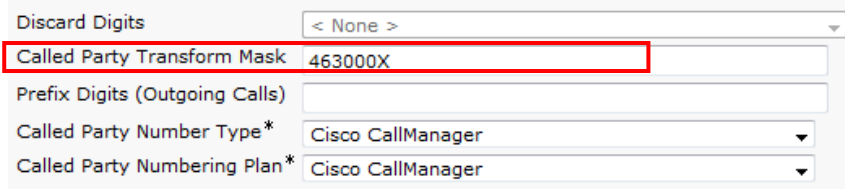

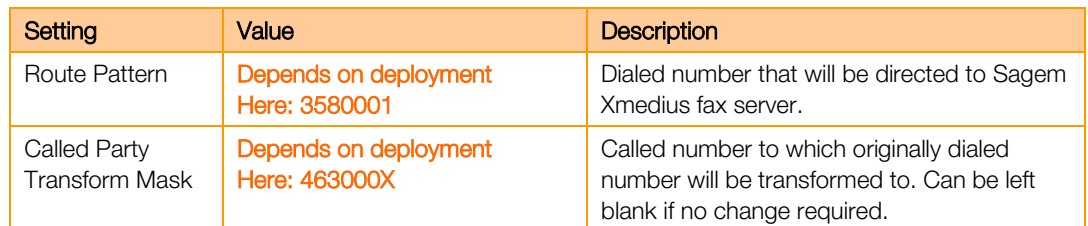

## Confirmation tests

### 12.4 Validation overview

The complete FAX gateway/endpoint validation consists of

- 1. Functional tests mix of tests using G3 and Super G3 machines in both directions. Engineering confirms overall page transmission quality (visual comparison) and technical aspects like T38 profile, transmission speed, T30 negotiation and fallback to G3.
- 2. Statistical tests stress tests of device. FaxLab application connected to ChannelTrap simulators repeats fax calls many times to confirm device stability in longer period of time.

#### **Business** orang

## 12.5 Validation

## 12.5.1 Functional

It is a list of incoming and outgoing FAX calls going through **Business Talk** infrastructure. Following tests should be done using non empty page (full text or simple image).

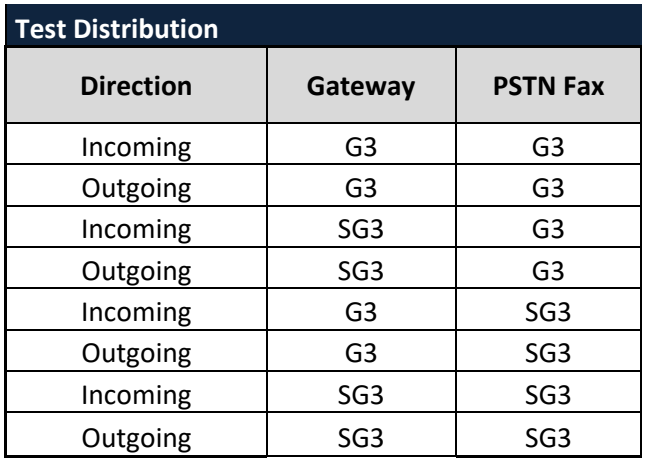

### 12.5.2 Statistical

Statistical tests have been done to confirm live implementation stability. Statistical session as described in following table:

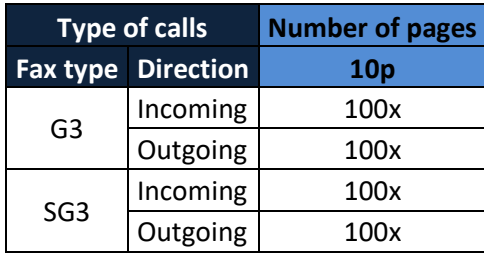